# **Business Reports**

FTD Mercury allows you to generate several different reports to assist you in the daily operations of your shop. In addition to financial reporting functionality, the reports in this section are designed as business management tools. Each report is generated using a Microsoft Excel template.

This section is designed to educate you on all of the reports that are available to generate from the program and how to customize each report for the unique needs of your store. This section helps you understand the purpose of each report, how to access and print each report, and contains an example of each report.

# **Using Business Report Templates**

#### **IMPORTANT**

This section discusses templates for business reports. For information on Marketing templates (standard templates and templates used with the Mercury Marketing module), see Mercury Marketing on page 15–1.

FTD Mercury includes several Microsoft Excel and Microsoft Word templates that help you generate reports, letters, and mailing labels. Templates eliminate the need for setting up the format of these documents; they contain all the formatting and text that you need to generate these documents. All you need to do is click on the template, specify what type of information you want to include, and your letters, reports, and labels are generated for you automatically. The system retrieves information from your store's database to generate each type of report. Once the report is displayed on your screen, you can save or print it.

#### **IMPORTANT**

In order to use Business Reports, you must have full access to Reports in Mercury Administration. You can control employee access to Business Reports based on employee types. For more information, see Window Access Screen on page 24–56.

You may use the following methods to access your FTD Mercury templates.

#### From Within FTD Mercury

TASK To access FTD Mercury templates from the FTD Mercury Main Menu:

- 1 Click Business Reports.
- 2 Double-click Mercury Forms.
- 3 Double-click the name of the report you want to generate.
- 4 If you receive a security warning about the template containing macros, click **Enable Macros**. This is normal and the macros are required to generate the report or letter.

#### From Within Microsoft Word or Microsoft Excel

TASK To access FTD Mercury templates from within Microsoft Word or Microsoft Excel:

- 1 Either open Microsoft Word (for letters) or Microsoft Excel (for reports).
- 2 On the **File** menu, click **New**.
- In the New Document pane (Word) or the New Workbook pane (Excel) on the right side of the screen, click **On my computer**.
- 4 In the **Templates** window, click the **Mercury Forms** tab.
- 5 Double-click the template you want to open.
- If you receive a security warning about the template containing macros, click **Enable Macros**. This is normal and the macros are required to generate the report or letter.
- 7 Depending on the report or letter, you may have to configure one or more windows to set necessary options for the report or letter (such as a date range).
- 8 Click **Finish** to generate the report or letter.

# **List of Business Reports**

FTD Mercury provides the following business reports:

- » Abbreviated Customer Master List with Balance Report
- » Abbreviated Customer Master List with Days Late Report
- » Aged Analysis Reports
- » Business Snapshot Report
- » Credit Card Settlement History Report
- » Customer Account Payment Report
- » Customer Master List
- » Employee Analysis Report
- » Employee Sales Report
- » Message Report
- » Payment Type Totals Report
- » Product Comparison Report
- » Product Sales Reports—There are several variations on this report:
  - » List of Product Codes Summary Report
  - » List of Product Codes Detail Report
  - » Sales by Product Code Summary Report
  - » Sales by Product Code Detail Report
  - » Product Sales Report by Date by Occasion by Product Summary Report
  - » Product Sales Report by Date by Occasion by Product Detail Report
- » Reciprocity Report
- » Report of Orders Filled
- » Sales by Referral Code Report
- » Sales Summary Report
- » Sales Tax Report

- **Standing Order Log Detail Report**
- Standing Order Log Summary Report **>>**
- **Tax Exempt Customer Report**
- Ticket Report
- Wire Reconciliation Report
- Wire Service Incoming/Outgoing Report

# Abbreviated Customer Master List with Balance Report

The Abbreviated Customer Master List with Balance report provides you with a list of all your customers as well as their current balance totals. You can select particular payment types to include in the report, or all payment types. This report is particularly useful for stores with many customers that wish to have abbreviated customer information on hand. For a longer customer report with more detailed information, see the Customer Master List on page 19–22.

| Figure 19-1: Abbreviated Customer Master List with Balance Report                                                                                                    |                                             |                   |            |       |         |               |        |         |  |  |  |
|----------------------------------------------------------------------------------------------------|---------------------------------------------|-------------------|------------|-------|---------|---------------|--------|---------|--|--|--|
| Abbreviated Customer Master List with Balance<br>Leslie's Flowers and Gifts<br>Sort by Customer Name<br>Selected Cash, Credit, House, Check, Debit, Gift Certificate |                                             |                   |            |       |         |               |        |         |  |  |  |
|                                                                                                    | Marketing criteria: Account Type (Personal) |                   |            |       |         |               |        |         |  |  |  |
| Account No                                                                                                    | Name                                        | Address           | City       | State | Zipcode | Phone Number  | Status | Balance |  |  |  |
| BrownJo                                                                                                    | John Brown                                  | 465 Fairfield Dr. | WHEATON    | IL    | 60187   | (630)780-0212 | Α      | 0.00    |  |  |  |
| CarreLi                                                                                                    | Linda Carrey                                | 230 Main Street   | WHEATON    | IL    | 60187   | (630)780-9000 | Α      | -12.00  |  |  |  |
| JonesPa                                                                                                    | Paul Jones                                  | 46 Park Blvd.     | LISLE      | IL    | 60532   | (630)555-4241 | Α      | 0.00    |  |  |  |
| MaysCa                                                                                                    | Carrie Mays                                 | 145 Peachtree Rd. | NAPERVILLE | IL    | 60563   | (630)555-0981 | Α      | 105.75  |  |  |  |
| MilleCh                                                                                                    | Chris Miller                                | 993 Jaipur        | NAPERVILLE | IL    | 60560   | (630)555-2010 | Α      | 0.00    |  |  |  |
| RodriJo                                                                                                    | Joe Rodriguez                               | 1929 Checker Rd   | AURORA     | IL    | 60504   | (630)555-6890 | Α      | 48.52   |  |  |  |
| ScanlMe                                                                                                    | Melissa Scanlon                             | 3489 Woodcreek    | AURORA     | IL    | 60503   | (630)555-8573 | Α      | 0.00    |  |  |  |
| SkobeCa                                                                                                    | Carol Skobel                                | 776 McHenry Rd    | WESTMONT   | IL    | 60537   | (630)555-8902 | Α      | 0.00    |  |  |  |
| SmithKr                                                                                                    | Kristie Smith                               | 555 Pine Street   | GLEN ELLYN | IL    | 60137   | (630)790-8900 | Α      | 55.95   |  |  |  |
| WhiteHo                                                                                                    | Hollie White                                | 5W310 Forest      | WESTMONT   | IL    | 60537   | (630)555-6639 | Α      | 0.00    |  |  |  |
| Count: 10 Total: 198.22                                                                                                    |                                             |                   |            |       |         |               |        |         |  |  |  |

## **Generating the Abbreviated Customer Master List with Balance** Report

**TASK** To generate the Abbreviated Customer Master List with Balance report:

- On the FTD Mercury Main Menu, click Business Reports. 1
- 2 Double-click Mercury Forms.
- 3 Double-click on the **Abbreviated Customer Master with Balance** icon to open the template.
- 4 If a window opens asking whether you wish to enable or disable macros, click **Enable Macros**.
- If you receive the message "This application is about to initialize ActiveX controls..." click **OK**.

- 6 In the **Store of Origin** field, click the arrow and select the store's data that you want to use for the report.
- 7 In the **Please select payment type** section, click in the check boxes so check marks appear for any combination of payment types you wish to include in this report.
- 8 If you want to print customers with particular marketing types, click **Marketing Criteria**Selection so that a check mark appears (otherwise leave this option unchecked). This allows you to filter customer information so that, for example, you can print only Business accounts in the report. (If this area is blank, it means that you have no marketing categories set up. See Marketing Screen on page 24–20 for information on setting up these categories.)
  - To select marketing categories to print, first click on a category so that a drop-down arrow displays. Click this arrow to display a drop-down list of marketing types. Then check which types you want to print.
  - To print only customers with **no marketing information specified** in the **Customer Detail Information** window, first check the **Marketing Criteria Selection** option so that a check mark appears, then check **Customers with No Marketing Criteria**.
- 9 In the Sort Option section, choose whether you wish to list customers according to Default Pay Method, Last Purchase Date, or Name. If you select to sort by last purchase date, specify the last purchase date by clicking the down arrow in the date field and selecting the date from the calendar.
- 10 If you want to only display open item customers with available credit not allocated to unpaid tickets, select the check box so that a check mark appears.
- 11 Click Finish. The report generates and opens in Excel.
- 12 To print your report from Excel, on the **File** menu, click **Print**.
- 13 If you want to save the report from Excel, on the File menu, click Save.

#### **Abbreviated Customer Master List Window**

The **Abbreviated Customer Master List** window enables you to configure settings for the Abbreviated Customer Master List with Balance and the Abbreviated Customer Master List with Days Late reports.

FTD Mercury - Abbreviated Customer Master List Store Of Origin All Stores • Please select payment type **▼** C<u>a</u>sh ✓ Check ✓ Credit ✓ Debit ✓ House ✓ Gift Certificate ✓ Marketing Criteria Selection Customers with Marketing Criteria Customers with No Marketing Criteria Category Account Type Mailer □ No ✓ Yes Check All UnCheck All Sort Option O Default Pay Method 2 / 4 /2008 • Only display open item customers with available credit not Finish

Figure 19-2: Abbreviated Customer Master List Window

The Abbreviated Customer Master List window contains the following settings.

**Table 19-1: Abbreviated Customer Master List Window Settings** 

| Setting                         | Description                                                                                                    |
|---------------------------------|----------------------------------------------------------------------------------------------------|
| Store of Origin                 | From this list, select the store with which the customer is associated. If you have multiple stores, you can select All Stores.                                                                                                    |
| Payment Types                   | Select the payment type(s) you want to include in the report. You can select Cash, Check, Credit, Debit, House, or Gift Certificate.                                                                                                    |
| Marketing Criteria<br>Selection | If you select this option, you can filter the report so it includes customers with specific marketing criteria or no marketing criteria. If you select Customers with Marketing Criteria, you can select the marketing categories to include. |
| Sort Option                     | You can select to sort the report by the Default Pay Method, the Last Purchase Date (requires you specify the date), or by Name.                                                                                                    |
| Open Item Customers with Credit | This option is only available for the Abbreviated Customer Master List with Balance Report. You can check this box to display open item customers with available credit not allocated to unpaid tickets.                                      |

# **Abbreviated Customer Master List with Days Late Report**

The Abbreviated Customer Master List with Days Late report provides you with a list of all your customers as well as the number of days their payments are late. It is particularly useful if you have many customers and you wish to have abbreviated customer information on hand. For a longer customer report with more detailed information, see the Customer Master List on page 19–22.

Figure 19-3: Abbreviated Customer Master List with Days Late Report

#### Abbreviated Customer Master List with Days Late Leslie's Flowers and Gifts

Sort by Customer Name Selected Cash, Credit, House, Check, Debit, Gift Certificate

Marketing criteria: Account Type (Personal)

| Account No | Name            | Address           | City       | State | Zipcode | Phone Number  | Status | # Late |
|------------|-----------------|-------------------|------------|-------|---------|---------------|--------|--------|
| BrownJo    | John Brown      | 465 Fairfield Dr. | WHEATON    | IL    | 60187   | (630)780-0212 | Α      | 0      |
| CarreLi    | Linda Carrey    | 230 Main Street   | WHEATON    | IL    | 60187   | (630)780-9000 | Α      | 0      |
| JonesPa    | Paul Jones      | 46 Park Blvd.     | LISLE      | IL    | 60532   | (630)555-4241 | Α      | 0      |
| MaysCa     | Carrie Mays     | 145 Peachtree Rd. | NAPERVILLE | IL    | 60563   | (630)555-0981 | Α      | 60     |
| MilleCh    | Chris Miller    | 993 Jaipur        | NAPERVILLE | IL    | 60560   | (630)555-2010 | Α      | 0      |
| RodriJo    | Joe Rodriguez   | 1929 Checker Rd   | AURORA     | IL    | 60504   | (630)555-6890 | Α      | 30     |
| ScanlMe    | Melissa Scanlon | 3489 Woodcreek    | AURORA     | IL    | 60503   | (630)555-8573 | Α      | 0      |
| SkobeCa    | Carol Skobel    | 776 McHenry Rd    | WESTMONT   | IL    | 60537   | (630)555-8902 | Α      | 0      |
| SmithKr    | Kristie Smith   | 555 Pine Street   | GLEN ELLYN | IL    | 60137   | (630)790-8900 | Α      | 30     |
| WhiteHo    | Hollie White    | 5W310 Forest      | WESTMONT   | IL    | 60537   | (630)555-6639 | Α      | 0      |

Count:

10

#### Generating the Abbreviated Customer Master List with Days Late

TASK To generate the Abbreviated Customer Master List with Days Late:

- 1 On the FTD Mercury Main Menu, click Business Reports.
- 2 Double-click Mercury Forms.
- 3 Double-click on the **Abbreviated Customer Master with Days Late** icon to open the template.
- 4 If a window opens asking whether you wish to enable or disable macros, click **Enable Macros**.
- 5 If you receive the message "This application is about to initialize ActiveX controls..." click **OK**.
- 6 In the **Store of Origin** field, click the arrow and select the store's data that you want to use for the report.
- 7 In the **Please select payment type** section, click in the check boxes so check marks appear for any combination of payment types you wish to include in this report.
- 8 If you want to print customers with particular marketing types, click **Marketing Criteria**Selection so that a check mark appears (otherwise leave this option unchecked). This allows you to filter customer information so that, for example, you can print only Business accounts in the report. (If this area is blank, it means that you have no marketing categories set up. See Marketing Screen on page 24–20 for information on setting up these categories.)

To select marketing categories to print, first click on a category so that a drop-down arrow displays. Click this arrow to display a drop-down list of marketing types. Then check which types you want to print.

To print only customers with no marketing information specified in the **Customer Detail Information** window, first check the **Marketing Criteria Selection** option so that a check mark appears, then check **Customers with No Marketing Criteria**.

9 In the **Sort Option** section, choose whether you wish to list customers according to **Default Pay Method**, **Last Purchase Date**, or **Name**. If you select to sort by last purchase date, specify the

last purchase date by clicking the down arrow in the date field and selecting the date from the calendar.

- 10 Click Finish. The report generates and opens in Excel.
- 11 To print your report from Excel, on the File menu, click Print.
- 12 If you want to save the report from Excel, on the **File** menu, click **Save**.

# **Aged Analysis Reports**

The **Aged Analysis** reports provide you with an analysis of your house account balances. The report includes only those accounts with balances for the selected store(s) and reporting period.

Aged Analysis reports contain account balances and aging on accounts from the sale date relative to the date you generate the report. Aging is calculated nightly. You can use Aged Analysis reports to view potential future cash flow, see how much customers owe, and decide what steps you need to take to recoup money that you are owed. To assist your collection efforts, Aged Analysis detail and summary reports include customers' phone numbers. You will typically generate Aged Analysis reports monthly, either just before or just after you create statements. By printing each month's Aged Analysis report, you can review account aging for a previous month or look up a customer's balance when access to a terminal is not possible.

NOTE

To view aging as of a statement date, use Statement Search. In the Search menu, click Statement Search. Highlight the statement run and click Print. The Statement List report that displays contains the aging for the account as of the selected statement run.

You can generate Aged Analysis reports for balance forward or open item accounts at individual stores or at all stores. You may sort detail and summary reports according to customer ID, sale date, or sort name. By default, the Aged Analysis reports set the Balance Forward date one month prior to the current date. By setting the Account Balance date later than the Balance Forward date, you can include future transactions in the Aged Analysis report.

The three types of aged analysis reports are:

- **Detail Report** lists each customer that has an open balance, as well as each individual transaction for the customer that occurred after the balance forward date. The report also prints the ticket number, product code(s) for each transaction, purchase date, and customer balance. Grand totals (for current, 30, 60, 90, 120+ days, and future, if selected) for each store are printed at the bottom of the report.
- **Summary Report** lists each customer name and phone number, and the current, 30, 60, 90, 120+, and future balances (if selected) for each customer. Individual transactions are not listed.
- Grand Total Report does not list individual customers. Total amounts for all customers are listed, separated by current, 30, 60, 90, 120+, and future balances.

Figure 19-4: Aged Analysis Report - Detail

#### Aged Analysis Report MARGIE'S FLOWERS

Detail
Customer Type: Balance Forward, Open Item Print Order By: Customer ID Balance Forward Date: 02/05/08 Account Balance as of: 03/06/08

| Cust No.<br>Ticket # | Customer N<br>Sale Date | ame<br>Del Date | Phone No.<br>Transaction Type |           | Last Payme   |              |               | Acct Balance |
|----------------------|-------------------------|-----------------|-------------------------------|-----------|--------------|--------------|---------------|--------------|
| TICKEL#              | Sale Date               | Dei Date        | Halisacuon Type               | FIOU COUC | Flour Descri | ipuon rax co | ue Total Aint | ACCI Dalance |
| 0000104              | FLOWERSE                | BY NAOMI        | (555)555-5555                 | 0         | 11/01/2007   | Balance l    |               |              |
|                      | 02/05/2008              |                 | Balance Forward               |           |              |              | -78.50        | -78.50       |
| Totals:              | Current:                | 30 Days:        | 60 Days:                      |           | 90 Days:     | 120+ Days:   | Future        |              |
|                      | -78.50                  | 0.00            | 0.00                          |           | 0.00         | 0.00         | 0.00          | -78.50       |
|                      |                         |                 |                               |           |              |              |               |              |
| 0000406              | CASCADE                 |                 | /EEE\EEE EEEE                 | 406       |              | Dalanas      | - annual      |              |
| 0000106              | CASCADE                 |                 | (555)555-5555                 | 126       |              | Balance I    |               | 405.00       |
| <b>-</b>             | 02/05/2008              | 00.0            | Balance Forward               |           |              | 400 0        | 135.00        | 135.00       |
| Totals:              | Current:                | 30 Days:        |                               |           | 90 Days:     | 120+ Days:   | Future        |              |
|                      | 0.00                    | 0.00            | 0.00                          |           | 0.00         | 135.00       | 0.00          | 135.00       |
|                      |                         |                 |                               |           |              |              |               |              |
| 0000107              | LEWIS AND               | MAL CLINIC      | (555)555-5555                 | 30        |              | Balance I    | Converd       |              |
| 0000107              | 02/05/2008              | WAL CLINIC      | Balance Forward               | 30        |              | Dalance      | 84.99         | 84.99        |
| Totals:              | Current:                | 30 Days:        |                               |           | 90 Davs:     | 120+ Days:   | Future        | 04.55        |
| Totals.              | 0.00                    | 84.99           |                               |           | 0.00         | 0.00         | 0.00          | 84.99        |
|                      | 0.00                    | 04.99           | 0.00                          |           | 0.00         | 0.00         | 0.00          | 04.99        |
| Grand Total:         | Current:                | 30 Days:        | 60 Days:                      |           | 90 Days:     | 120+ Days:   | Future        |              |
|                      | -78,50                  | 84.99           | •                             |           | 0.00         | 135.00       | 0.00          | 141.49       |
| % of Grand Total:    |                         | 60.0%           | 0.0%                          |           | 0.0%         | 95.4%        | 0.0%          |              |
| rotari               | 55.170                  | 001070          | 01070                         |           | 5.570        | 001170       | 010.0         |              |

The detailed Aged Analysis report contains the following information.

**Table 19-2: Aged Analysis Detail Report Columns** 

| Column              | Description                                                                                                    |
|---------------------|----------------------------------------------------------------------------------------------------|
| Customer No.        | The account number of the customer with aged balance(s).                                                                                                    |
| Customer Name       | Name of the customer with aged balance(s).                                                                                                    |
| Phone Number        | Phone number of the customer with aged balance(s).                                                                                                    |
| Days Late           | Aging bucket or days late of the customer's oldest transaction. If the oldest transaction is less than 120 days old, Days Late will show the aging bucket of the transaction (30 = transactions 30-60 days old; 60 = transactions 61-90 days old; or 90 = transactions 91-120 days old). For transactions 121 days and older, Days Late shows the actual days late. |
| Last Payment Date   | Date on which the last payment was entered for the customer account.                                                                                                    |
| Accounting Type     | Indicates whether the customer's account is set up as a balance forward or open item account.                                                                                                    |
| Ticket #            | Number associated with an order.                                                                                                    |
| Sale Date           | Date of the ticket.                                                                                                    |
| Del Date            | Scheduled delivery date.                                                                                                    |
| Transaction Type    | Type of transaction. Transactions with balances prior to the Balance Forward date appear with transaction type of Balance Forward. If you generate the Aged Analysis report after running statements you may see Transaction Type of Finance Charge.                                                                                                    |
| Product Code        | Code for the product.                                                                                                    |
| Product Description | Product name.                                                                                                    |
| Tax Code            | Tax code associated with the transaction.                                                                                                    |
| Total Amount        | Total amount for the transaction.                                                                                                    |

Table 19-2: Aged Analysis Detail Report Columns (cont.)

| Column       | Description                                                      |
|--------------|------------------------------------------------------------------|
| Acct Balance | Running total of the transaction total amounts for the customer. |

Figure 19-5: Aged Analysis Report - Summary

|           |                     |               | A                | A mali rai    |            |             |            |           |        |         |
|-----------|---------------------|---------------|------------------|---------------|------------|-------------|------------|-----------|--------|---------|
|           |                     |               | Agea             | Analysis      | s Kepor    | τ           |            |           |        |         |
|           |                     |               | MAF              | RGIE'S FL     | OWERS      |             |            |           |        |         |
| ĺ         |                     |               |                  | Summan        | /          |             |            |           |        |         |
|           |                     | Customer T    | ype: Balance For | vard, Open It | em Print   | Order By: C | ustomer ID |           |        |         |
|           |                     |               | Accou            | nt Balance as | of: 03/06/ | )8          |            |           |        |         |
| C 4 N     | 6 4 11              | DI N          |                  |               | 20 D       | 60 D        | 00.0       | 120 D     |        |         |
| Cust No.  | Customer Name       | Phone No.     | Last Payment     | Current       | 30 Days    | 60 Days     | 90 Days    | 120+ Days | Future | Balance |
| 0000104   | FLOWERS BY NAOMI    | (555)555-5555 | 11/01/2007       | -78.50        | 0.00       | 0.00        | 0.00       | 0.00      | 0.00   | -78.50  |
| 0000106   | CASCADE             | (555)555-5555 |                  | 0.00          | 0.00       | 0.00        | 0.00       | 135.00    | 0.00   | 135.00  |
| 0000107   | LEWIS ANIMAL CLINIC | (555)555-5555 |                  | 0.00          | 84.99      | 0.00        | 0.00       | 0.00      | 0.00   | 84.99   |
| Grand Tot | tal·                |               |                  | -78.50        | 84.99      | 0.00        | 0.00       | 135.00    | 0.00   | 141.49  |
| % of Gran |                     |               |                  | -55.4%        | 60.0%      | 0.0%        | 0.0%       | 95.4%     | 0.0%   | .41.43  |

Figure 19-6: Aged Analysis Report - Grand Total

| rigure 15 o. Agea |                                           | •       |               |              |           |        |         |  |  |
|-------------------|-------------------------------------------|---------|---------------|--------------|-----------|--------|---------|--|--|
|                   |                                           | Aged    | Analysis      | Report       |           |        |         |  |  |
|                   |                                           | MAF     | RGIE'S FLO    | WERS         |           |        |         |  |  |
|                   |                                           |         | Grand Tota    | al           |           |        |         |  |  |
|                   | Customer Type: Balance Forward, Open Item |         |               |              |           |        |         |  |  |
|                   |                                           | Accour  | nt Balance as | of: 03/06/08 |           |        |         |  |  |
|                   | Current                                   | 30 Days | 60 Days       | 90 Days      | 120+ Days | Future | Balance |  |  |
| 0 17 1            | 70.50                                     | 24.00   | 2.22          | 2.22         | 405.00    | 2.22   | 444.40  |  |  |
| Grand Total:      | -78.50                                    | 84.99   | 0.00          | 0.00         | 135.00    | 0.00   | 141.49  |  |  |
| % of Grand Total  | -55.4%                                    | 60.0%   | 0.0%          | 0.0%         | 95.4%     | 0.0%   |         |  |  |

#### **Generating Aged Analysis Reports**

**TASK** To generate Aged Analysis reports:

- On the FTD Mercury Main Menu, click Business Reports.
- 2 Double-click Mercury Forms.
- 3 Double-click on the **Aged Analysis Report** icon to open the template.
- 4 If a window opens asking whether you wish to enable or disable macros, click **Enable Macros**.
- In the **Store of Origin** field, click the arrow and select the store's data that you want to use for the report.
- 6 In the Customer Type section, select which customers' information that you want to view, Balance Forward, Open Item, or both.
- 7 In the **Report Type** section, select the type of report that you want to print. See the information at the beginning of this section for the descriptions of the report types.
- In the Past Due section, select the past due accounts that you want to view. You can choose accounts that are current (up-to-date) or accounts that are 30, 60, 90, and/or 120+ past due.
- 9 In the **Print Order** section, select how you want to sort the printing order of the data records. You can sort the records by **Customer ID**, **Sale Date**, or **Sort Name** (customer name).
- 10 In the Balance Forward Date field, click the arrow and select the balance forward date of the customers that you want to print.
- 11 In the **Account Balance as of** field, click the arrow and select the date for calculating aging. Setting the Account Balance as of date later than the current date allows you to include future transactions in the Aged Analysis report.
- 12 Select Include Wire Service Accounts only if you want to include wire service accounts (FTD, TEL, etc.) in the report.
- 13 Click Finish. The report generates and opens in Excel.

- 14 To print your report from Excel, on the File menu, click Print.
- 15 If you want to save the report from Excel, on the File menu, click Save.

## **Aged Analysis Report Window**

The **Aged Analysis Report** window allows you to configure settings for the Aged Analysis report. When you have finished configuring the settings, click **Finish** to generate the report and open it in Microsoft Excel.

Figure 19-7: Aged Analysis Report Window

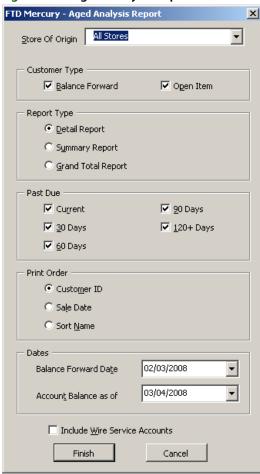

The Aged Analysis Report window contains the following settings.

**Table 19-3: Aged Analysis Report Window Settings** 

| Setting         | Description                                                                                                    |
|-----------------|----------------------------------------------------------------------------------------------------|
| Store of Origin | Select the store with which this customer is associated. If you are set up as a multi-store shop, you can also select All Stores.                                                      |
| Customer Type   | Select whether you want to include customers with Balance Forward accounts, customers with Open Item accounts, or both.                                                                |
| Report Type     | Select whether you want to generate a Detail Report, a Summary Report, or a Grand Total Report.                                                                                        |
| Past Due        | Select criteria for including customers. You can select any combination of customers who are current, 30 days past due, 60 days past due, 90 days past due, and/or 120+ days past due. |

Setting Description **Print Order** Select the print order for the report. You can select Customer ID, Sale Date, or Sort Name. **Balance Forward Date** If you are including customers with balance forward accounts, select the date for the balance forward accounts you want to include. Account Balance as of Date equal to or later than the date on which you are running the report. Setting this date later than the date of the report allows you to include future transactions in the report. Include Wire Service Select this box if you want to include wire service accounts (FTD, TEL, etc.) in this

Table 19-3: Aged Analysis Report Window Settings (cont.)

report.

# **Business Snapshot Report**

Accounts

The Business Snapshot report is a tool that gives you an immediate analysis of what is going on in your business for a given day or date range. You can generate Business Snapshot reports for individual stores or for all stores. Business Snapshot reports give you a quick look at the activity in your business for the reporting period. For example, you could generate the Business Snapshot report in the morning to see how heavy your delivery schedule for the day will be. You can also get an idea of your staffing needs throughout a day by tracking various types of sales by hour. Since Business Snapshot reports include cancelled, pending, and incomplete sales, the information in Business Snapshot should not be used to balance completed sales. For balancing purposes, refer to the Sales Summary Report on page 19-50.

Business Snapshot includes four reports--Sales Analysis, Delivery Analysis, Product Analysis, and Wire Analysis--in a single Excel file.

- Sales Analysis summarizes number and dollar value of sales for the reporting period by type of order, payment method, and time of day for sales entered in Order Entry and Point of Sale. You can use this report to see what your sales are.
- **Delivery Analysis** summarizes the number and dollar value of deliveries scheduled for the reporting period by their workflow status. You can use this report as an overview of your delivery schedules and delivery staffing needs.
- Product Analysis summarizes the number and dollar value by product categories and individual products for deliveries scheduled for the reporting period. You can use this report as an overview of how the sales in the reporting period will affect your inventory.
- Wire Analysis summarizes the number and dollar values for each wire service of incoming and outgoing wire sales attached in Order Entry and Point of Sale.

To navigate between reports, click tabs at the bottom of the screen. To print all four reports at once, you must select Entire workbook in the Excel print dialog box.

#### **Sales Analysis**

The **Sales** tab displays by default. This tab displays the **Sales Analysis** report.

Figure 19-8: Business Snapshot – Sales Analysis Report

SALES ANALYSIS
MARGIE'S FLOWERS
SALES ENTERED 02/18/2008 - 02/18/2008

|                      | Order Entry | /Manual  | POS   |          | Total |          |         |  |
|----------------------|-------------|----------|-------|----------|-------|----------|---------|--|
|                      | Count       | Total    | Count | Total    | Count | Total    | Average |  |
| Order Summary        |             |          |       |          |       |          |         |  |
| DELIVERY ORDERS      | 3           | \$218.44 | 1     | \$83.95  | 4     | \$302.39 | \$75.60 |  |
| CARRY OUT ORDERS     | 0           | \$0.00   | 1     | \$12.50  | 1     | \$12.50  | \$12.50 |  |
| PICKUP ORDERS        | 0           | \$0.00   | 0     | \$0.00   | 0     | \$0.00   | \$0.00  |  |
| INCOMING WIRE ORDERS | 10          | \$555.95 | 1     | \$43.00  | 11    | \$598.95 | \$54.45 |  |
| OUTGOING WIRE ORDERS | 0           | \$0.00   | 0     | \$0.00   | 0     | \$0.00   | \$0.00  |  |
| STORE TOTAL          | 13          | \$774.39 | 3     | \$139.45 | 16    | \$913.84 | \$57.12 |  |
| Sales Pay Method     |             |          |       |          |       |          |         |  |
| CASH SALES           | 0           | \$0.00   | 0     | \$0.00   | 0     | \$0.00   | \$0.00  |  |
| HOUSE CHARGE SALES   | 3           | \$193.43 | 0     | \$0.00   | 3     | \$193.43 | \$64.48 |  |
| MANUAL TICKET SALES  | 0           | \$0.00   | 0     | \$0.00   | 0     | \$0.00   | \$0.00  |  |
| DEBIT MEMOS          | 0           | \$0.00   | 0     | \$0.00   | 0     | \$0.00   | \$0.00  |  |
| CREDIT MEMOS         | 0           | \$0.00   | 0     | \$0.00   | 0     | \$0.00   | \$0.00  |  |
| CREDIT CARD SALES    | 1           | \$75.00  | 2     | \$96.45  | 3     | \$171.45 | \$57.15 |  |
| DEBIT CARD SALES     | 0           | \$0.00   | 0     | \$0.00   | 0     | \$0.00   | \$0.00  |  |
| GIFT CERTIFICATES    | 0           | \$0.00   | 0     | \$0.00   | 0     | \$0.00   | \$0.00  |  |
| GIFT CARDS           | 0           | \$0.00   | 0     | \$0.00   | 0     | \$0.00   | \$0.00  |  |
| INCOMING WIRE SALES  | 9           | \$505.96 | 1     | \$43.00  | 10    | \$548.96 | \$54.90 |  |
| STORE TOTAL          | 13          | \$774.39 | 3     | \$139.45 | 16    | \$913.84 | \$57.12 |  |
|                      |             |          |       |          |       |          |         |  |
| Sales By Hour        |             |          |       |          |       |          |         |  |
| 12:00 AM 1:00 AM     | 0           | \$0.00   | 0     | \$0.00   | 0     | \$0.00   | \$0.00  |  |
| 1:00 AM 2:00 AM      | 0           | \$0.00   | 0     | \$0.00   | 0     | \$0.00   | \$0.00  |  |
| 2:00 AM 3:00 AM      | 0           | \$0.00   | 0     | \$0.00   | 0     | \$0.00   | \$0.00  |  |
| 3:00 AM 4:00 AM      | 0           | \$0.00   | 0     | \$0.00   | 0     | \$0.00   | \$0.00  |  |

The Sales Analysis report contains the following information.

**Table 19-4: Sales Analysis Report Field Descriptions** 

| Column             | Description                                                                                                    |  |  |  |  |
|--------------------|----------------------------------------------------------------------------------------------------|--|--|--|--|
| Store Name         | Name of store selected in the Business Snapshot window. If you are set up with multiple stores, All Stores indicates that the report contains data for all stores. |  |  |  |  |
| Sales Entered      | Reporting period selected in the Business Snapshot window. The Sales Analysis report shows sales for this period.                                                  |  |  |  |  |
| Order Entry/Manual | Count and total value for sales for the reporting period that were entered or attached in Order Entry.                                                             |  |  |  |  |
| POS                | Count and total value for sales for the reporting period that were entered or attached in Point of Sale.                                                           |  |  |  |  |
| Total              | Total of count and total value for sales for the reporting period that were entered or attached in Order Entry and Point of Sale.                                  |  |  |  |  |
| Average            | Average value of the total for the type of order, payment method, or hourly sale.                                                                                  |  |  |  |  |
| Order Summary      | Count and value for sales for the reporting period for Order Entry, Point of Sale, and Total sales summarized by the type of order.                                |  |  |  |  |
|                    | Note: Wire order sales include all fees and taxes.                                                                                                    |  |  |  |  |
| Sales Pay Method   | Count and value for sales for the reporting period for Order Entry, Point of Sale, and Total sales summarized by payment method.                                   |  |  |  |  |
| Sales By Hour      | Count and value for sales for the reporting period for Order Entry, Point of Sale, and Total sales summarized by the hour during which the sale took place.        |  |  |  |  |

## **Delivery Analysis**

Click the **Delivery** tab to display the **Delivery Analysis** report. The status of the sales scheduled for delivery is controlled by using the Designer or Delivery tools.

Figure 19-9: Business Snapshot – Delivery Analysis Report

DELIVERY ANALYSIS

All Stores
SALES SCHEDULED FOR DELIVERY 08/01/2005 - 08/02/2005

|                     | Order Entry | //Manual   | POS   | 3          | Total |            |          |
|---------------------|-------------|------------|-------|------------|-------|------------|----------|
|                     | Count       | Total      | Count | Total      | Count | Total      | Average  |
| Delivery Status     |             |            |       |            |       |            |          |
| Karen's Flower Shop |             |            |       |            |       |            |          |
| NOT DESIGNED        | 13          | \$1,094.93 | 39    | \$3,732.31 | 52    | \$4,827.24 | \$92.83  |
| DESIGNED            | 1           | \$60.75    | 0     | \$0.00     | 1     | \$60.75    | \$60.75  |
| ON THE TRUCK        | 0           | \$0.00     | 0     | \$0.00     | 0     | \$0.00     | \$0.00   |
| DELIVERED           | 16          | \$1,747.16 | 1     | \$1,434.08 | 17    | \$3,181.24 | \$187.13 |
| STORE TOTAL         | . 30        | \$2.902.84 | 40    | \$5.166.39 | 70    | \$8.069.23 | \$115.27 |

The Delivery Analysis report contains the following information

**Table 19-5: Delivery Analysis Report Field Descriptions** 

| Column                          | Description                                                                                                    |
|---------------------------------|----------------------------------------------------------------------------------------------------|
| Store Name                      | Name of store selected in the Business Snapshot window. If you are set up with multiple stores, All Stores indicates that the report contains data for all stores. |
| Sales Scheduled for<br>Delivery | Reporting period selected in the Business Snapshot window. The Delivery Analysis report shows deliveries scheduled for this period.                                |
| Order Entry/Manual              | Count and total value for deliveries for the reporting period that were entered or attached in Order Entry.                                                        |
| POS                             | Count and total value for deliveries for the reporting period that were entered or attached in Point of Sale.                                                      |
| Total                           | Total of count and total value for deliveries for the reporting period that were entered or attached in Order Entry and Point of Sale.                             |
| Average                         | Average value of the total deliveries for the delivery status.                                                                                                    |
| Not Designed                    | Number and value of orders entered in Order Entry and POS that have not been designed, marked as on a truck, or marked as delivered.                               |
| Designed                        | Number and value of orders entered in Order Entry and POS that have been designed, but not marked as on a truck or delivered.                                      |
| On the Truck                    | Number and value of orders entered in Order Entry and POS that have been designed and are marked as on a truck, but which have not been marked as delivered.       |
| Delivered                       | Number and value of orders entered in Order Entry and POS that have been marked as delivered.                                                                      |

## **Product Analysis**

Click the **Products** tab to display the **Product Analysis** report.

Figure 19-10: Business Snapshot – Product Analysis Report

PRODUCT ANALYSIS

All Stores

PRODUCTS SCHEDULED FOR DELIVERY 08/01/2005 - 08/02/2005

|                               |                | LOCAL & | DELIVERIES        | (    | OUTGOING |       | Total           |         |
|-------------------------------|----------------|---------|-------------------|------|----------|-------|-----------------|---------|
|                               | (              | Count   | Total C           | ount | Total (  | Count | Total           | Average |
| Product Category Sales        | · <del>-</del> |         |                   |      |          |       |                 |         |
| Karen's Flower Shop           |                |         |                   |      |          |       |                 |         |
| Perishables                   |                | 57      | \$3,145.00        | 0    | \$0.00   | 57    | \$3,145.00      | \$55.18 |
| Container                     |                | 0       | \$0.00            | 0    | \$0.00   | 0     | \$0.00          | \$0.00  |
| Plush                         |                | 9       | \$90.00           | 0    | \$0.00   | 9     | \$90.00         | \$10.00 |
| Cards                         |                | 19      | \$66.50           | 0    | \$0.00   | 19    | \$66.50         | \$3.50  |
| Other                         |                | 52      | \$2,872.69        | 6    | \$186.95 | 58    | \$3,059.64      | \$52.75 |
| Silk                          |                | 3       | \$128.00          | 0    | \$0.00   | 3     | \$128.00        | \$42.67 |
| Wedding                       |                | 0       | \$0.00            | 0    | \$0.00   | 0     | \$0.00          | \$0.00  |
| Balloons                      |                | 30      | \$82.50           | 0    | \$0.00   | 30    | \$82.50         | \$2.75  |
| Candy                         |                | 16      | \$210.00          | 0    | \$0.00   | 16    | \$210.00        | \$13.13 |
| Gourmet                       |                | 8       | \$604.00          | 0    | \$0.00   | 8     | \$604.00        | \$75.50 |
| Fruit Baskets                 |                | 5       | \$265.00          | 0    | \$0.00   | 5     | \$265.00        | \$53.00 |
|                               | STORE TOTAL    | 199     | \$7,463.69        | 6    | \$186.95 | 205   | \$7,650.64      | \$37.32 |
| Product Sales                 |                |         |                   |      |          |       |                 |         |
| Karen's Flower Shop           |                |         |                   |      |          |       |                 |         |
| Blooming Plants               |                | 8       | \$415.00          | 0    | \$0.00   | 8     | \$415.00        | \$51.88 |
| Bouquet                       |                | 3       | \$220.00          | 0    | \$0.00   | 3     | \$220.00        | \$73.33 |
| Candy                         |                | 8       | \$90.00           | 0    | \$0.00   | 8     | \$90.00         | \$11.25 |
| Dozen Roses                   |                | 5       | \$375.00          | 0    | \$0.00   | 5     | \$375.00        | \$75.00 |
| Dried Silks                   |                | 1       | \$23.00           | 0    | \$0.00   | 1     | \$23.00         | \$23.00 |
| Fresh Arrangement             |                | 41      | \$2,135.00        | 0    | \$0.00   | 41    | \$2,135.00      | \$52.07 |
| Fresh Fruit Basket            |                | 5       | \$265.00          | 0    | \$0.00   | 5     | \$265.00        | \$53.00 |
| FTD Belgian Chocolate Gift    |                | 8       | \$120.00          | 0    | \$0.00   | 8     | \$120.00        | \$15.00 |
| FTD Big Hug Bouquet           |                | 2       | \$80.00           | 0    | \$0.00   | 2     | \$80.00         | \$40.00 |
| FTD Friends n Such Bouquet    |                | 1       | \$50.00           | 0    | \$0.00   | 1     | \$50.00         | \$50.00 |
| FTD Sweet Dreams Boy Bouquet  |                | 3       | \$150.00          | 0    | \$0.00   | 3     | \$150.00        | \$50.00 |
| FTD Sweet Dreams Girl Bouquet |                | 1       | \$50.00           | 0    | \$0.00   | 1     | \$50.00         | \$50.00 |
| FTD Sweet Surprise Bouquet    |                | 3       | \$150.00          | 0    | \$0.00   | 3     | \$150.00        | \$50.00 |
| FTD Thanks A Bunch Bouquet    |                | 4       | \$150.00          | 0    | \$0.00   | 4     | \$150.00        | \$37.50 |
| 0.00 0 0.00 0                 |                | -       | * * * * * * * * * | _    | ** **    | -     | * * * * * * * * | ***     |

The Product Analysis report contains the following information

**Table 19-6: Product Analysis Report Field Descriptions** 

| Column                          | Description                                                                                                    |
|---------------------------------|----------------------------------------------------------------------------------------------------|
| Store Name                      | Name of store selected in the Business Snapshot window. If you are set up with multiple stores, All Stores indicates that the report contains data for all stores.                       |
| Products Scheduled for Delivery | Reporting period selected in the Business Snapshot window. The Product Analysis report shows products scheduled for delivery for this period.                                            |
| Local & Deliveries              | Count and total value for the reporting period of products scheduled for local sales and deliveries. The products for these scheduled deliveries will come out of the store's inventory. |
| Outgoing                        | Count and total value of products for the reporting period scheduled for outgoing deliveries. These scheduled deliveries do not affect the store's inventory.                            |
| Total                           | Count and total value of products for the reporting period scheduled for both local sales and deliveries and outgoing deliveries.                                                        |
| Average                         | Average value of the product category or code for the reporting period for both local sales and deliveries and outgoing deliveries.                                                      |
| Product Category Sales          | Summarizes the count and value for products scheduled for Local/Delivery and Outgoing delivery by the product sales categories you assigned to products in Product Maintenance.          |
| Product Sales                   | Shows the count and value for products scheduled for Local/Delivery and Outgoing delivery by the product code.                                                                           |

## **Wire Analysis**

Click the **Wire** tab to display the **Wire Analysis** report.

Figure 19-11: Business Snapshot – Wire Analysis Report WIRE ANALYSIS

MARGIE'S FLOWERS SALES ENTERED 02/18/2008 - 02/18/2008

|             |              | Order Entry/Manual |          | POS   |         | Total |          |          |
|-------------|--------------|--------------------|----------|-------|---------|-------|----------|----------|
|             |              | Count              | Total    | Count | Total   | Count | Total    | Average  |
| Orders By N | Wire Service |                    |          |       |         |       |          | <u> </u> |
| FTD         |              | 7                  | \$421.96 | 0     | \$0.00  | 7     | \$421.96 | \$60.28  |
| TEL         |              | 1                  | \$49.99  | 0     | \$0.00  | 1     | \$49.99  | \$49.99  |
| Other       |              | 2                  | \$84.00  | 1     | \$43.00 | 3     | \$127.00 | \$42.33  |
|             | STORE TOTAL  | 10                 | \$555.95 | 1     | \$43.00 | 11    | \$598.95 | \$54.45  |
| OUTGOING    | <b>3</b>     |                    |          |       |         |       |          |          |
| FTD         |              | 0                  | \$0.00   | 0     | \$0.00  | 0     | \$0.00   | \$0.00   |
| TEL         |              | 0                  | \$0.00   | 0     | \$0.00  | 0     | \$0.00   | \$0.00   |
| Other       |              | 0                  | \$0.00   | 0     | \$0.00  | 0     | \$0.00   | \$0.00   |
|             | STORE TOTAL  | 0                  | \$0.00   | 0     | \$0.00  | 0     | \$0.00   | \$0.00   |

The Wire Analysis report contains the following information.

**Table 19-7: Wire Analysis Report Field Descriptions** 

| Column             | Description                                                                                                    |
|--------------------|----------------------------------------------------------------------------------------------------|
| Store Name         | Name of store selected in the Business Snapshot window. If you are set up with multiple stores, All Stores indicates that the report contains data for all stores.                                                             |
| Sales Entered      | Reporting period selected in the Business Snapshot window. The Wire Analysis report shows incoming and outgoing wire sales for this period.                                                                                    |
| Order Entry/Manual | Count and total value for incoming and outgoing wire sales for the reporting period that were attached in Order Entry. Values include product and delivery charges, but no fees or service charges.                            |
| POS                | Count and total value for incoming and outgoing wire sales for the reporting period that were attached in Point of Sale. Values include product and delivery charges, but no fees or service charges.                          |
| Total              | Total of count and total value for incoming and outgoing wire sales for the reporting period that were attached in Order Entry and Point of Sale. Values include product and delivery charges, but no fees or service charges. |
| Average            | Average value of the total for incoming and outgoing wire sales.                                                                                                    |
| Incoming           | Shows the count and value for incoming wire sales for the reporting period that were attached in Order Entry, Point of Sale, and total by wire services.                                                                       |
| Outgoing           | Shows the count and value for outgoing wire sales for the reporting period that were attached in Order Entry, Point of Sale, and total by the wire services.                                                                   |

## **Generating the Business Snapshot Report**

**TASK** To generate the Business Snapshot report:

- On the FTD Mercury Main Menu, click Business Reports.
- 2 Double-click Mercury Forms.
- Double-click on the Business Snapshot Report icon to open the template.
- 4 If a window opens asking whether you wish to enable or disable macros, click **Enable Macros**.

Select a store, a date range of sale data to include, and then click **Finish**. The report takes a few seconds to populate with data.

## **Business Snapshot Window**

The **Business Snapshot** window allows you to configure settings for the Business Snapshot report. When you are finished configuring settings, click **Finish** to generate the report and open it in Microsoft Excel.

Figure 19-12: Business Snapshot Window

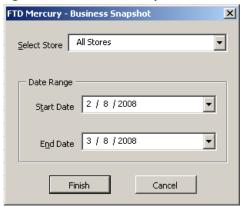

The Business Snapshot window contains the following settings.

**Table 19-8: Business Snapshot Window Settings** 

| Setting      | Description                                                                                                    |
|--------------|----------------------------------------------------------------------------------------------------|
| Select Store | Select the store for which you are generating the Business Snapshot. If you are set up with multiple stores, you can also select All Stores to generate a combined Business Snapshot. |
| Start Date   | The date for the beginning of the period on which you are reporting.                                                                                                    |
| End Date     | The date for the end of the period on which you are reporting.                                                                                                    |

# **Credit Card Settlement History Report**

The **Credit Card Settlement History** report lists your credit card settlements for the given date range. The report also prints the settlement number, date, approval or error codes, and dollar amounts.

- » The **Detail Report** lists each settlement, including each credit card authorization in the settlement. Totals are listed for each settlement, and grand totals for each store.
- » The Summary Report lists each settlement, totals for each settlement, and grand totals for each store.

## **Generating the Credit Card Settlement History Report**

TASK To generate the Credit Card Settlement History report:

- 1 On the FTD Mercury Main Menu, click Business Reports.
- 2 Double-click Mercury Forms.
- 3 Double-click on the Credit Card Settlement History icon to open the template.

- 4 If a window opens asking whether you wish to enable or disable macros, click **Enable Macros**.
- 5 In the **Select Store** field, click the arrow and select the store for which you want to print credit card information.
- 6 In the **Date Range** section, click the down arrows to select the start date and the end date.
- 7 In the **Report Type** section, select if you want to print the **Detail Report** or **Summary Report**.
- 8 Click Finish. The report generates and opens in Excel.
- 9 To print your report from Excel, on the File menu, click Print.
- 10 If you want to save the report from Excel, on the File menu, click Save.

Figure 19-13: Credit Card Settlement History Report - Detail

## Credit Card Settlement History

Leslie's Flowers and Gifts

Detail 03/19/2002 - 03/20/2002

| Settlement ID                |                           | Approval  | Settlement Error                       |                      |                   |          |
|------------------------------|---------------------------|-----------|----------------------------------------|----------------------|-------------------|----------|
|                              | Туре                      |           | Number                                 | Approval             | Date              | Amount   |
| Leslie's Flowe               | ers and Gifts             |           |                                        |                      |                   |          |
|                              | _                         |           |                                        |                      |                   |          |
| 2                            | 03/19/02 08:50:17         | 078094647 |                                        |                      |                   |          |
|                              | Visa                      |           | XXXXXXXXXXXX7890                       | AP000068             | 03/19/02 09:44:35 | 12.56    |
|                              | Visa                      |           | XXXXXXXXXXXX9902                       | AP000057             | 03/19/02 10:21:57 | 59.72    |
|                              | Master Card               |           | XXXXXXXXXXXXX1209                      | AP000051             | 03/19/02 10:55:12 | 90.99    |
|                              | Visa                      |           | XXXXXXXXXXXXX8522                      | AP000069             | 03/19/02 12:01:08 | 10.94    |
|                              | Master Card               |           | XXXXXXXXXXXXX5411                      | AP000059             | 03/19/02 12:23:02 | 75.95    |
| *.*.*.*.*.*.*.*.*.*.*.*.*.*. | Master Card               |           | XXXXXXXXXXXXX8705                      | AP000061             | 03/19/02 12:55:17 | 86.52    |
| Totals                       |                           |           |                                        |                      |                   | 336.68   |
| 1                            | 03/20/02 08:42:11         | 044154859 |                                        |                      |                   |          |
| 1                            | 03/20/02 06:42:11<br>Visa | 044154659 | XXXXXXXXXXXXXX5903                     | AP000017             | 03/19/02 09:52:25 | 79.04    |
|                              | visa<br>Visa              |           | XXXXXXXXXXXXXXXX2902                   | AP000017<br>AP000028 | 03/19/02 09:00:11 | 90.45    |
|                              | Visa                      |           | XXXXXXXXXXXXXXXX8830                   | AP000041             | 03/20/02 10:47:32 | 32.50    |
|                              | Master Card               |           | XXXXXXXXXXXXXX5782                     | AP000047             | 03/20/02 10:59:40 | 67.98    |
|                              | Visa                      |           | XXXXXXXXXXXXXXXXXXXXXXXXXXXXXXXXXXXXXX | AP000041             | 03/20/02 12:16:78 | 50.31    |
|                              | Master Card               |           | XXXXXXXXXXXXXXXXXXXXXXXXXXXXXXXXXXXXXX | AP000042<br>AP000049 | 03/20/02 11:09:65 | 114.52   |
|                              | Master Card               |           | XXXXXXXXXXXXXXXX2946                   | AP000050             | 03/20/02 11:31:35 | 89.98    |
|                              | Master Card               |           | XXXXXXXXXXXXXX9286                     | AP000043             | 03/20/02 16:19:04 | 159.09   |
|                              | Visa                      |           | XXXXXXXXXXXXXXXXXXXXXXXXXXXXXXXXXXXXXX | AP000043             | 03/20/02 16:01:12 | 72.71    |
|                              | Visa                      |           | XXXXXXXXXXXXXXXXXXXXXXXXXXXXXXXXXXXXXX | AP000039             | 03/20/02 08:44:59 | 94.62    |
|                              | visa<br>Visa              |           | XXXXXXXXXXXXXX9982                     | AP000035             | 03/20/02 09:14:29 | 58.92    |
|                              | Master Card               |           | XXXXXXXXXXXXXXXXXXXX                   | AP000038             | 03/20/02 03:14:25 | 38.59    |
| Totals                       | Musici Cara               |           |                                        | AI 000000            | 00/20/02 12.44.41 | 948.70   |
|                              |                           |           |                                        |                      |                   |          |
|                              |                           |           |                                        |                      |                   |          |
|                              |                           |           |                                        | Store Total          |                   | Amount   |
|                              |                           |           |                                        | Master Card          | 8                 |          |
|                              |                           |           |                                        | <u>Visa</u>          | 10                |          |
|                              |                           |           |                                        | Total                | 18                | 1,296.33 |
|                              |                           |           |                                        |                      |                   |          |
|                              |                           |           |                                        |                      |                   |          |
|                              |                           |           |                                        |                      |                   |          |

Figure 19-14: Credit Card Settlement History Report - Summary **Credit Card Settlement History** Leslie's Flowers and Gifts Summary 03/19/2002 - 03/202002 Settlement ID Date Settlement Error Approval Amount Leslie's Flowers and Gifts 03/19/02 08:50:17 078094647 336.68 03/20/02 044154859 948.70 Store Total Count Amount Master Card 734.56 561.77 <u>Visa</u> 10 1,296.33 Total 18

## **Credit Card Settlement History Window**

The Credit Card Settlement History window allows you to configure settings for the Credit Card Settlement History report.

Figure 19-15: Credit Card Settlement History Window

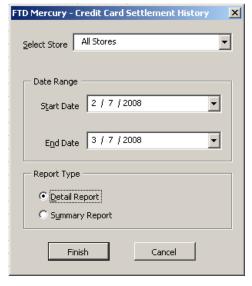

The Credit Card Settlement History window contains the following settings.

**Table 19-9: Credit Card Settlement History Window Settings** 

| Setting      | Description                                                                                                    |
|--------------|----------------------------------------------------------------------------------------------------|
| Select Store | Select the store for which you want to generate the report. If you have multiple stores, you can select All Stores to generate a report that includes data from all of your stores. |
| Date Range   | Select the start and end dates for the report.                                                                                                    |
| Report Type  | Select whether you want to generate a summary or detail report.                                                                                                    |

## **Customer Account Payment Report**

The Customer Account Payment report lists all payments made on house accounts within the given date range. The report is listed by customer ID. Grand totals by payment method are also listed at the bottom of the report.

- The **Detail Report** lists each customer that made a payment within the specified date range, as well as each individual payment, the payment method, the payment date, and the payment amount. A total is also listed for each customer.
- The Summary Report lists each customer that made a payment within the specified date range, and the total amount that the customer has paid.

## **Generating the Customer Account Payment Report**

**TASK** To generate the Customer Account Payment report:

- On the FTD Mercury Main Menu, click Business Reports.
- 2 Double-click Mercury Forms.
- 3 Double-click on the Customer Account Payments Report icon to open the template.
- 4 If a window opens asking if you wish to enable macros, click **Enable Macros**.
- 5 In the Select Store field, click the arrow and select the store's data that you want to use for the report.
- 6 In the **Report Type** section, select if you want to print the **Detail Report** or **Summary Report**.
- 7 In the **Sort Option** section, select if you want to sort the report by **Payment Type** or **Date**.
- 8 In the Date Range section, select a start and end date for the data that you want to include in the report. These dates are the dates that the payment was entered into the system.
- 9 Click Finish. The report generates and opens in Excel.
- 10 To print your report from Excel, on the File menu, click Print.
- 11 If you want to save the report from Excel, on the **File** menu, click **Save**.

Figure 19-16: Customer Account Payments Report - Detail

#### Customer Account Payments Leslie's Flowers and Gifts

Detail - Sort by Date 02/01/2002 - 04/01/2002

| Cust No.                        | Customer Name<br>Sale ID                     | Payment Type           | Date                                   | Amount                                   |
|---------------------------------|----------------------------------------------|------------------------|----------------------------------------|------------------------------------------|
| <u>Leslie's Flow</u><br>BronaAb | vers and Gifts<br>Abbey Bronan<br>0006745    | Check                  | 02/10/2002                             | 25.10                                    |
| Total                           |                                              |                        |                                        | 25.10                                    |
| DeWitAm                         | Amie Dewitte<br>0006812<br>0007891           | Check<br>Check         | 02/12/2002<br>03/07/2002               | 50.00<br>62.49                           |
| Total                           |                                              |                        |                                        | 112.49                                   |
| IngleFr<br>Total                | Fred Ingles<br>0006765<br>0007723<br>0007902 | Cash<br>Check<br>Check | 02/10/2002<br>03/02/2002<br>04/01/2002 | 30.00<br>55.10<br>45.10<br><b>130.00</b> |
| MonroJa                         | James Monroe                                 |                        |                                        | · · · · · · · · · · · · · · · · · · ·    |
| Total                           | 0007881                                      | Check                  | 03/06/2002                             | 82.43<br><b>82</b> .43                   |
| Rodri Ca                        | Candy<br>Rodriguez                           |                        |                                        |                                          |
|                                 | 0006689                                      | Check                  | 02/04/2002                             | 40.00                                    |
|                                 | 0007814<br>0007931                           | Cash<br>Cash           | 03/04/2002<br>04/01/2002               | 40.00<br>60.00                           |
| Total                           |                                              |                        |                                        | 140,00                                   |
| Store Total                     |                                              |                        |                                        | 489.92                                   |
|                                 |                                              | Store Total            | Count                                  | Amount                                   |
|                                 |                                              | Cash<br><u>Chec</u> k  | 3<br>Z                                 | 130.00<br>359.92                         |
|                                 |                                              | Total                  | 10                                     | 489.92                                   |
|                                 |                                              |                        |                                        |                                          |

Customer Account Payments Leslie's Flowers and Gifts Summary 04/08/2002 - 04/08/2002 Cust No. Customer Name Leslie's Flowers and Gifts BronaAb Abbey Bronan 100.00 BrownJi Jim Brown 25.10 DeWitAm Amie Dewitte 51.86 FrancLi Lisa Francis 50.00 IngleFr Fred Ingles 100.00 JohnsPa Paula Johnson 75.10 MonroJa James Monroe 50.00 ParloJo John Parlow 43.28 RodriCa Candy Rodriguez 25.10 Carrie Vitner 55.90 VitneCa Store Total Count Amount Cash 3 250.00 Ζ 326.14 Check Total 10 576.14

Figure 19-17: Customer Account Payments Report - Summary

## **Customer Account Payments Window**

The Customer Account Payments window allows you to configure settings for the Customer Account Payment report. When you have finished configuring settings, click Finish to generate the report. It will open in Microsoft Excel.

Figure 19-18: Customer Account Payments Window FTD Mercury - Customer Account Payments

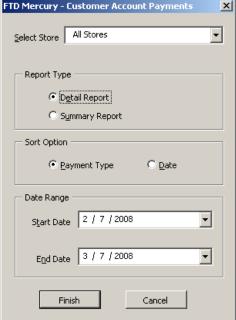

The Customer Account Payments window contains the following settings.

**Table 19-10: Customer Account Payments Window Settings** 

| Setting      | Description                                                                                                    |
|--------------|----------------------------------------------------------------------------------------------------|
| Select Store | Select the store for which you want to generate the report. If you have multiple stores, you can select All Stores to generate a report that includes data from all of your stores. |
| Report Type  | Select whether you want to generate a summary or detail report.                                                                                                    |
| Sort Option  | For detailed reports, select whether you want the report sorted by date or payment type.                                                                                            |
| Date Range   | Select the start and end dates for the report.                                                                                                    |

# **Customer Master List**

The Customer Master List provides you with a list of all your customers, as well as their current balance information, and house account information such as their credit limit and discount amount. This report may take several minutes to print, depending on the size of your customer database.

Figure 19-19: Customer Master List

| rigure 19-19: Customer Mas                                                                                                | oter List                                                               |                                                              |                         |                                                                         |         |
|----------------------------------------------------------------------------------------------------|-------------------------------------------------------------------------|--------------------------------------------------------------|-------------------------|-------------------------------------------------------------------------|---------|
| Customer Master  Karen's Flower Shop  Sort by Customer Name  Selected Cash, Credit, Check, Debit, House, Gift Certificate |                                                                         |                                                              |                         |                                                                         |         |
| Account Number<br>Name<br>Address<br>City, State Zipcode                                                                  | Phone Number<br>Active Status<br>Direct Marketing<br>Marketing Category | Finance Charge<br>Discount<br>Credit Limit<br>Marketing Type | Ave. Order<br>Last Sale | Current<br>30 Days Past<br>60 Days Past<br>90 Days Past<br>Over 90 Days | Balance |
| SMITHJA<br>Jamie Smith<br>9501 Iroquois St                                                                                | 630-555-8826<br>Active<br>Yes<br>Account Type                           | 12.00 %<br>10.00 %<br>500.00<br>Personal                     | 23.72<br>6/10/01        | 0.00<br>0.00<br>0.00<br>0.00                                            | 0.00    |
| WARRENVILLE IL 60533 CATINMI Michelle Catine 3102 Woodcreek Drive                                                         | Mailing List<br>630-555-9017<br>Active<br>Yes<br>Account Type           | No 12.00 % 0.00 % 500.00 Personal                            | 40.70<br>5/11/02        | 0.00<br>0.00<br>0.00<br>0.00<br>0.00                                    | 0.00    |
| DOWNERS GROVE IL 60515<br>SMITHBE<br>Beth Smith<br>4098 Arbor Lane                                                        | Mailing List<br>630-555-9999<br>Active<br>Yes<br>Account Type           | No<br>12.00 %<br>0.00 %<br>500.00<br>Personal                | 39.72<br>6/8/01         | 0.00<br>0.00<br>0.00<br>0.00<br>0.00                                    | 0.00    |
| WARRENVILLE IL 60533<br>BOSCOSU<br>Sue Bosco<br>4052 Maple Avenue                                                         | Mailing List<br>630-555-1091<br>Active<br>Yes                           | Yes 12.00 % 0.00 % 1,000.00                                  | 21.96<br>4/17/02        | 0.00<br>520.29<br>0.00<br>0.00                                          | 520.29  |
| LISLE IL 60532<br>RIZZIBO<br>Bob Rizzio<br>1239 Maple Avenue                                                              | Account Type Mailing List 630-555-7618 Active Yes                       | Personal<br>Yes 12.00%<br>10.00%<br>1,000.00                 | 47.81<br>5/9/02         | 0.00<br>0.00<br>685.80<br>0.00<br>0.00                                  | 685.8   |
| LISLE IL 60532                                                                                                    | Account Type<br>Mailing List                                            | Personal<br>No                                               |                         | 0.00<br>0.00                                                            |         |

## **Generating the Customer Master List**

**TASK** To generate the Customer Master List:

- On the FTD Mercury Main Menu, click Business Reports.
- Double-click Mercury Forms. 2
- Double-click on the **Customer Master** icon to open the template. 3
- If a window opens asking whether you wish to enable or disable macros, click **Enable Macros**. 4
- If you receive the message "This application is about to initialize ActiveX controls..." click **OK**. 5
- 6 In the **Store of Origin** field, click the arrow and select the store's data that you want to use for the report.
- In the **Please select payment type** section, click in the check boxes so check marks appear for any combination of payment types you wish to include in this report.
- If you want to print customers with particular marketing types, click Marketing Criteria Selection so that a check mark appears (otherwise leave this option unchecked). This allows you to filter customer information so that, for example, you can print only Business accounts in the report. (If this area is blank, it means that you have no marketing categories set up. See Marketing Screen on page 24–20 for information on setting up these categories.)

To select marketing categories to print, first click on a category so that a drop-down arrow displays. Click this arrow to display a drop-down list of marketing types. Then check which types you want to print.

To print only customers with **no marketing information specified** in the **Customer Detail Information** window, first check the **Marketing Criteria Selection** option so that a check mark appears, then check **Customers with No Marketing Criteria**.

- 9 In the Sort Option section, choose whether you wish to list customers according to Default Pay Method, Last Purchase Date, or Name. If you select to sort by last purchase date, specify the last purchase date by clicking the down arrow in the date field and selecting the date from the calendar.
- 10 Click Finish. The report generates and opens in Excel.
- 11 To print your report from Excel, on the **File** menu, click **Print**.
- 12 If you want to save the report from Excel, on the File menu, click Save.

#### **Customer Master List Window**

The **Customer Master List** window enables you to configure settings for the Customer Master List report. When you have finished configuring the settings, click **Finish** to generate the report. It will open in Microsoft Excel.

FTD Mercury - Customer Master List X Store Of Origin All Stores • Please select payment type ✓ Cash ✓ Check ✓ Credit ✓ Debit ✓ House ✓ Gift Certificate Marketing Criteria Selection Customers with Marketing Criteria Customers with No Marketing Criteria Category Account Type Mailer ☐ No ▼ Yes Source Check All UnCheck All Sort Option Default Pay Method • Last Purchase Date 2 / 4 /2008 • ○ Name Finish Cancel

Figure 19-20: Customer Master List Window

The Customer Master List window contains the following settings.

**Table 19-11: Customer Master List Window Settings** 

| Setting                         | Description                                                                                                    |
|---------------------------------|----------------------------------------------------------------------------------------------------|
| Store of Origin                 | From this list, select the store with which the customer is associated. If you have multiple stores, you can select All Stores.                                                                                                    |
| Payment Types                   | Select the payment type(s) you want to include in the report. You can select Cash, Check, Credit, Debit, House, or Gift Certificate.                                                                                                    |
| Marketing Criteria<br>Selection | If you select this option, you can filter the report so it includes customers with specific marketing criteria or no marketing criteria. If you select Customers with Marketing Criteria, you can select the marketing categories to include. |
| Sort Option                     | You can select to sort the report by the Default Pay Method, the Last Purchase Date (requires you specify the date), or by Name.                                                                                                    |

# **Employee Analysis Report**

The Employee Analysis report allows you to print productivity reports for your clerk, designer, and driver employee types. These reports allow you to see how each of your employees have performed for a given date range. For example, you can generate reports that print which products your employees have sold, designed, or delivered including average dollar amounts, discounts given, number of items, etc.

Following are examples of some variations of the report:

The Clerk – Summary report lists products sold by product category and includes the quantities and dollar amounts:

Figure 19-21: Employee Analysis - Clerk Summary

**Employee Analysis** Clerk - Inventory Summary - Sale Date All Stores 07/29/2005 - 07/29/2005

| Employee            |               |       | Product |           | Total    | Average |
|---------------------|---------------|-------|---------|-----------|----------|---------|
| Product Code        |               | Items | Amount  | Discounts | Amount   | Amount  |
| Administrator       |               |       |         |           |          |         |
|                     | Balloons      | 6     | 2.00    | 0.00      | 12.00    | 2.00    |
|                     | Candy         | 8     | 25.00   | 0.00      | 115.00   | 14.38   |
|                     | Cards         | 4     | 3.50    | 0.00      | 14.00    | 3.50    |
|                     | Fee           | 3     | 106.08  | 0.00      | 113.08   | 37.69   |
|                     | Fruit Baskets | 3     | 50.00   | 0.00      | 150.00   | 50.00   |
|                     | Gourmet       | 1     | 75.00   | 0.00      | 75.00    | 75.00   |
|                     | Other         | 3     | 115.00  | 0.00      | 180.00   | 60.00   |
|                     | Perishables   | 14    | 228.00  | 0.00      | 755.00   | 53.93   |
|                     | Plush         | 2     | 10.00   | 0.00      | 20.00    | 10.00   |
| <b>Employee Tot</b> | al            | 44    | 614.58  | 0.00      | 1,434.08 | 32.59   |
|                     |               |       |         |           |          |         |
| Jennifer            |               |       |         |           |          |         |
|                     | Cards         | 2     | 3.50    | 0.00      | 7.00     | 3.50    |
|                     | Fee           | 2     | 21.64   | 0.00      | 21.64    | 10.82   |
|                     | Gourmet       | 1     | 75.00   | 0.00      | 75.00    | 75.00   |
|                     | O.1           |       |         |           |          |         |

The Clerk – Detail report lists the individual products sold, which are totaled for each product category:

Figure 19-22: Employee Analysis – Clerk Detail

#### **Employee Analysis**

Clerk - Inventory Detail - Sale Date All Stores

08/02/2005 - 08/02/2005

| Employee        |                             |       | Product |           | Total  | Average |
|-----------------|-----------------------------|-------|---------|-----------|--------|---------|
| Product Code    |                             | Items | Amount  | Discounts | Amount | Amount  |
| Jennifer        |                             |       |         |           |        |         |
| Fee             |                             |       |         |           |        |         |
| RELAY           | IL Sales Tax                | 1     | 7.50    | 0.00      | 7.50   |         |
| Employee Catego | ory Total                   | 1     | 7.5     | 0         | 7.5    | 7.5     |
| Other           |                             |       |         |           |        |         |
| V2              | The FTD Sweethearts Bouquet | 1     | 34.99   | 0.00      | 34.99  | 34.99   |
| Employee Catego | ory Total                   | 1     | 34.99   | 0         | 34.99  | 34.99   |
| Perishables     |                             |       |         |           |        |         |
| ARR             | Fresh Arrangement           | 3     | 50.00   | 0.00      | 150.00 | 50.00   |
| BPL             | Blooming Plants             | 1     | 50.00   | 0.00      | 50.00  | 50.00   |
| Employee Catego | ory Total                   | 4     | 100     | 0         | 200    | 50      |
| Plush           |                             |       |         |           |        |         |
| TB              | Teddy Bear                  | 1     | 10.00   | 0.00      | 10.00  | 10.00   |
| Employee Catego | ory Total                   | 1     | 10      | 0         | 10     | 10      |
|                 |                             |       |         |           |        |         |
|                 | Employee Total              | 7     | 152.49  | 0.00      | 252.49 | 36.07   |
|                 |                             |       |         |           |        |         |
| Lisa            |                             |       |         |           |        |         |
| Candy           |                             |       |         |           |        |         |
| CFC             | Candy                       | 1     | 10.00   | 0.00      | 10.00  | 10.00   |

The **Designer – Summary** report lists products designed by product category and includes the quantities and dollar amounts:

Figure 19-23: Employee Analysis – Designer Summary

#### **Employee Analysis**

Designer - Inventory Summary - Delivery Date **All Stores** 07/28/2005 - 08/02/2005

| Employee<br>Product Code |               | Items | Product<br>Amount | Discounts | Total<br>Amount | Average<br>Amount |
|--------------------------|---------------|-------|-------------------|-----------|-----------------|-------------------|
| Karen                    |               |       |                   |           |                 |                   |
|                          | Fruit Baskets | 1     | 50.00             | 0.00      | 50.00           | 50.00             |
|                          | Gourmet       | 1     | 75.00             | 0.00      | 75.00           | 75.00             |
|                          | Other         | 1     | 40.00             | 0.00      | 40.00           | 40.00             |
|                          | Perishables   | 5     | 295.00            | 0.00      | 345.00          | 69.00             |
| <b>Employee Total</b>    |               | 8     | 460.00            | 0.00      | 510.00          | 63.75             |
| Leslie                   |               |       |                   |           |                 |                   |
|                          | Other         | 2     | 100.00            | 0.00      | 100.00          | 50.00             |
|                          | Perishables   | 17    | 228.00            | 0.00      | 930.00          | 54.71             |
| <b>Employee Total</b>    |               | 19    | 328.00            | 0.00      | 1,030.00        | 54.21             |
|                          |               |       |                   |           |                 |                   |
| Grand Total              |               | 27    | 788.00            | 0.00      | 1,540.00        | 57.04             |

The **Designer – Detail** report lists the individual products designed, which are totaled for each product category:

Figure 19-24: Employee Analysis - Designer Detail

#### **Employee Analysis**

Designer - Inventory Detail - Delivery Date **All Stores** 07/29/2005 - 07/29/2005

| Employee                |       | Product | B: .      | Total  | Average |
|-------------------------|-------|---------|-----------|--------|---------|
| Product Code            | Items | Amount  | Discounts | Amount | Amount  |
| Karen                   |       |         |           |        |         |
| Fruit Baskets           |       |         |           |        |         |
| FRT Fresh Fruit Basket  | 1     | 50.00   | 0.00      | 50.00  | 50.00   |
| Employee Category Total | 1     | 50      | 0         | 50     | 50      |
| Gourmet                 |       |         |           |        |         |
| GMT Gourmet Basket      | 1     | 75.00   | 0.00      | 75.00  | 75.00   |
| Employee Category Total | 1     | 75      | 0         | 75     | 75      |
| Other                   |       |         |           |        |         |
| BH FTD Big Hug Bouquet  | 1     | 40.00   | 0.00      | 40.00  | 40.00   |
| Employee Category Total | 1     | 40      | 0         | 40     | 40      |
| Perishables             |       |         |           |        |         |
| ARR Fresh Arrangement   | 1     | 75.00   | 0.00      | 75.00  | 75.00   |
| BOU Bouquet             | 1     | 120.00  | 0.00      | 120.00 | 120.00  |
| Employee Category Total | 2     | 195     | 0         | 195    | 97.5    |

The **Driver – Summary** report lists products delivered by product category and includes the quantities and dollar amounts:

Figure 19-25: Employee Analysis – Driver Summary

#### **Employee Analysis**

Driver - Inventory Summary - Delivery Date **All Stores** 08/02/2005 - 08/02/2005

| Employee<br>Product Code |             | Items | Product<br>Amount | Discounts | Total<br>Amount | Average<br>Amount |
|--------------------------|-------------|-------|-------------------|-----------|-----------------|-------------------|
| Cathy                    | _           |       | 0.00              | 0.00      | 0.00            | 0.00              |
|                          | Fee         | 1     | 6.22              | 0.00      | 6.22            |                   |
|                          | Fee         | 1     | 6.22              | 0.00      | 6.22            | 6.22              |
|                          | Other       | 1     | 32.99             | 0.00      | 32.99           | 32.99             |
|                          | Perishables | 2     | 50.00             | 0.00      | 100.00          | 50.00             |
|                          | Perishables | 2     | 50.00             | 0.00      | 100.00          | 50.00             |
|                          | Plush       | 1     | 10.00             | 0.00      | 10.00           | 10.00             |
| <b>Employee Tota</b>     | l           | 8     | 155.43            | 0.00      | 255.43          | 31.93             |
| Dan                      |             |       |                   |           |                 |                   |
|                          | Candy       | 1     | 10.00             | 0.00      | 10.00           | 10.00             |
|                          | Fee         | 1     | 6.37              | 0.00      | 6.37            | 6.37              |
|                          | Fee         | 1     | 6.37              | 0.00      | 6.37            | 6.37              |
|                          | Fee         | 1     | 6.37              | 0.00      | 6.37            | 6.37              |
|                          | Other       | 1     | 49.99             | 0.00      | 49.99           | 49.99             |
|                          | Other       | 1     | 49.99             | 0.00      | 49.99           | 49.99             |
|                          | Other       | 1     | 49.99             | 0.00      | 49.99           | 49.99             |
|                          | Perishables | 1     | 50.00             | 0.00      | 50.00           | 50.00             |
| <b>Employee Tota</b>     | l           | 8     | 229.08            | 0.00      | 229.08          | 28.64             |

The **Driver – Detail** report lists the individual products delivered, which are totaled for each product category:

Figure 19-26: Employee Analysis - Driver Detail

#### **Employee Analysis**

Driver - Inventory
Detail - Delivery Date
All Stores
08/02/2005 - 08/02/2005

| Employee                |                                  |       | Product |           | Total  | Average |
|-------------------------|----------------------------------|-------|---------|-----------|--------|---------|
| Product Code            |                                  | Items | Amount  | Discounts | Amount | Amount  |
| Cathy                   |                                  |       |         |           |        |         |
| Other                   |                                  |       |         |           |        |         |
| B1-3710                 | The FTD Tigress Bouquet - Novemb | 1     | 32.99   | 0.00      | 32.99  | 32.99   |
| Employee Category Total |                                  | 1     | 32.99   | 0.00      | 32.99  | 32.99   |
| Perishables             |                                  |       |         |           |        |         |
| ARR                     | Fresh Arrangement                | 2     | 50.00   | 0.00      | 100.00 | 50.00   |
| Employee Category Total |                                  | 2     | 50.00   | 0.00      | 100.00 | 50.00   |

## **Generating the Employee Analysis Report**

TASK To generate the Employee Analysis Report:

- 1 On the FTD Mercury Main Menu, click Business Reports.
- 2 Double-click Mercury Forms.
- 3 Double-click on the **Employee Analysis** icon to open the template.
- 4 If a window opens asking whether you wish to enable or disable macros, click **Enable Macros**.

- In the Employee Type section, select if you would like to print the Clerk, Designer, or Driver analysis report.
- In the Report Type section, select if you would like to print the Detail Report or Summary Report.
- In the Sale Type section, select if you would like to print Inventory sales (sales where the product from your inventory was used), Wire Out sales or Both.
- In the Date Range section, select a **Start Date** and **End Date** for the data that you would like to include in the report. Select whether you want the report generated by Delivery Date or Sale Date.
- Click **Finish**. The report generates and opens in Excel.
- 10 To print your report from Excel, on the File menu, click Print.
- 11 If you want to save the report from Excel, on the File menu, click Save.

## **Employee Production Report Window**

The Employee Production Report windows allows you to configure settings for the Employee Analysis report. When you have finished configuring settings, click **Finish** to generate the report. It will open in Microsoft Excel.

Figure 19-27: Employee Production Report Window

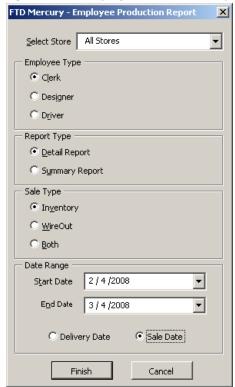

The Employee Production Report window contains the following settings.

**Table 19-12: Employee Production Report Window Settings** 

| Setting      | Description                                                                                                    |
|--------------|----------------------------------------------------------------------------------------------------|
| Select Store | Select the store for which you want to generate the report. If you have multiple stores, you can select All Stores to generate a report that includes data from all of your stores. |

| Setting               | Description                                                                                                    |
|-----------------------|----------------------------------------------------------------------------------------------------|
| Employee Type         | Select the type of employee for which you are generating the report. You can select Clerk, Designer or Driver. |
| Report Type           | Select whether you want to generate a summary or detail report.                                                |
| Sale Type             | Select whether you want the report to include sales from your inventory, wire out sales, or both.              |
| Date Range            | Select the start and end dates for the report.                                                                 |
| Delivery or Sale Date | Select whether the report will be based on delivery or sale dates.                                             |

# **Employee Sales Report**

You may monitor your employees' sales activity by printing an Employee Sales report. This report displays an order count and total dollar amount of orders for each employee for a given sales date range. The following steps teach you how to print an Employee Sales Report.

## **Generating the Employee Sales Report**

TASK To generate an Employee Sales report:

- 1 In FTD Mercury, from the **Management** menu, click **Employee Sales Summary**. The **Employee Sales Report** window opens.
- 2 At the top of the window, click whether you want to display **Daily Sales Data**, **Weekly Sales Data**, or **Monthly Sales Data**. For example, if you print Weekly Sales Data for the month of April, FTD Mercury displays the total order count and dollar amount for each week in April (see example below).
- In the **Employee Name** field, click the arrow and select the employee for whom you want to display sales information.
- 4 In the **Select Date Range** section, use the down arrows to select a to and from date for the sales for which you want to display statistics.
- 5 Click Search.
- To print your report, click **Print**. The report will print to the printer selected for General Printing in Tools > Printer Form Settings.

Figure 19-28: Employee Sales Report (Weekly Sales Data)

| FTO                | Leslie's Flowers and Gifts  1220 Main Street  DOWNERS GROVE, IL 60515 |                       |              |             |  |
|--------------------|-----------------------------------------------------------------------|-----------------------|--------------|-------------|--|
| Employee Name: Ker | ту Smith                                                              | Employee Sales Report |              | Page 1 of 1 |  |
| From Date          | To Date                                                               | Order Count           | Order Amount |             |  |
| Apr 08, 02         | Apr 14, 02                                                            | 49                    | 1,649.36     |             |  |
| Apr 15, 02         | Apr 21, 02                                                            | 37                    | 1,002.59     |             |  |
| Apr 22, 02         | Apr 28, 02                                                            | 52                    | 1,751.11     |             |  |
|                    |                                                                       |                       |              |             |  |
|                    |                                                                       |                       |              |             |  |
|                    |                                                                       |                       |              |             |  |

## **Employee Sales Report Window**

The Employee Sales Report window allows you to configure settings for the Employee Sales Report.

Figure 19-29: Employee Sales Report Window

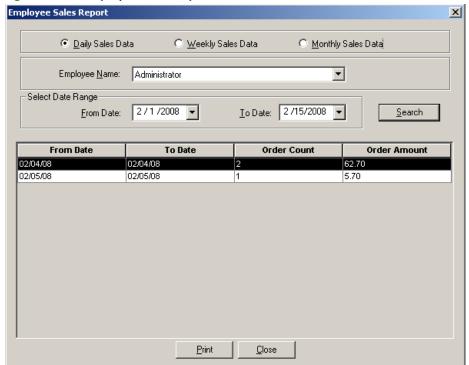

The Employee Sales Report window contains the following settings.

**Table 19-13: Employee Sales Report Window Settings** 

| Setting                              | Description                                                                                           |
|--------------------------------------|----------------------------------------------------------------------------------------------------|
| Daily, Weekly, Monthly<br>Sales Data | Select the period for which you want to see the employee's sales data.                                |
| Employee Name                        | Select the employee whose data you are reporting.                                                     |
| Date Range                           | Use the drop-down calendars to select the start and end dates for sales to be included in the report. |

# **Message Report**

The Message Report lists all orders and messages that you have sent or received during the time period you specify.

Figure 19-30: Message Report

| Message Report<br>05/30/2000-05/30/2000 |          |           |              |                 |                 |              |              |                     |
|-----------------------------------------|----------|-----------|--------------|-----------------|-----------------|--------------|--------------|---------------------|
| Message Type                            | Status   | Wire Abbr | Message Date | Sending Florist | Filling Florist | Network ID   | Order Amount | Delivery Date       |
| ORD IN                                  | RECEIVED | FTD       | 5/30/02      | 90-0888AF       | 90-0001AA       | B4858 C-0047 | 45.10        | 5/22/00             |
| ORD IN                                  | RECEIVED | FTD       | 5/30/02      | 90-1309AF       | 90-0001AA       | B4858F-0048  | 25.10        | 5,/27,/00           |
| ORD IN                                  | RECEIVED | FTD       | 5/30/02      | 90-0888AF       | 90-0001AA       | B4858 G-0049 | 50 DD        | 5,30,00             |
| ORD IN                                  | RECEIVED | FTD       | 5/30/02      | 90-5671AA       | 90-0001AA       | B4853 Y-0304 | 45.10        | 5,30,00             |
| GEN OUT                                 | SENT     |           | 5/30/02      | 90-0001AA       | 90-9067AA       | B3704D-1302  |              |                     |
| GEN IN                                  | RECEIVED |           | 5/30/02      | 90-8906AF       | 90-0001AA       | B4607H-1303  |              |                     |
| ORD IN                                  | RECEIVED | FTD       | 5/30/02      | 90-0888AF       | 90-0001AA       | B4701N-1304  | 75.10        | 5,80,00<br>Count: 7 |

## **Generating the Message Report**

TASK To generate the Message report:

- 1 On the FTD Mercury Main Menu, click Business Reports.
- 2 Double-click Mercury Forms.
- 3 Double-click on the **Message Report** icon to open the template.
- 4 If a window opens asking whether you wish to enable or disable macros, click **Enable Macros**.
- 5 When the **Message Report** window opens:
  - a. Click the arrow in the **Start Date** field to display a calendar. Use your mouse to click on the date from which your system will begin to list messages.
  - b. Click the arrow in the **End Date** field to display a calendar. Use your mouse to click on the date that your system will end listing messages.
  - c. Click **Finish**. The report generates and opens in Excel.
- 6 To print your report from Excel, on the File menu, click Print.
- 7 If you want to save the report from Excel, on the File menu, click Save.

#### **Message Report Window**

The **Message Report** window allows you to configure the message date range for the Message Report. Click **Finish** to generate the report and open it in Microsoft Excel.

Figure 19-31: Message Report Window

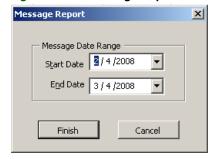

The Message Report window contains the following settings.

**Table 19-14: Message Report Window Settings** 

| Setting    | Description                             |
|------------|-----------------------------------------|
| Start Date | Enter the starting date for the report. |
| End Date   | Enter the ending date for the report    |

# **Payment Type Totals Report**

The Payment Type Totals report lists all payments made by your customers, within a specified date range. Data is sorted by payment type (cash, credit card, house, check, debit card, gift card, and gift certificate).

Figure 19-32: Payment Type Totals Report

|            |        | ,     | / .      |       |           |       |        |       |         |       |         |       |           |         |        |       |
|------------|--------|-------|----------|-------|-----------|-------|--------|-------|---------|-------|---------|-------|-----------|---------|--------|-------|
|            | Cas    | h     | Credit ( | Card  | Hou       | se    | Chec   | k     | Debit 0 | Card  | Gift Ca | rd    | Gift Cert | ificate | Write- | Off   |
| Date       | Amount | Count | Amount   | Count | Amount    | Count | Amount | Count | Amount  | Count | Amount  | Count | Amount    | Count   | Amount | Count |
|            |        |       |          |       |           |       |        |       |         |       |         |       |           |         |        |       |
| 02/06/2008 | 93.95  | 3     | 877.14   | 13    | 1,781.65  | 32    | 0.00   | 0     | 0.00    | 0     | 0.00    | 0     | 0.00      | 0       | 0.00   | 0     |
| 02/07/2008 | 130.85 | 3     | 497.00   | 11    | 5,399.20  | 87    | 193.00 | 3     | 0.00    | 0     | 0.00    | 0     | 0.00      | 0       | 0.00   | 0     |
| 02/08/2008 | 181.24 | 6     | 409.40   | 9     | 2,614.55  | 44    | 0.00   | 0     | 0.00    | 0     | 0.00    | 0     | 0.00      | 0       | 0.00   | 0     |
| 02/09/2008 | 0.00   | 0     | 326.63   | 6     | 806.84    | 15    | 0.00   | 0     | 0.00    | 0     | 0.00    | 0     | 0.00      | 0       | 0.00   | 0     |
| 02/10/2008 | 25.00  | 1     | 111.89   | 3     | 1,179.79  | 20    | 0.00   | 0     | 0.00    | 0     | 0.00    | 0     | 0.00      | 0       | 0.00   | 0     |
| 02/11/2008 | 0.00   | 0     | 1,703.22 | 24    | 6,072.25  | 89    | 0.00   | 0     | 0.00    | 0     | 0.00    | 0     | 0.00      | 0       | 0.00   | 0     |
| 02/12/2008 | 219.95 | 5     | 1,558.43 | 25    | 6,609.94  | 100   | 0.00   | 0     | 0.00    | 0     | 0.00    | 0     | 0.00      | 0       | 0.00   | 0     |
| 02/13/2008 | 258.35 | 10    | 2,905.99 | 52    | 12,428.67 | 190   | 0.00   | 0     | 0.00    | 0     | 0.00    | 0     | 0.00      | 0       | 0.00   | 0     |
| 02/14/2008 | 731.98 | 38    | 2,165.44 | 52    | 3,409.89  | 56    | 0.00   | 0     | 0.00    | 0     | 0.00    | 0     | 0.00      | 0       | 0.00   | 0     |
| 02/15/2008 | 36.80  | 2     | 281.35   | 5     | 2,273.08  | 42    | 0.00   | 0     | 0.00    | 0     | 0.00    | 0     | 0.00      | 0       | 0.00   | 0     |
|            |        |       |          |       |           |       |        |       |         |       |         |       |           |         |        |       |

## Generating the Payment Type Totals Report

**TASK** To generate the Payment Type Totals report:

- On the FTD Mercury Main Menu, click Business Reports.
- Double-click Mercury Forms.
- Double-click on the **Payment Type Totals** icon to open the template.
- If a window opens asking whether you wish to enable or disable macros, click **Enable Macros**.
- In the **Select Store** field, click the arrow and select the store's data that you want to use for the report.
- 6 In the **Start Date** field of the **Sale Date Range** area, click the arrow to display a calendar. Use your mouse to click on the date from which your system will start listing payment type totals.
- In the **End Date** field, click the arrow to display a calendar. Use your mouse to click on the date that your system will end listing payment type totals.
- 8 Click Finish. The report generates and opens in Excel.
- 9 To print your report from Excel, on the **File** menu, click **Print**.
- 10 If you want to save the report from Excel, on the **File** menu, click **Save**.

#### **Payment Type Totals Window**

The Payment Type Totals window allows you to configure settings for the Payment Type Totals report. When you have finished configuring settings, click Finish to generate the report. It will open in Microsoft Excel.

Figure 19-33: Payment Type Totals Window

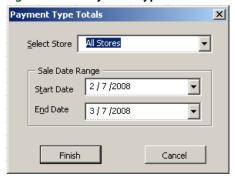

The Payment Type Totals window contains the following settings.

**Table 19-15: Payment Type Totals Window Settings** 

| Setting         | Description                                                                                                    |
|-----------------|----------------------------------------------------------------------------------------------------|
| Select Store    | Select the store for which you want to generate the report. If you have multiple stores, you can select All Stores to generate a report that includes data from all of your stores. |
| Sale Date Range | Enter the start and end dates for the report.                                                                                                    |

# **Product Comparison Report**

The **Product Comparison** report allows you to view a comparison of two sales date ranges or the same sales date range for two stores. For example, you may want to compare Valentine's Day sales from last year to this year. Or you may want to compare two stores' performance on a certain day. **Detail** and **Summary** reports can be printed. The **Detail** report compares sales by product code and product category, while the **Summary** report compares sales by product category only.

The **Product Comparison – Date Range Summary** Report compares data by product category:

Figure 19-34: Product Comparison – Date Range Summary Report

#### PRODUCT COMPARISON REPORT

Summary by Date Range

07/28/2005 - 07/28/2005 Compared to 08/02/2005 - 08/02/2005

Inventory Sales

|                     |             | IIIV             | reniony o | aics            |           |           |            |  |
|---------------------|-------------|------------------|-----------|-----------------|-----------|-----------|------------|--|
|                     |             | Karen's Flower   | Shop      | Karen's Flowe   | r Shop    |           |            |  |
|                     |             | 07/28/2005 - 07/ | 28/2005   | 08/02/2005 - 08 | 3/02/2005 | VARIANCES |            |  |
|                     |             | Sales            |           | Sales           |           | Sales     |            |  |
| Prod Code           | Total Items | Amount           | Items     | Amount          | Items     | Amount    | % - Change |  |
|                     |             |                  |           |                 |           |           |            |  |
| Balloons            | 18          | 12.00            | 6         | 34.00           | 12        | 22.00     | 64.7%      |  |
| Candy               | 14          | 115.00           | 8         | 75.00           | 6         | -40.00    | -53.3%     |  |
| Cards               | 8           | 24.50            | 7         | 3.50            | 1         | -21.00    | -600.0%    |  |
| Fee                 | 9           | 28.00            | 4         | 35.00           | 5         | 7.00      | 20.0%      |  |
| Fruit Baskets       | 6           | 200.00           | 4         | 100.00          | 2         | -100.00   | -100.0%    |  |
| Gourmet             | 5           | 225.00           | 3         | 150.00          | 2         | -75.00    | -50.0%     |  |
| Other               | 13          | 270.00           | 5         | 383.96          | 8         | 113.96    | 29.7%      |  |
| Perishables         | 36          | 1,500.00         | 26        | 600.00          | 10        | -900.00   | -150.0%    |  |
| Plush               | 8           | 30.00            | 3         | 50.00           | 5         | 20.00     | 40.0%      |  |
| Silk                | 1           | 0.00             | 0         | 120.00          | 1         | 120.00    | 100.0%     |  |
|                     |             |                  |           |                 |           |           |            |  |
|                     |             |                  |           |                 |           |           |            |  |
| <b>Grand Total:</b> | 118         | 2,404.50         | 66        | 1,551.46        | 52        | -853.04   | -55.0%     |  |

The **Product Comparison – Date Range Detail** Report compares data on a product code level. The product codes are also totaled out by product category:

Figure 19-35: Product Comparison – Date Range Detail Report PRODUCT COMPARISON REPORT

**Detail by Date Range** 

07/28/2005 - 07/28/2005 Compared to 08/02/2005 - 08/02/2005

|                       |                                    | Inventor    |                  |         |                 |           |         |                                         |  |
|-----------------------|------------------------------------|-------------|------------------|---------|-----------------|-----------|---------|-----------------------------------------|--|
|                       |                                    | լ           | Karen's Flower   |         | Karen's Flowe   |           |         |                                         |  |
|                       |                                    |             | 07/28/2005 - 07/ | 28/2005 | 08/02/2005 - 08 | 3/02/2005 |         |                                         |  |
|                       |                                    |             | Sales            |         | Sales           |           | Sales   |                                         |  |
| Prod Code             | Name                               | Total Items | Amount           | Items   | Amount          | Items     | Amount  | % - Change                              |  |
| Balloons              |                                    |             |                  |         |                 |           |         |                                         |  |
| LBLN                  | Latex Balloon                      | 14          | 12.00            | 6       | 16.00           | 8         | 4.00    | 25.0%                                   |  |
| MBLN                  | Mylar Balloons                     | 4           | 0.00             | 0       |                 | 4         | 18.00   |                                         |  |
| MBEN                  | Mylar Balloons                     | •           | 0.00             | Ū       | 10.00           |           | 10.00   | 100.070                                 |  |
| <b>Category Total</b> | al:                                | 18          | 12.00            | 6       | 34.00           | 12        | 22.00   | 64.7%                                   |  |
| Candy                 |                                    |             |                  |         |                 |           |         |                                         |  |
| Candy<br>BC           | FTD Belgian Chocolate Gift         | 10          | 105.00           | 7       | 45.00           | 3         | -60.00  | -133.3%                                 |  |
| CFC                   | Candy                              | 4           | 10.00            | 1       | 30.00           | 3         | 20.00   |                                         |  |
| 0.0                   | Canay                              | •           | 10.00            |         | 00.00           | Ū         | 20.00   | 00.1 70                                 |  |
| <b>Category Tota</b>  | al:                                | 14          | 115.00           | 8       | 75.00           | 6         | -40.00  | -53.3%                                  |  |
|                       |                                    |             |                  |         |                 |           |         |                                         |  |
| Cards                 |                                    | _           |                  | _       |                 |           |         |                                         |  |
| CAR                   | Greeting Card                      | 8           | 24.50            | 7       | 3.50            | 1         | -21.00  | -600.0%                                 |  |
| Category Tota         | al:                                | 8           | 24.50            | 7       | 3.50            | 1         | -21.00  | -600.0%                                 |  |
| _                     |                                    |             |                  |         |                 |           |         |                                         |  |
| Fee                   | D. I                               | •           | 00.00            |         | 05.00           | _         | 7.00    | 00.00/                                  |  |
| DELIV                 | Delivery Charge                    | 9           | 28.00            | 4       | 35.00           | 5         | 7.00    | 20.0%                                   |  |
| Category Tota         | al:                                | 9           | 28.00            | 4       | 35.00           | 5         | 7.00    | 20.0%                                   |  |
|                       |                                    |             |                  |         |                 |           |         |                                         |  |
| Fruit Baskets         |                                    |             |                  |         |                 |           |         |                                         |  |
| FRT                   | Fresh Fruit Basket                 | 6           | 200.00           | 4       | 100.00          | 2         | -100.00 | -100.0%                                 |  |
| Category Tota         | al:                                | 6           | 200.00           | 4       | 100.00          | 2         | -100.00 | -100.0%                                 |  |
| g,                    |                                    |             |                  |         |                 | _         |         | ,,,,,,,,,,,,,,,,,,,,,,,,,,,,,,,,,,,,,,, |  |
| Gourmet               |                                    |             |                  |         |                 |           |         |                                         |  |
| GMT                   | Gourmet Basket                     | 5           | 225.00           | 3       | 150.00          | 2         | -75.00  | -50.0%                                  |  |
| Category Tota         | al:                                | 5           | 225.00           | 3       | 150.00          | 2         | -75.00  | -50.0%                                  |  |
|                       |                                    |             |                  |         |                 |           |         |                                         |  |
| Other                 |                                    |             |                  |         |                 |           |         |                                         |  |
| B1-3710               | The FTD Tigress Bouquet - November | 1           | 0.00             | 0       | 32.99           | 1         | 32.99   |                                         |  |
| gc                    | Gift Certificate                   | 3           | 130.00           | 2       |                 | 1         | -30.00  |                                         |  |
| BH                    | FTD Big Hug Bouquet                | 3           | 40.00            | 1       | 80.00           | 2         | 40.00   |                                         |  |
| NANA                  | FTD Sweet Surprise Rougust         | 2           | 50 NN            | 1       | 50 00           | 1         | ባ ባባ    | 100 0%                                  |  |

## **Generating a Product Comparison Report**

TASK To print the Product Comparison report:

- On the FTD Mercury Main Menu, click Business Reports.
- 2 Double-click Mercury Forms.
- 3 Double-click on the **Product Comparison Report** icon to open the template.
- 4 If a window opens asking whether you wish to enable or disable macros, click **Enable Macros**.
- Specify the information that you want to compare:
  - Select Store Select a store. If you are comparing data between stores, you will select the second store in the next field.
  - Comparison Type If you are comparing two dates or date ranges, select Date. If you are comparing two store's data for a given date or date range, select **Store** and then select the store in the drop-down list.
  - Report Type Select if you want to print the Detail or Summary report. The Detail report lists totals by product category. The Summary report lists totals by product code.

- » Sale Type Select if you want to include Inventory sales, Wire Out sales, or Both.
- » **Date Range** Specify the sales date range you want to compare. If you are comparing two stores' data, this is the date range that you are comparing between the two stores.
- » **Comparison Dates** This field is active only if you are comparing dates ranges for the same store. Specify the date range that you want to compare to the first date range.
- 6 Click **Finish**. The report generates and opens in Excel.
- 7 To print your report from Excel, on the **File** menu, click **Print**.
- 8 If you want to save the report from Excel, on the File menu, click Save.

## **Product Comparison Report Window**

The **Product Comparison Report** window enables you to configure settings for the Product Comparison report. When you are finished configuring settings, click **Finish** to generate the report and open it in Microsoft Excel.

Figure 19-36: Product Comparison Report Window

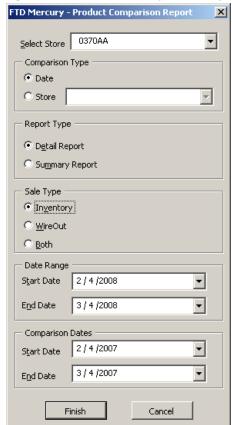

The Product Comparison Report window contains the following settings.

**Table 19-16: Product Comparison Report Window Settings** 

| Setting         | Description                                                                                                    |
|-----------------|----------------------------------------------------------------------------------------------------|
| Select Store    | Select the store for the report. If you are comparing data between two stores, you select the second store in the Comparison Type area.                                          |
| Comparison Type | Select whether you want to generate a comparison report by date or by store. If you select Store, choose the store you are comparing the store in the Select Store list against. |

Table 19-16: Product Comparison Report Window Settings (cont.)

| Setting          | Description                                                                                                    |
|------------------|----------------------------------------------------------------------------------------------------|
| Report Type      | Select whether you want to generate a Detail Report or a Summary Report.                                                                                             |
| Sale Type        | Select whether you want to include Inventory sales, Wire Out sales, or Both.                                                                                         |
| Date Range       | Specify the sales date range you want to compare. If you are comparing data from two stores, this is the sales date range you are comparing between the two stores.  |
| Comparison Dates | This area is only enabled if you are comparing date ranges from the same store. Specify the date range you want to compare to the values set in the Date Range area. |

# **Product Sales Reports**

The Product Sales Reports provide you with an analysis of which products are selling and how many are being sold either in-house, outgoing, or both. There are three different types of sales analysis reports: Product List, Sales by Product Code, and Sales by Date, Occasion, and Product. Each type has a summary report and a a detail report.

**NOTE** 

It is possible for the same product to be listed more than once on the Sales by Product Code and Sales by Date, Occasion, and Product reports if that product was sold under different occasion types.

### **List of Product Codes Summary Report**

The **Product List – Summary** report lists the products that you have in your product database.

Figure 19-37: Product Sales Report – Product List – Summary

List of Product Codes Summary

All Store Locations

Start to End

| Prod Code            | Product Name                                               | Description |
|----------------------|------------------------------------------------------------|-------------|
| A1                   | The FTD Fall Harvest Bouquet                               |             |
| A2                   | The FTD Autumn Splendor Bouquet                            |             |
| AB                   | FTD Anniversary Bouquet                                    |             |
| ADJUST_WEB           | ONLINE ADJUSTMENT                                          |             |
| ARR                  | Fresh Arrangement                                          |             |
| B1                   | The FTD Bosses' Day Bouquet                                |             |
| B1-3700              | The FTD Winter Elegance Bouquet - January                  |             |
| B1-3701              | The FTD Pink Lily Bouquet - February                       |             |
| B1-3702              | The FTD Morning Joy Bouquet - March                        |             |
| B1-3703              | The FTD First Blooms Bouquet - April                       |             |
| B1-3704              | The FTD Peak Of Freshness Bouquet - May                    |             |
| B1-3705              | The FTD Happiness Bouquet - June                           |             |
| B1-3706              | The FTD Rose Fest Bouquet - July                           |             |
| B1-3707              | The FTD Burst Of Summer Bouquet - August                   |             |
| B1-3708              | The FTD Garden Gate Bouquet - September                    |             |
| B1-3709              | The FTD Fireburst Bouquet - October                        |             |
| B1-3710              | The FTD Tigress Bouquet - November                         |             |
| B1-3711              | The FTD Winterfresh Bouquet - December                     |             |
| B10-3446             | The FTD Crimsom & Evergreen Wreath                         |             |
| B10-3720             | The FTD Holiday Gold Wreath The FTD Beacon Hill Wreath     |             |
| B10-3721<br>B10-3722 | The FTD Sleigh Ride Arrangement                            |             |
| B10-3722             | The FTD Glad Tidings Tree                                  |             |
| B10-3724             | The FTD Glad Hulligs Tree The FTD Holiday Classics Garland |             |
| B11-2921             | The FTD Lights of the Season Centerpiece                   |             |
| B12-3099             | The FTD Festive Season Arrangement                         |             |
| B12-3254             | The FTD Festival of Lights Arrangement                     |             |
| B12-3734             | The FTD Feast of Light Centerpiece                         |             |
| B13-3501             | The FTD Fresh as a Daisy Bouquet                           |             |
| B13-3510             | The FTD Spring Glory Centerpiece                           |             |
| B13-3736             | The FTD Easter Delights Centerpiece                        |             |
| B13-3737             | The FTD Spring Enchantment Bouquet                         |             |
| B14-3229             | The FTD Pink Splendor Bouquet                              |             |
| B14-3230             | The FTD Raspberry Patch Arrangement                        |             |
| B14-3598             | The FTD Smooth Jazz Bouquet                                |             |
| B15-3735             | The FTD Joy of Spring Bouquet                              |             |
| B16-3227             | The FTD Friendly Welcome Arrangement                       |             |
| B16-3228             | The FTD Carnival Bouquet                                   |             |
| B16-3738             | The FTD Garden Spring Basket                               |             |
| B16-3739             | The FTD Spirit of Spring Basket                            |             |
| B16-3740             | The FTD Hint of Spring Bouquet                             |             |
| B16-9143             | The FTD Easter Lily Plant                                  |             |
| B17-3487             | The FTD Springtime Jubilee Bouquet                         |             |
| B18-3226             | The FTD Basket Of Stars Bouquet                            |             |
| B18-3741             | The FTD Summer Medley Bouquet                              |             |
| B18-3742             | The FTD Colobration of Life Reviews                        |             |
| B19-3263             | The FTD Celebration of Life Bouquet                        |             |
| B19-3466             | The FTD Autumn Boouty Bouquet                              |             |
| B2-2901              | The FTD Autumn Beauty Bouquet                              |             |

### **List of Product Codes Detail Report**

The **List of Product Codes Detail** report contains detail product information, such as quantities on hand, prices, and tax codes.

Figure 19-38: Product Sales Report - Product List - Detail **List of Product Codes Detail** MARGIE'S FLOWERS Start to End All Categories

| Prod Code   | Product Category/Product Name         | Qty On Hand | Tax        | GL Account # | Price   | Additional Prices |        |
|-------------|---------------------------------------|-------------|------------|--------------|---------|-------------------|--------|
|             | Fee                                   |             |            |              |         |                   |        |
| ADJUST WEB  | 3 ONLINE ADJUSTMENT                   |             | No Tax     |              | \$0.00  | )                 |        |
| DELIV       | Delivery Charge                       |             | Tax Exempt |              | \$0.00  | )                 |        |
| RELAY       | Relay Fee                             |             | Tax Exempt |              | \$7.95  | 5                 |        |
| RETRANS     | Retrans Fee                           |             | Tax Exempt |              | \$0.00  | )                 |        |
| SERVICE     | Service Charge                        |             | Tax Exempt |              | \$0.00  | )                 |        |
| SYS_DELIVER | R'SYS_DELIVERY                        |             |            |              | \$0.00  | )                 |        |
| SYS_RELAY   | SYS_RELAY                             |             |            |              | \$0.00  | )                 |        |
| SYS_RETRAN  | SSYS_RETRANS                          |             |            |              | \$0.00  | )                 |        |
| SYS_SERVICE | E SYS_SERVICE                         |             |            |              | \$0.00  | )                 |        |
|             | Other                                 |             |            |              |         |                   |        |
| **Gift Card | **Gift Card                           |             |            |              | \$0.00  | \$0.00            | \$0.00 |
| A1          | The FTD Fall Harvest Bouquet          | 1           |            |              | \$39.99 | )                 |        |
| A2          | The FTD Autumn Splendor Bouquet       | 1           |            |              | \$49.99 | )                 |        |
| B1          | The FTD Bosses' Day Bouquet           | 1           |            |              | \$39.99 | )                 |        |
| B1-3700     | The FTD Winter Elegance Bouquet - Jai | 1           |            |              | \$30.99 | )                 |        |
| B1-3701     | The FTD Pink Lily Bouquet - February  | 1           |            |              | \$33.99 | )                 |        |
| B1-3702     | The FTD Morning Joy Bouquet - March   | 1           |            |              | \$30.99 | )                 |        |
| B1-3703     | The FTD First Blooms Bouquet - April  | 1           |            |              | \$31.99 | )                 |        |
| B1-3704     | The FTD Peak Of Freshness Bouquet -   | 1           |            |              | \$31.99 | )                 |        |
| B1-3705     | The FTD Happiness Bouquet - June      | 1           |            |              | \$31.99 | )                 |        |

### **Sales by Product Code Summary Report**

The Sales by Product Code – Summary report lists inventory, wire out, and total sales by product category for a specified sales or delivery date or date range.

Figure 19-39: Product Sales Report – Sales by Product Code – Summary Sales by Product Code All Stores

07/27/2005 - 07/27/2005

Inventory and WireOut Sales - Summary

|                   | Inv      | entory Sales | 3       | Wi     | re Out Sale | S       |          | Total Sales | 5       |
|-------------------|----------|--------------|---------|--------|-------------|---------|----------|-------------|---------|
|                   | Sales    |              |         | Sales  |             |         | Sales    |             |         |
| Category Name     | Amount   | Items        | %-Sales | Amount | Items       | %-Sales | Amount   | Items       | %-Sales |
|                   |          |              |         |        |             |         |          |             |         |
| Karen's Flower Si | gor      |              |         |        |             |         |          |             |         |
| CARDS             | 38.50    | 11           | 97.61   | 0.00   | 0           | 0.00    | 38.50    | 11          | 0.00    |
| CONTAINERS        | 0.00     | 0            | 0.00    | 0.00   | 0           | 0.00    | 0.00     | 0           | 0.00    |
| OTHER             | 590.00   | 11           | 63.32   | 0.00   | 0           | 0.00    | 590.00   | 11          | 0.00    |
| PERISHABLE        | 940.00   | 15           | 41.56   | 0.00   | 0           | 0.00    | 940.00   | 15          | 0.00    |
| PLUSH             | 40.00    | 4            | 97.51   | 0.00   | 0           | 0.00    | 40.00    | 4           | 0.00    |
| STORE TOTAL       | 1,608.50 | 41           | 0.00    | 0.00   | 0           | 0.00    | 1,608.50 | 41          | 0.00    |
| FEE               | 177.88   | 23           | 88.94   | 0.00   | 0           | 0.00    | 177.88   | 23          | 0.00    |
|                   |          |              |         |        |             |         |          |             |         |
| ALL STORES        |          |              |         |        |             |         |          |             |         |
| GRAND TOTAL       | 1,608.50 | 41           | 0.00    | 0.00   | 0           | 0.00    | 1,608.50 | 41          | 0.00    |

### **Sales by Product Code Detail Report**

The Sales by Product Code – Detail report is sorted by product category. Totals are provided for each product category:

Figure 19-40: Product Sales Report – Sales by Product Code – Detail

Sales by Product Code

MARGIE'S FLOWERS

Sale Data 04/14/2008 03/41/2008

Sale Date 01/11/2008 - 02/11/2008 All Categories

|                       |                  |                                  |            | Total Sales |         |
|-----------------------|------------------|----------------------------------|------------|-------------|---------|
| Dec d Oc do           | Name             | Description                      | Sales      | 14          | 0/ 0-1  |
| Prod Code             | Name             | Description                      | Amount     | Items       | %-Sales |
| MARGIE'S FL           | OWERS            |                                  |            |             |         |
| Arrangements          |                  |                                  |            |             |         |
| а                     | CENTERPIECE ARR. | CENTERPIECE ARR.                 | \$1,899.61 | 47          | 3.82%   |
| A-CON                 | CONTAINER ARR    | CONTAINER ARR                    | \$1,573.35 | 31          | 3.16%   |
|                       |                  | SEASONAL ARRtf 11-2              |            |             |         |
|                       |                  | Red Roses with white dendrobs    |            |             |         |
| A-S                   | SEASONAL ARR.    | Make very artsy looking          | \$25.00    | 51          | 0.05%   |
|                       |                  | VASE ARRfrom our web             |            |             |         |
|                       |                  | siteElegant Tribute              |            |             |         |
| A-V                   | VASE ARR.        | Customer would like white lilles | \$3,578.03 | 80          | 7.19%   |
| AR-BV                 | BUD VASE ARR.    | BUD VASE ARR.                    | \$45.00    | 2           | 0.09%   |
| C-C                   | COURSAGE         | COURSAGE                         | \$10.00    | 1           | 0.02%   |
| Category Tota         | al               |                                  | \$7,130.99 | 212         | 14.33%  |
| Balloons              |                  |                                  |            |             |         |
| B-BA                  | BALLOON BOUQUET  | BALLOON BOUQUET                  | \$90.00    | 18          | 0.18%   |
| B-L                   | LATEX BALLOON    | LATEX BALLOON                    | \$21.50    | 2           | 0.04%   |
| B-M                   | MYLAR BALLOON    | MYLAR BALLOON                    | \$66.00    | 8           | 0.13%   |
| <b>Category Total</b> | al               |                                  | \$177.50   | 28          | 0.36%   |
| Blooming Pla          | nts              |                                  |            |             |         |
| BP-AZ                 | AZALEA           | AZALEA                           | \$69.94    | 2           | 0.14%   |
| BP-BEG                | BEGONIA          | BEGONIA                          | \$24.50    | 1           | 0.05%   |
| BP-BP                 | BASKET PLANTERS  | BASKET PLANTERS                  | \$374.94   | 7           | 0.75%   |
| BP-GEN                | BLOOMING PLANT-  | BLOOMING PLANT-                  | \$617.50   | 16          | 1.24%   |
| BP-HYG                | HYDRANGEAS       | HYDRANGEAS                       | \$460.00   | 21          | 0.92%   |
| BP-KAL                | KALANCHOE        | KALANCHOE                        | \$47.50    | 5           | 0.10%   |
| BP-OR                 | ORCHID           | ORCHID                           | \$89.00    | 1           | 0.18%   |
| <b>Category Total</b> | al               |                                  | \$1,683.38 | 53          | 3.38%   |

### Product Sales Report by Date by Occasion by Product Summary Report

The Sales by Date, Occasion, and Product – Summary report lists inventory, wire out, and total sales by occasion for a specified sale or delivery date or date range.

Figure 19-41: Product Sales Report – Sales by Date, Occasion, and Product – Summary

### **Product Sales Report by Date by Occasion by Product MARGIE'S FLOWERS**

Sale Date 01/11/2008 - 02/11/2008 All Categories

| Occasion                | Inventory  | Sales  | Wire Out Sales |        | Total Sa   | les    |
|-------------------------|------------|--------|----------------|--------|------------|--------|
|                         | Sales Amt. | %      | Sales Amt.     | %      | Sales Amt. | %      |
|                         |            |        |                |        |            | _      |
| <b>MARGIE'S FLOWERS</b> |            |        |                |        |            |        |
| Sympathy                | 6,685.01   | 13.9%  | 437.60         | 27.3%  | 7,122.61   | 14.3%  |
| Illness                 | 6,328.18   | 13.1%  | 230.99         | 14.4%  | 6,559.17   | 13.2%  |
| Birthday                | 6,018.72   | 12.5%  | 70.00          | 4.4%   | 6,088.72   | 12.2%  |
| Business Gifts          | 89.99      | 0.2%   | 0.00           | 0.0%   | 89.99      | 0.2%   |
| Holiday                 | 12,025.32  | 25.0%  | 171.98         | 10.7%  | 12,197.30  | 24.5%  |
| Maternity               | 1,388.13   | 2.9%   | 175.94         | 11.0%  | 1,564.07   | 3.1%   |
| Anniversary             | 1,335.84   | 2.8%   | 40.00          | 2.5%   | 1,375.84   | 2.8%   |
| Other                   | 14,285.03  | 29.7%  | 474.07         | 29.6%  | 14,759.10  | 29.7%  |
| Store Total             | 48,156.22  | 100.0% | 1,600.58       | 100.0% | 49,756.80  | 100.0% |
|                         |            |        |                |        |            |        |
| ALL STORES              |            |        |                |        |            |        |
| Grand Total             | 48,156.22  | 100.0% | 1,600.58       | 100.0% | 49,756.80  | 100.0% |

### Product Sales Report by Date by Occasion by Product Detail Report

The Sales by Date, Occasion, and Product – Detail report is sorted by occasion:

Figure 19-42: Product Sales Report – Sales by Date, Occasion, and Product – Detail

### **Product Sales Report by Date by Occasion by Product MARGIE'S FLOWERS**

Sale Date 01/11/2008 - 01/14/2008 All Categories

| Occasion<br>Prod Code                                          | Name                                                                                                    |                        | Total Sale<br>Sales Amt.                                       | es<br>%                                              |  |  |
|----------------------------------------------------------------|----------------------------------------------------------------------------------------------------|------------------------|----------------------------------------------------------------|------------------------------------------------------|--|--|
| MARGIE'S FLOWERS                                               |                                                                                                    |                        |                                                                |                                                      |  |  |
| Sympathy                                                       |                                                                                                    |                        |                                                                |                                                      |  |  |
| A-V<br>BP-GEN<br>C33-2960<br>C6-3067<br>FB<br>S21-3156<br>WIRE | VASE ARR. BLOOMING PLANT- The FTD White Assortment The FTD Festive Wishes B FRUIT BASKET The FTD Quiet Tribute Star Wire | ouquet<br>FRUIT BASKET | 110.00<br>55.00<br>49.99<br>24.99<br>144.98<br>136.49<br>60.01 | 2.8%<br>1.4%<br>1.3%<br>0.6%<br>3.7%<br>3.5%<br>1.5% |  |  |
| Occasion To                                                    | tal:                                                                                                    |                        | 581.46                                                         | 15.0%                                                |  |  |

## **Generating Product Sales Reports**

TASK To generate the Product Sales Report:

- 1 On the FTD Mercury Main Menu, click Business Reports.
- 2 Double-click Mercury Forms.
- 3 Double-click on the **Product Sales Report** icon to open the template.
- 4 If a window opens asking whether you wish to enable or disable macros, click **Enable Macros**.
- 5 Complete the options on the **Product Sales Report** window.
- 6 Click Finish. The report generates and opens in Excel.
- 7 To print your report from Excel, on the File menu, click Print.
- 8 If you want to save the report from Excel, on the File menu, click Save.

## **Product Sales Report Window**

The **Product Sales Report** window allows you to configure settings for the Product Sales report. When you have finished configuring settings, click **Finish** to generate the report. It will open in Microsoft Excel.

Figure 19-43: Product Sales Report Window

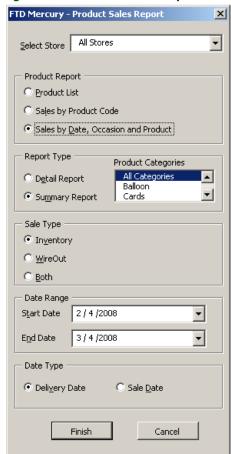

The Product Sales Report window contains the following settings.

**Table 19-17: Product Sales Report Window Settings** 

| Setting            | Description                                                                                                    |  |  |  |
|--------------------|----------------------------------------------------------------------------------------------------|--|--|--|
| Select Store       | From this list, select the store for which you want to generate the report. If you have multiple stores, you can select All Stores.                                                                                                    |  |  |  |
| Product Report     | Select whether you want to generate a Product List report, a Sales by Product Code report, or Sales by Date, Occasion, and Product report.                                                                                                    |  |  |  |
| Report Type        | Select whether you want to generate a detail report or a summary report.                                                                                                    |  |  |  |
| Product Categories | Select whether you to include all product categories in the report or select product categories from the list to include.                                                                                                    |  |  |  |
| Sale Type          | Select whether you want to include inventory, wire out, or both sale types in your report.                                                                                                    |  |  |  |
| Start Date         | Enter the start date for this report.                                                                                                    |  |  |  |
| End Date           | Enter the end date for this report.                                                                                                    |  |  |  |
| Date Type          | If you selected Sales by Product Code or Sales by Date, Occasion and Product, you need to specify the date types you want to include in the report. You can select one of the following:                                                                                                  |  |  |  |
|                    | <ul> <li>Delivery Date—when this is selected, orders completed with a delivery date within the date range selected for the report will be included.</li> <li>Sale Date—when this is selected, orders completed within the date range selected for the report will be included.</li> </ul> |  |  |  |

# **Reciprocity Report**

The Reciprocity Report provides you with an analysis of your reciprocity statistics by wire service. It prints the total number of orders and the dollar amount of orders that you have sent and received for each shop code for the month in which the order messages were sent.

Figure 19-44: Reciprocity Report

|            | Reciprocity Report Wire Type: FTD for April 2002 |       |         |          |          |                |        |
|------------|--------------------------------------------------|-------|---------|----------|----------|----------------|--------|
| Member     | Shop Name                                        | Orde  | rs Sent | Orders I | Received | Differential   |        |
| Number     |                                                  | Count | Amount  | Count    | Amount   | Count          | Amount |
| 90-0134AW/ | JENNIE'S FLOWERS & GIFTS                         | 2     | 92.50   | 0        | 0.00     | -2             | -92.50 |
| 90-9999AA  | BOB'S FLORIST                                    | 1     | 45.10   | 0        | 0.00     | -1             | -45.10 |
| 90-1234AA  | ALICE'S GREENHOUSE                               | 0     | 0.00    | 1        | 65.10    | 1              | 65.10  |
| 90-2345AA  | THE FLOWER SHOP                                  | 2     | 82.00   | 4        | 196.10   | 2              | 114 00 |
| ·          |                                                  |       |         |          |          | ·              |        |
|            |                                                  |       |         | Count    | 5        | Grand<br>Total | 41.50  |

## **Generating a Reciprocity Report**

**TASK** To generate a Reciprocity Report:

- On the FTD Mercury Main Menu, click Business Reports.
- Double-click Mercury Forms.

- 3 Double-click on the **Reciprocity Report** icon to open the template.
- 4 If a window opens asking whether you want to enable or disable macros, click **Enable Macros**.
- In the **Wire Type** area, select the wire service for the florists that you want to print reciprocity statistics.
- In the **Date** field, click the arrow and select the date through which you want to print reciprocity statistics.
- 7 Click Finish. The report opens in Microsoft Excel.
- 8 To print your report from Excel, on the **File** menu, click **Print**.
- 9 If you want to save the report from Excel, on the File menu, click Save.

## **Reciprocity Report Window**

The **Reciprocity Report** window allows you to configure settings for your Reciprocity report. When you have finished configuring settings, click **Finish** to generate the report. It will open in Microsoft Excel.

Figure 19-45: Reciprocity Report Window

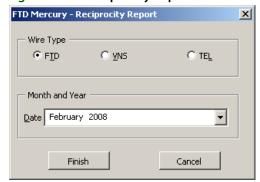

The Reciprocity Report window contains the following settings.

**Table 19-18: Reciprocity Report Window Settings** 

| Setting        | Description                                                                        |
|----------------|------------------------------------------------------------------------------------|
| Wire Type      | Select the wire service for which you want to generate the reciprocity statistics. |
| Month and Year | Select the month and year for this report.                                         |

# **Report of Orders Filled**

The **Report of Orders Filled** lists all incoming orders that you filled and entered in your system over a chosen delivery date or date range. The report also provides the grand total number of orders filled and the dollar amount associated with the orders.

Figure 19-46: Report of Orders Filled

|             |                                     |                               | eport of Orde<br>Shop Code: 90-<br>5/22/2002 through<br>Report# 20000: | -0134A0<br>n 05/30/ | ু<br>2002                           |            |                         |        |
|-------------|-------------------------------------|-------------------------------|------------------------------------------------------------------------|---------------------|-------------------------------------|------------|-------------------------|--------|
| #           | Sending Number                      | Delivery Date                 | Recipient Name                                                         |                     | Occasion Code                       | Dollar Amo | unt                     | Status |
| 1<br>2<br>3 | 90-0001AF<br>90-0001AF<br>90-0001AF | 5/22/00<br>5/27/00<br>5/30/00 | Nancy Martin<br>Peter Neufeld<br>Suzie Rizzio                          |                     | Birthday<br>Birthday<br>Anniversary |            | 45.10<br>25.10<br>50.00 | Sent   |
|             |                                     |                               |                                                                        | Count               | 3                                   | Grand      | Total                   | 120.00 |

## **Generating the Report of Orders Filled**

**TASK** To generate the Report of Orders Filled:

- 1 On the FTD Mercury Main Menu, click Business Reports.
- Double-click **Mercury Forms**.
- 3 Double-click on the **Report Orders Filled** icon to open the template.
- If a window opens asking whether you wish to enable or disable macros, click **Enable Macros**.
- 5 In the **Selection Type** section, select whether you want to display orders filled by **Shop Code** or Wire Service.
- 6 If you selected **Shop Code** in the **Selection Type** section, click the arrow in the **Shop Code** field and select the shop for which you want to print orders filled. If you want to print orders filled for all shop codes, select All Shop Codes.
- 7 If you selected Wire Service in the Selection Type section, click the arrow in the Wire field and select the wire service for which you want to print orders filled. If you want to print orders filled for all wire services, select All Wire Services.
- 8 In the **Delivery Date Range** section, select the start and end dates for the delivery dates.
- 9 Click Finish. The report generates and opens in Excel.
- 10 To print your report from Excel, on the **File** menu, click **Print**.
- 11 If you want to save the report from Excel, on the File menu, click Save.

## **Report of Orders Filled Window**

The Report of Orders Filled window allows you to configure settings for the Report of Orders Filled.

Figure 19-47: Report of Orders Filled Window

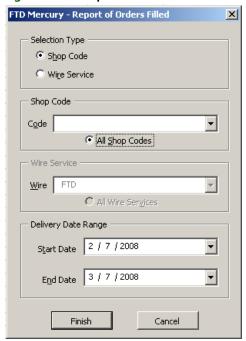

The Report of Orders Filled window contains the following settings.

**Table 19-19: Report of Orders Filled Window Settings** 

| Setting             | Description                                                                                                    |
|---------------------|----------------------------------------------------------------------------------------------------|
| Selection Type      | Select to report on orders by shop code or wire service.                                                                                                    |
| Shop Code           | If you selected to report on orders by shop code, select the code for the orders to include in the report or select to include all codes.                         |
| Wire                | If you selected to report on orders by wire service, select the wire service for the orders to include in the report or select to include all wire service types. |
| Delivery Date Range | Select the delivery start and end dates to be included in the report.                                                                                             |

# Sales by Referral Code Report

The Sales By Referral Code report lists total sales by referral code for a given sales date or date range. Referral codes are entered in Order Entry or Point of Sale in the payment screen at the time of sale. If a referral code is not entered at the time of sale, the referral code from the Customer Detail Information window is used (the customer detail that is accessed through a customer search). All Order Entry and Point of Sale transactions are included on the report.

- » The Summary Report lists each referral code and the total dollar amount of sales generated from each referral code. It then lists a grand total for all referral codes.
- » The **Detail Report** lists each customer with the given referral code, and the dollar amount that the customer has spent for the given date range.

Figure 19-48: Sales By Referral Code Report - Detail

## Sales by Referral Code

Leslie's Flowers and Gifts

04/08/2002 - 04/08/2002 Sort By: Sort Name Detail

Marketing criteria: Account Type (Personal)

| Leslie's Flowers and Gifts   Friend                                                                                                    |                                                | Cust No.  | Customer Name        | Phone No.    | Total    |
|----------------------------------------------------------------------------------------------------|------------------------------------------------|-----------|----------------------|--------------|----------|
| Priend                                                                                                    | Lastiala Flavora                               | C:#       |                      |              |          |
| HolzeJa   Jaime Holzer   630-555-0219   55.30     Jones                                                                                                    |                                                | and Gitts |                      |              |          |
| JonesPa                                                                                                    |                                                | AhernKa   | Kari Ahern           | 630-555-2829 | 49.02    |
| MaysCa   Carrie Mays   630-555-5690   5.59     MilleCh   Chris Miller   630-555-2091   133.10     SubTotal:                                                                                                    |                                                | HolzeJa   | Jaime Holzer         | 630-555-0219 | 55.30    |
| MileCh   Chris Miller   630-555-2091   133.10   272.02                                                                                                    |                                                |           |                      |              |          |
| Newspaper   CarreJe   Jennifer Carrey   630-555-0092   96.89   Johns Le   Leslie Johnson   630-555-3019   121.40   SoanIMe   Melissa SoanIon   630-555-8820   44.89   WhiteHo   Hollie White   630-555-4092   79.35   397.56                                                                                                    |                                                | •         | -                    |              |          |
| Newspaper   CarreJe                                                                                                    |                                                | MilleCh   | Chris Miller         | 630-555-2091 |          |
| CarreJe   Jennifer Carrey   630-555-0092   96.89   Johns Le   Lestie Johnson   630-555-7391   55.13   RodriJo   Joe Rodriguez   630-655-3019   121.40   ScanIMe   Melissa ScanIon   630-555-8820   44.89   WhiteHo   Hollie White   630-555-4092   79.35   SubTotal   397.56    TV Ad                                                                                                    |                                                |           |                      |              | 414 WA   |
| CarreJe   Jennifer Carrey   630-555-0092   96.89   Johns Le   Lestie Johnson   630-555-7391   55.13   RodriJo   Joe Rodriguez   630-655-3019   121.40   ScanIMe   Melissa ScanIon   630-555-8820   44.89   WhiteHo   Hollie White   630-555-4092   79.35   SubTotal   397.56    TV Ad                                                                                                    | Newspaper                                      |           |                      |              |          |
| RodriJo   Joe Rodriguez   630-555-3019   121.40   ScanIMe   Melissa ScanIon   630-555-8820   44.89   WhiteHo   Hollie White   630-555-4092   79.35   397.56                                                                                                    |                                                | CarreJe   | Jennifer Carrey      | 630-555-0092 | 96.89    |
| ScanlMe   Melissa Scanlon   630-565-8820   44.89   WhiteHo   Hollie White   630-555-4092   79.35                                                                                                    |                                                |           |                      |              |          |
| WhiteHo         Hollie White         630-555-4092         79.35           SubTotal:         397.56           TV Ad         BrownJo         John Brown         630-555-2900         239.68           CarreLi         Linda Carrey         630-555-3499         101.45           R osinni         Rosinni's Restaurant         630-555-3333         98.34           SubTotal:           Other         BrennJe         Jeff Brenner         630-555-5783         102.20           OMallCa         Carrie O'Malley         630-555-3799         33.90           P atak Le         Les Pataki         630-555-9761         87.75           Res enAm         Amie Resendiz         630-555-4730         79.99           SbragLi         Lisa Sbragia         630-555-3760         201.45           SkobeCa         Carol Skobel         630-555-3892         34.76           SmithKr         Kristie Smith         630-555-3792         33.90           ZeskiEd         Ed Zeskie         630-555-3792         133.09           SubTotal         712.04                                                                                                    |                                                |           |                      |              |          |
| SubTotal   SubTotal   SubTotal |                                                |           |                      |              |          |
| TV Ad    BrownJo   John Brown   630-555-2900   239.68   CarreLi   Linda Carrey   630-555-3499   101.45   Rosinni   Rosinni's Restaurant   630-555-3333   98.34   SubTotal   439.47                                                                                                    | i<br>Isibasi                                   | wniteno   | Hollie white         | 030-333-4082 |          |
| BrownJo John Brown 630-555-2900 239.68   CarreLi Linda Carrey 630-555-3499 101.45   Rosinni Rosinni's Restaurant 630-555-3333 98.34   SubTotal                                                                                                    | isasiwanii ii ii ii ii ii ii ii ii ii ii ii ii |           |                      |              |          |
| CarreLi<br>Rosinni       Linda Carrey<br>Rosinni's Restaurant       630-555-3499<br>630-555-3333       101.45<br>                                                                                                    | TV Ad                                          |           |                      |              |          |
| Rosinni         Rosinni's Restaurant         630-555-3333         98.34           SubTotal           Other           BrennJe         Jeff Brenner         630-555-5783         102.20           OMallCa         Carrie O'Malley         630-555-3579         33.90           P atak Le         Les Pataki         630-555-9761         87.75           Res enAm         Amie Resendiz         630-555-4730         79.99           SbragLi         Lisa Sbragia         630-555-3760         201.45           SkobeCa         Carol Skobel         630-555-3892         34.76           SmithKr         Kristie Smith         630-555-9827         33.90           ZeskiEd         Ed Zeskie         630-555-3792         138.09           SubTotal         712.04                                                                                                    |                                                |           |                      |              |          |
| SubTotal         439.47           Other         BrennJe         Jeff Brenner         630-555-5783         102.20           OMallCa         Carrie O'Malley         630-555-3579         33.90           P atak Le         Les Pataki         630-555-9761         87.75           Res enAm         Amie Resendiz         630-555-4730         79.99           SbragLi         Lisa Sbragia         630-555-3760         201.45           SkobeCa         Carol Skobel         630-555-3892         34.76           SmithKr         Kristie Smith         630-555-9827         33.90           ZeskiE d         Ed Zeskie         630-555-3792         138.09           SubTotal         712.04                                                                                                    |                                                |           |                      |              |          |
| Other         BrennJe       Jeff Brenner       630-555-5783       102.20         OMallCa       Carrie O'Malley       630-555-3579       33.90         P atak Le       Les Pataki       630-555-9761       87.75         Res enAm       Amie Resendiz       630-555-4730       79.99         SbragLi       Lisa Sbragia       630-555-3760       201.45         SkobeCa       Carol Skobel       630-555-3892       34.76         SmithKr       Kristie Smith       630-555-9827       33.90         ZeskiE d       Ed Zeskie       630-555-3792       138.09         SubTotal       712.04                                                                                                    |                                                | Rosinni   | Rosinni's Restaurant | 630-555-3333 |          |
| BrennJe       Jeff Brenner       630-555-5783       102.20         OMallCa       Carrie O'Malley       630-555-3579       33.90         P atak Le       Les Pataki       630-555-9761       87.75         Res enAm       Amie Resendiz       630-555-4730       79.99         Sbrag Li       Lisa Sbragia       630-555-3760       201.45         Skobe Ca       Carol Skobel       630-555-3892       34.76         Smith Kr       Kristie Smith       630-555-9827       33.90         ZeskiE d       Ed Zeskie       630-555-3792       138.09         SubTotal       712.04                                                                                                    | SUDIOSEI                                       |           |                      |              |          |
| OMalICa       Carrie O'Malley       630-555-3579       33.90         Patak Le       Les Pataki       630-555-9761       87.75         Res en Am       Amie Resendiz       630-555-4730       79.99         Sbrag Li       Lisa Sbragia       630-555-3760       201.45         Skobe Ca       Carol Skobel       630-555-3892       34.76         Smith Kr       Kristie Smith       630-555-9827       33.90         ZeskiE d       Ed Zeskie       630-555-3792       138.09         SubTotal       712.04                                                                                                    | Other                                          |           |                      |              |          |
| Patak Le       Les Pataki       630-555-9761       87.75         Res en Am       Amie Resendiz       630-555-4730       79.99         Sbrag Li       Lisa Sbragia       630-555-3760       201.45         Skobe Ca       Carol Skobel       630-555-3892       34.76         Smith Kr       Kristie Smith       630-555-9827       33.90         ZeskiEd       Ed Zeskie       630-555-3792       138.09         Sub Total       712.04                                                                                                    |                                                | BrennJe   | Jeff Brenner         | 630-555-5783 | 102.20   |
| Res enAm       Amie Resendiz       630-555-4730       79.99         SbragLi       Lisa Sbragia       630-555-3760       201.45         SkobeCa       Carol Skobel       630-555-3892       34.76         SmithKr       Kristie Smith       630-555-9827       33.90         ZeskiEd       Ed Zeskie       630-555-3792       138.09         SubTotal       712.04                                                                                                    |                                                |           | •                    |              |          |
| SbragLi Lisa Sbragia 630-555-3760 201.45 SkobeCa Carol Skobel 630-555-3892 34.76 SmithKr Kristie Smith 630-555-9827 33.90 ZeskiEd Ed Zeskie 630-555-3792 138.09 Sub Total                                                                                                    |                                                |           |                      |              |          |
| SkobeCa Carol Skobel 630-555-3892 34.76<br>SmithKr Kristie Smith 630-555-9827 33.90<br>ZeskiEd Ed Zeskie 630-555-3792 138.09<br>SubTotal                                                                                                    |                                                |           |                      |              |          |
| SmithKr Kristie Smith 630-555-9827 33.90<br>ZeskiEd Ed Zeskie 630-555-3792 138.09<br>SubTotal 712.04                                                                                                    |                                                |           | •                    |              |          |
| ZeskiEd Ed Zeskie 630-555-3792 138.09<br>SubTotal 7.12.04                                                                                                    |                                                |           |                      |              |          |
|                                                                                                    |                                                |           |                      |              |          |
| Total: 1,821.09                                                                                                    | SubTotal                                       |           |                      |              | 71204    |
| toral: 1,821.09                                                                                                    |                                                |           |                      |              |          |
|                                                                                                    | (otal)                                         |           |                      |              | 1,821.09 |

Figure 19-49: Sales By Referral Code Report - Summary

## Sales By Referral Code

Leslie's Flowers and Gifts

04/08/2002 - 04/08/2002 Sort By: Sort Name Summary

Marketing criteria: Account Type (Personal)

| Referral Code              | Total    |
|----------------------------|----------|
|                            |          |
| Leslie's Flowers and Gifts |          |
| Friend                     | 272.02   |
| Newspaper                  | 397.56   |
| TV Ad                      | 439.47   |
| Other                      | 712.04   |
| Total:                     | 1,821.09 |

## **Generating the Sales by Referral Code Report**

TASK To generate the Sales by Referral Code report:

- 1 On the FTD Mercury Main Menu, click Business Reports.
- 2 Double-click the **Mercury Forms** icon on your desktop.
- 3 Double-click on the Sales by Referral Code Report icon to open the template.
- 4 If a window opens asking whether you wish to enable macros, click **Enable Macros**.
- 5 If you receive the message "This application is about to initialize ActiveX controls..." click **OK**.
- 6 In the **Select Store** field, click the arrow and select the store's data that you want to use for the report.
- 7 In the **Start Date** field of the **Date Range** section, click the arrow and choose the date on which you wish to start analyzing sales information. In the **End Date** field, click the arrow and choose the date on which you wish to end analyzing sales summary information.
- 8 In the **Report Type** area, select if you want to print the **Detail Report** or **Summary Report**.
- 9 If you want to print customers with particular marketing types, click **Marketing Criteria**Selection so that a check mark appears (otherwise leave this option unchecked). This allows you to filter customer information so that, for example, you can print only Business accounts in the report. (If this area is blank, it means that you have no marketing categories set up. See Marketing Screen on page 24–20 for information on setting up these categories.)

To select marketing categories to print, first click on a category so that a drop-down arrow displays. Click this arrow to display a drop-down list of marketing types. Then check which types you want to print.

To print only customers with no marketing information specified in the **Customer Detail Information** window, first check the Marketing Criteria Selection option so that a check mark appears, then check **Customers with No Marketing Criteria**.

- 10 Select how you want to sort the report: by **Sort Name** (customer name), **Amount**, or **Last Purchase Date**.
- 11 Click Finish.
- 12 To print your report from Excel, on the **File** menu, click **Print**.
- 13 If you want to save the report from Excel, on the **File** menu, click **Save**.

## **Sales by Referral Code Report Window**

The Sales by Referral Code Report window allows you to configure settings for the Sale by Referral Code report. When you have finished configuring settings, click Finish to generate the report. It will open in Microsoft Excel.

Figure 19-50: Sales by Referral Code Report Window

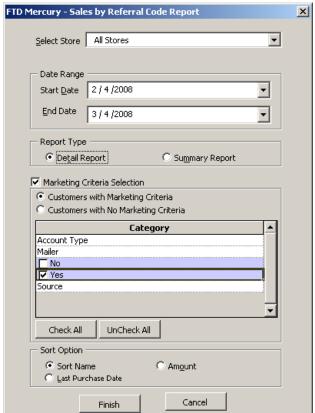

The Sales by Referral Code Report window contains the following settings.

Table 19-20: Sales by Referral Code Report Window Settings

| Setting                         | Description                                                                                                    |
|---------------------------------|----------------------------------------------------------------------------------------------------|
| Select Store                    | From this list, select the store for the report. If you have multiple stores, you can select All Stores.                                                                                                    |
| Date Range                      | Select the sales start and end dates for the report.                                                                                                    |
| Report Types                    | Select whether you are generating the Detail or Summary report.                                                                                                    |
| Marketing Criteria<br>Selection | If you select this option, you can filter the report so it includes customers with specific marketing criteria or no marketing criteria. If you select Customers with Marketing Criteria, you can select the marketing categories to include. |
| Sort Option                     | You can select to sort the report by Sort Name, the Last Purchase Date, or by Amount.                                                                                                    |

# **Sales Summary Report**

The **Sales Summary** report summarizes total completed sales for your store for a given sale or delivery date or date range. Information in the Sales Summary is reported on an accrual basis. Because the Sales Summary reports information by statement categories, such as merchant amount, delivery charge, or discount amounts, information in the Sales Summary is comparable to information in the Sales Tax report, if the Sales Tax report is run on an accrual basis for the same reporting period and date type (delivery date or sale date).

The Sales Summary report has several parts.

- » Order Entry/Manual shows total sales, gift certificates purchased and redeemed, outgoing and incoming sales according to wire service, and payments received for Order Entry and manual tickets.
- » POS shows total sales, gift certificates purchased and redeemed, outgoing and incoming sales according to wire service, and payments received for Point of Sale. In order for this section of the report to appear, you must be configured to use POS.
- » **Total Sales** shows combined totals for Order Entry/manual tickets and Point of Sale.
- » Other shows finance charges and manual entry for POS systems that are not part of FTD Mercury.
- » Store Transfers lists store transfers. In order for data to appear in this section of the report, store transfer journal entries must have been created. For more information, see StoreTransfer Screen on page 24–22.

## Order Entry/Manual, POS, and Total Sales

These sections of the report show the number of sales, merchant product charge, other chargers, coupons, discounts, and tax for total sales as well as for subcategories such as gift certificates, wire sales, and payments received.

Figure 19-51: Sales Summary Report Order Entry/ManualSection

Sales Summary Report MARGIE'S FLOWERS 02/06/2008 - 03/06/2008 Date Type - Delivery Date

| Order Entry/Manual                | Units | Merch<br>Amount | Delivery<br>Charges | Relay<br>Charges | Service<br>Charges | Coupons | Discount<br>Amount | Total<br>Without Tax | Sales Tax | Total     | ( % )<br>Percentage |
|-----------------------------------|-------|-----------------|---------------------|------------------|--------------------|---------|--------------------|----------------------|-----------|-----------|---------------------|
| Total Sales Summary               | 1     | wester          | 500                 | 90.90            | Similar            | A PARK  | 4.074.4.41         | 30000                | 000000    | e consi   | 11.02.5             |
| Cash Sales                        | 2     | 38.95           | 10.00               | 0.00             | 0.00               | 0.00    | 0.00               | 48.95                | 0.00      | 48.95     | 2.92                |
| House Charge Sales                | 26    | 1,266.93        | 206.14              | 7.95             | 0.00               | 0.00    | 0.04               | 1,480.98             | 0.00      | 1,480.98  | 100.00              |
| Manual Ticket Sales               | 0     | 0.00            | 0.00                | 0.00             | 0.00               | 0.00    | 0.00               | 0.00                 | 0.00      | 0.00      | 0.00                |
| Debit Memos                       | 0     | 0.00            | 0.00                | 0.00             | 0.00               | 0.00    | 0.00               | 0.00                 | 0.00      | 0.00      | 0.00                |
| Credit Memos                      | 0     | 0.00            | 0.00                | 0.00             | 0.00               | 0.00    | 0.00               | 0.00                 | 0.00      | 0.00      | 0.00                |
| Credit Card Sales                 | 99    | 5,421.37        | 914.87              | 26.30            | 5.00               | 0.00    | 0.00               | 6.367.54             | 0.00      | 6,367.54  | 56.00               |
| Preauthorized Credit Card Sales   | 0     | 0.00            | 0.00                | 0.00             | 0.00               | 0.00    | 0.00               | 0.00                 | 0.00      | 0.00      | 0.00                |
| Incoming Wire Sales               | 658   | 34,883.92       | 6,914.00            | 0.00             | 0.00               | 0.00    | 0.00               | 41,797.92            | 0.00      | 41,797.92 | 95.14               |
| Total Sales                       | 785   | 41,611.17       | 8,045.01            | 34.25            | 5.00               | 0.00    | 0.04               | 49,695.39            | 0.00      | 49,695.39 | 85.00               |
| Gift Certificate/Card Summary     |       |                 |                     |                  |                    |         |                    |                      |           |           |                     |
| Total Gift Certificates Purchased | 0     | 0.00            | 0.00                | 0.00             | 0.00               | 0.00    | 0.00               | 0.00                 | 0.00      | 0.00      | 0.00                |
| Total Gift Cards Purchased        | 0     | 0.00            | 0.00                | 0.00             | 0.00               | 0.00    | 0.00               | 0.00                 | 0.00      | 0.00      | 0.00                |
| Total Certificate/Cards Purchased | 0     | 0.00            | 0.00                | 0.00             | 0.00               | 0.00    | 0.00               | 0.00                 | 0.00      | 0.00      | 0.00                |
| Total Gift Certificates Redeemed  | 0     | 0.00            | 0.00                | 0.00             | 0.00               | 0.00    | 0.00               | 0.00                 | 0.00      | 0.00      | 0.00                |
| Total Gift Cards Redeemed         | 0     | 0.00            | 0.00                | 0.00             | 0.00               | 0.00    | 0.00               | 0.00                 | 0.00      | 0.00      | 0.00                |
| Total Certificates/Cards Redeemed | 0     | 0.00            | 0.00                | 0.00             | 0.00               | 0.00    | 0.00               | 0.00                 | 0.00      | 0.00      | 0.00                |
| Total Outgoing Sales              | 5     | 224.92          | 66.96               | 15.90            | 0.00               | 0.00    | 0.00               | 307.78               | 0.00      | 307.78    | 37.33               |
| Total Pending Outgoing Sales      | 2     | 86.90           | 15.00               | 18.35            | 0.00               | 0.00    | 0.00               | 120.25               | 0.00      | 120.25    | 100.00              |
| Total Local Sales                 | 778   | 41,299.35       | 7,963.05            | 0.00             | 5.00               | 0.00    | 0.04               | 49,267.36            | 0.00      | 49,267.36 | 85.66               |
| Incoming Sales Summary            | -     |                 |                     |                  |                    |         |                    |                      |           |           |                     |
| FTD                               | 614   | 32.526.01       | 6.494.50            | 0.00             | 0.00               | 0.00    | 0.00               | 39,020.51            | 0.00      | 39.020.51 | 95.13               |
| TEL                               | 44    | 2,357.91        | 419.50              | 0.00             | 0.00               | 0.00    | 0.00               | 2,777.41             | 0.00      | 2,777.41  | 95.27               |
| AFS                               | 0     | 0.00            | 0.00                | 0.00             | 0.00               | 0.00    | 0.00               | 0.00                 | 0.00      | 0.00      | 0.00                |
| VNS                               | 0     | 0.00            | 0.00                | 0.00             | 0.00               | 0.00    | 0.00               | 0.00                 | 0.00      | 0.00      | 0.00                |
| BLM                               | 0     | 0.00            | 0.00                | 0.00             | 0.00               | 0.00    | 0.00               | 0.00                 | 0.00      | 0.00      | 0.00                |
| Total Incoming Sales              | 658   | 34,883.92       | 6,914.00            | 0.00             | 0.00               | 0.00    | 0.00               | 41,797.92            | 0.00      | 41,797.92 | 95.14               |
| Outgoing Wire Summary             | 1     |                 |                     |                  |                    |         | 1.000              | 18350480551          |           |           |                     |
| FTD                               | 5     | 224.92          | 66.96               | 15.90            | 0.00               | 0.00    | 0.00               | 307.78               | 0.00      | 307.78    | 37.33               |
| TEL                               | 0     | 0.00            | 0.00                | 0.00             | 0.00               | 0.00    | 0.00               | 0.00                 | 0.00      | 0.00      | 0.00                |
| AFS                               | 0     | 0.00            | 0.00                | 0.00             | 0.00               | 0.00    | 0.00               | 0.00                 | 0.00      | 0.00      | 0.00                |
| VNS                               | 0     | 0.00            | 0.00                | 0.00             | 0.00               | 0.00    | 0.00               | 0.00                 | 0.00      | 0.00      | 0.00                |
| BLM                               | 0     | 0.00            | 0.00                | 0.00             | 0.00               | 0.00    | 0.00               | 0.00                 | 0.00      | 0.00      | 0.00                |
| Total Outgoing Sales              | 5     | 224.92          | 66.96               | 15.90            | 0.00               | 0.00    | 0.00               | 307.78               | 0.00      | 307.78    | 37.33               |
| Payments Received                 |       |                 |                     |                  |                    |         |                    |                      |           |           |                     |
| Cash & Check Payments             | 8     | 0.00            | 0.00                | 0.00             | 0.00               | 0.00    | 0.00               | 0.00                 | 0.00      | 663.90    | 0.00                |
| Credit Card Payments              | 0     | 0.00            | 0.00                | 0.00             | 0.00               | 0.00    | 0.00               | 0.00                 | 0.00      | 0.00      | 0.00                |
| Debit Card Payments               | 0     | 0.00            | 0.00                | 0.00             | 0.00               | 0.00    | 0.00               | 0.00                 | 0.00      | 0.00      | 0.00                |
| Gift Certificate Payments         | ő     | 0.00            | 0.00                | 0.00             | 0.00               | 0.00    | 0.00               | 0.00                 | 0.00      | 0.00      | 0.00                |
| Total Write Offs                  | 0     | 0.00            | 0.00                | 0.00             | 0.00               | 0.00    | 0.00               | 0.00                 | 0.00      | 0.00      | 0.00                |
| Total Payments                    | 8     | 0.00            | 0.00                | 0.00             | 0.00               | 0.00    | 0.00               | 0.00                 | 0.00      | 663.90    | 0.00                |

Figure 19-52: Sales Summary Report POS Section

Sales Summary Report MARGIE'S FLOWERS 02/06/2008 - 03/06/2008 Date Type - Delivery Date

| POS                                               | Units      | Merch<br>Amount  | Delivery<br>Charges | Relay<br>Charges                                                                                                    | Service<br>Charges | Coupons | Discount<br>Amount | Total<br>Without Tax | Sales Tax | Total            | (%)<br>Percentage |
|---------------------------------------------------|------------|------------------|---------------------|----------------------------------------------------------------------------------------------------|--------------------|---------|--------------------|----------------------|-----------|------------------|-------------------|
| Total Sales Summary                               |            |                  |                     | The second of the second of th |                    |         |                    |                      |           |                  |                   |
| Cash Sales                                        | 65         | 1.589.22         | 37.50               | 7.95                                                                                                    | 0.00               | 0.00    | 5.50               | 1,629,17             | 0.00      | 1,629,17         | 97.08             |
| House Charge Sales                                | 0          | 0.00             | 0.00                | 0.00                                                                                                    | 0.00               | 0.00    | 0.00               | 0.00                 | 0.00      | 0.00             | 0.00              |
| Manual Ticket Sales                               | 0          | 0.00             | 0.00                | 0.00                                                                                                    | 0.00               | 0.00    | 0.00               | 0.00                 | 0.00      | 0.00             | 0.00              |
| Debit Memos                                       | 0          | 0.00             | 0.00                | 0.00                                                                                                    | 0.00               | 0.00    | 0.00               | 0.00                 | 0.00      | 0.00             | 0.00              |
| Credit Memos                                      | . 0        | 0.00             | 0.00                | 0.00                                                                                                    | 0.00               | 0.00    | 0.00               | 0.00                 | 0.00      | 0.00             | 0.00              |
| Credit Card Sales                                 | 108        | 4,759.62         | 199.75              | 63.75                                                                                                    | 0.00               | 0.00    | 19.90              | 5.003.22             | 0.00      | 5.003.22         | 44.00             |
| Debit Card Sales                                  | 0          | 0.00             | 0.00                | 0.00                                                                                                    | 0.00               | 0.00    | 0.00               | 0.00                 | 0.00      | 0.00             | 0.00              |
| Incoming Wire Sales                               | 36         | 1,750.59         | 384.50              | 0.00                                                                                                    | 0.00               | 0.00    | 0.00               | 2.135.09             | 0.00      | 2,135.09         | 4.86              |
| Total Sales                                       | 209        | 8,099.43         | 621.75              | 71.70                                                                                                    | 0.00               | 0.00    | 25.40              | 8,767.48             | 0.00      | 8,767.48         | 15.00             |
| Gift Certificate/Card Summary                     |            |                  |                     |                                                                                                    |                    |         |                    |                      |           |                  |                   |
| Total Gift Certificates Purchased                 | 0          | 0.00             | 0.00                | 0.00                                                                                                    | 0.00               | 0.00    | 0.00               | 0.00                 | 0.00      | 0.00             | 0.00              |
| Total Gift Cards Purchased                        | 0          | 0.00             | 0.00                | 0.00                                                                                                    | 0.00               | 0.00    | 0.00               | 0.00                 | 0.00      | 0.00             | 0.00              |
| Total Certificate/Cards Purchased                 | 0          | 0.00             | 0.00                | 0.00                                                                                                    | 0.00               | 0.00    | 0.00               | 0.00                 | 0.00      | 0.00             | 0.00              |
| Total Gift Certificates Redeemed                  | 0          | 0.00             | 0.00                | 0.00                                                                                                    | 0.00               | 0.00    | 0.00               | 0.00                 | 0.00      | 0.00             | 0.00              |
| Total Gift Cards Redeemed                         | 0          | 0.00             | 0.00                | 0.00                                                                                                    | 0.00               | 0.00    | 0.00               | 0.00                 | 0.00      | 0.00             | 0.00              |
| Total Certificates/Cards Redeemed                 | 0          | 0.00             | 0.00                | 0.00                                                                                                    | 0.00               | 0.00    | 0.00               | 0.00                 | 0.00      | 0.00             | 0.00              |
| Total Outgoing Sales                              | 7          | 399.57           | 45.45               | 71.70                                                                                                    | 0.00               | 0.00    | 0.00               | 516.72               | 0.00      | 516.72           | 62.67             |
|                                                   | ó          |                  |                     | 0.00                                                                                                    | 0.00               | 0.00    |                    |                      | 0.00      |                  |                   |
| Total Pending Outgoing Sales<br>Total Local Sales | 202        | 0.00<br>7,699.86 | 0.00<br>576.30      | 0.00                                                                                                    | 0.00               | 0.00    | 0.00<br>25.40      | 0.00<br>8,250.76     | 0.00      | 0.00<br>8,250.76 | 0.00<br>14.34     |
|                                                   | 74,000,000 |                  | 1000000000          |                                                                                                    |                    |         | 1,530,000,00       |                      |           |                  | 24004340          |
| Incoming Sales Summary                            |            |                  |                     |                                                                                                    |                    |         |                    |                      |           |                  |                   |
| FTD                                               | 33         | 1,641.09         | 356.00              | 0.00                                                                                                    | 0.00               | 0.00    | 0.00               | 1,997.09             | 0.00      | 1,997.09         | 4.87              |
| TEL                                               | 3          | 109.50           | 28.50               | 0.00                                                                                                    | 0.00               | 0.00    | 0.00               | 138.00               | 0.00      | 138.00           | 4.73              |
| AFS                                               | 0          | 0.00             | 0.00                | 0.00                                                                                                    | 0.00               | 0.00    | 0.00               | 0.00                 | 0.00      | 0.00             | 0.00              |
| VNS                                               | 0          | 0.00             | 0.00                | 0.00                                                                                                    | 0.00               | 0.00    | 0.00               | 0.00                 | 0.00      | 0.00             | 0.00              |
| BLM                                               | 0          | 0.00             | 0.00                | 0.00                                                                                                    | 0.00               | 0.00    | 0.00               | 0.00                 | 0.00      | 0.00             | 0.00              |
| Total Incoming Sales                              | 36         | 1,750.59         | 384.50              | 0.00                                                                                                    | 0.00               | 0.00    | 0.00               | 2,135.09             | 0.00      | 2,135.09         | 4.86              |
| Outgoing Wire Summary                             |            | (8,899.6)        | 1000                | 3,075,5                                                                                                    | 595-555            | 100     |                    | 2,255,637            | 227.1     | 21/2/2011        | 26753             |
| FTD                                               | 7          | 399.57           | 45.45               | 71.70                                                                                                    | 0.00               | 0.00    | 0.00               | 516.72               | 0.00      | 516.72           | 62.67             |
| TEL                                               | 0          | 0.00             | 0.00                | 0.00                                                                                                    | 0.00               | 0.00    | 0.00               | 0.00                 | 0.00      | 0.00             | 0.00              |
| AFS                                               | 0          | 0.00             | 0.00                | 0.00                                                                                                    | 0.00               | 0.00    | 0.00               | 0.00                 | 0.00      | 0.00             | 0.00              |
| VNS                                               | 0          | 0.00             | 0.00                | 0.00                                                                                                    | 0.00               | 0.00    | 0.00               | 0.00                 | 0.00      | 0.00             | 0.00              |
| BLM                                               | 0          | 0.00             | 0.00                | 0.00                                                                                                    | 0.00               | 0.00    | 0.00               | 0.00                 | 0.00      | 0.00             | 0.00              |
| Total Outgoing Sales                              | 7          | 399.57           | 45.45               | 71.70                                                                                                    | 0.00               | 0.00    | 0.00               | 516.72               | 0.00      | 516.72           | 62.67             |
| Payments Received                                 |            |                  |                     |                                                                                                    |                    | 00,000  |                    | 10000                | 0.000.000 |                  |                   |
| Cash & Check Payments                             | 0          | 0.00             | 0.00                | 0.00                                                                                                    | 0.00               | 0.00    | 0.00               | 0.00                 | 0.00      | 0.00             | 0.00              |
| Credit Card Payments                              | 0          | 0.00             | 0.00                | 0.00                                                                                                    | 0.00               | 0.00    | 0.00               | 0.00                 | 0.00      | 0.00             | 0.00              |
| Debit Card Payments                               | 0          | 0.00             | 0.00                | 0.00                                                                                                    | 0.00               | 0.00    | 0.00               | 0.00                 | 0.00      | 0.00             | 0.00              |
| Gift Certificate Payments                         | 0          | 0.00             | 0.00                | 0.00                                                                                                    | 0.00               | 0.00    | 0.00               | 0.00                 | 0.00      | 0.00             | 0.00              |
| Total Write Offs                                  | 0          | 0.00             | 0.00                | 0.00                                                                                                    | 0.00               | 0.00    | 0.00               | 0.00                 | 0.00      | 0.00             | 0.00              |
| Total Payments                                    | 0          | 0.00             | 0.00                | 0.00                                                                                                    | 0.00               | 0.00    | 0.00               | 0.00                 | 0.00      | 0.00             | 0.00              |

Figure 19-53: Sales Summary Report Total Sales Section

Sales Summary Report MARGIE'S FLOWERS 02/06/2008 - 03/06/2008 Date Type - Delivery Date

| Total Sales                       | Units | Merch<br>Amount | Delivery<br>Charges | Relay<br>Charges | Service<br>Charges | Coupons | Discount<br>Amount | Total<br>Without Tax | Sales Tax | Total     | (%)<br>Percentage |
|-----------------------------------|-------|-----------------|---------------------|------------------|--------------------|---------|--------------------|----------------------|-----------|-----------|-------------------|
| Total Sales Summary               |       |                 |                     |                  |                    |         |                    |                      |           |           |                   |
| Cash Sales                        | 67    | 1,628.17        | 47.50               | 7.95             | 0.00               | 0.00    | 5.50               | 1,678.12             | 0.00      | 1,678.12  | 100.00            |
| House Charge Sales                | 26    | 1,266.93        | 206.14              | 7.95             | 0.00               | 0.00    | 0.04               | 1,480.98             | 0.00      | 1,480.98  | 100.00            |
| Manual Ticket Sales               | 0     | 0.00            | 0.00                | 0.00             | 0.00               | 0.00    | 0.00               | 0.00                 | 0.00      | 0.00      | 0.00              |
| Debit Memos                       | 0     | 0.00            | 0.00                | 0.00             | 0.00               | 0.00    | 0.00               | 0.00                 | 0.00      | 0.00      | 0.00              |
| Credit Memos                      | 0     | 0.00            | 0.00                | 0.00             | 0.00               | 0.00    | 0.00               | 0.00                 | 0.00      | 0.00      | 0.00              |
| Credit Card Sales                 | 207   | 10,180.99       | 1,114.62            | 90.05            | 5.00               | 0.00    | 19.90              | 11,370.76            | 0.00      | 11,370.76 | 100.00            |
| Debit Card Sales                  | 0     | 0.00            | 0.00                | 0.00             | 0.00               | 0.00    | 0.00               | 0.00                 | 0.00      | 0.00      | 0.00              |
| Incoming Wire Sales               | 694   | 36,634.51       | 7,298.50            | 0.00             | 0.00               | 0.00    | 0.00               | 43,933.01            | 0.00      | 43,933.01 | 100.00            |
| Total Sales                       | 994   | 49,710.60       | 8,666.76            | 105.95           | 5.00               | 0.00    | 25.44              | 58,462.87            | 0.00      | 58,462.87 | 100.00            |
| Gift Certificate/Card Summary     |       |                 |                     |                  |                    |         |                    |                      |           |           |                   |
| Total Gift Certificates Purchased | 0     | 0.00            | 0.00                | 0.00             | 0.00               | 0.00    | 0.00               | 0.00                 | 0.00      | 0.00      | 0.00              |
| Total Gift Cards Purchased        | 0     | 0.00            | 0.00                | 0.00             | 0.00               | 0.00    | 0.00               | 0.00                 | 0.00      | 0.00      | 0.00              |
| Total Certificate/Cards Purchased | 0     | 0.00            | 0.00                | 0.00             | 0.00               | 0.00    | 0.00               | 0.00                 | 0.00      | 0.00      | 0.00              |
| Total Gift Certificates Redeemed  | 0     | 0.00            | 0.00                | 0.00             | 0.00               | 0.00    | 0.00               | 0.00                 | 0.00      | 0.00      | 0.00              |
| Total Gift Cards Redeemed         | 0     | 0.00            | 0.00                | 0.00             | 0.00               | 0.00    | 0.00               | 0.00                 | 0.00      | 0.00      | 0.00              |
| Total Certificates/Cards Redeemed | 0     | 0.00            | 0.00                | 0.00             | 0.00               | 0.00    | 0.00               | 0.00                 | 0.00      | 0.00      | 0.00              |
| Total Outgoing Sales              | 12    | 624.49          | 112.41              | 87.60            | 0.00               | 0.00    | 0.00               | 824.50               | 0.00      | 824.50    | 100.00            |
| Total Pending Outgoing Sales      | 2     | 86.90           | 15.00               | 18.35            | 0.00               | 0.00    | 0.00               | 120.25               | 0.00      | 120.25    | 100.00            |
| Total Local Sales                 | 980   | 48,999.21       | 8,539.35            | 0.00             | 5.00               | 0.00    | 25.44              | 57,518.12            | 0.00      | 57,518.12 | 100.00            |
| Incoming Sales Summary            |       |                 |                     |                  |                    |         |                    |                      |           |           |                   |
| FTD                               | 647   | 34,167.10       | 6,850.50            | 0.00             | 0.00               | 0.00    | 0.00               | 41,017.60            | 0.00      | 41,017.60 | 100.00            |
| TEL                               | 47    | 2,467.41        | 448.00              | 0.00             | 0.00               | 0.00    | 0.00               | 2,915.41             | 0.00      | 2,915.41  | 100.00            |
| AFS                               | 0     | 0.00            | 0.00                | 0.00             | 0.00               | 0.00    | 0.00               | 0.00                 | 0.00      | 0.00      | 0.00              |
| VNS                               | 0     | 0.00            | 0.00                | 0.00             | 0.00               | 0.00    | 0.00               | 0.00                 | 0.00      | 0.00      | 0.00              |
| BLM                               | 0     | 0.00            | 0.00                | 0.00             | 0.00               | 0.00    | 0.00               | 0.00                 | 0.00      | 0.00      | 0.00              |
| Total Incoming Sales              | 694   | 36,634.51       | 7,298.50            | 0.00             | 0.00               | 0.00    | 0.00               | 43,933.01            | 0.00      | 43,933.01 | 100.00            |
| Outgoing Wire Summary             |       |                 |                     |                  |                    |         |                    |                      |           |           |                   |
| FTD                               | 12    | 624.49          | 112.41              | 87.60            | 0.00               | 0.00    | 0.00               | 824.50               | 0.00      | 824.50    | 100.00            |
| TEL                               | 0     | 0.00            | 0.00                | 0.00             | 0.00               | 0.00    | 0.00               | 0.00                 | 0.00      | 0.00      | 0.00              |
| AFS                               | 0     | 0.00            | 0.00                | 0.00             | 0.00               | 0.00    | 0.00               | 0.00                 | 0.00      | 0.00      | 0.00              |
| VNS                               | 0     | 0.00            | 0.00                | 0.00             | 0.00               | 0.00    | 0.00               | 0.00                 | 0.00      | 0.00      | 0.00              |
| BLM                               | 0     | 0.00            | 0.00                | 0.00             | 0.00               | 0.00    | 0.00               | 0.00                 | 0.00      | 0.00      | 0.00              |
| Total Outgoing Sales              | 12    | 624.49          | 112.41              | 87.60            | 0.00               | 0.00    | 0.00               | 824.50               | 0.00      | 824.50    | 100.00            |
| Payments Received                 |       |                 |                     |                  |                    |         |                    |                      |           |           |                   |
| Cash & Check Payments             | 8     | 0.00            | 0.00                | 0.00             | 0.00               | 0.00    | 0.00               | 0.00                 | 0.00      | 663.90    | 100.00            |
| Credit Card Payments              | 0     | 0.00            | 0.00                | 0.00             | 0.00               | 0.00    | 0.00               | 0.00                 | 0.00      | 0.00      | 0.00              |
| Debit Card Payments               | 0     | 0.00            | 0.00                | 0.00             | 0.00               | 0.00    | 0.00               | 0.00                 | 0.00      | 0.00      | 0.00              |
| Gift Certificate Payments         | 0     | 0.00            | 0.00                | 0.00             | 0.00               | 0.00    | 0.00               | 0.00                 | 0.00      | 0.00      | 0.00              |
| Total Write Offs                  | 0     | 0.00            | 0.00                | 0.00             | 0.00               | 0.00    | 0.00               | 0.00                 | 0.00      | 0.00      | 0.00              |
| Total Payments                    | 8     | 0.00            | 0.00                | 0.00             | 0.00               | 0.00    | 0.00               | 0.00                 | 0.00      | 663.90    | 100.00            |

The Sales Summary report Order Entry/Manual, POS, and Total Sales sections contain the following fields.

Table 19-21: Sales Summary Report Order Entry/Manual, POS, and Total Sales Sections Field Descriptions

| Column                           | Description                                                                    |                                                                                                    |  |  |  |  |  |  |
|----------------------------------|--------------------------------------------------------------------------------|----------------------------------------------------------------------------------------------------|--|--|--|--|--|--|
| Units                            | Number of                                                                      | sales of a given type.                                                                                                    |  |  |  |  |  |  |
| Merch Amount                     | Value of the type.                                                             | Value of the statement category Product Amount for the sales of a given type.                                                                                                    |  |  |  |  |  |  |
| Delivery Charges                 | Value of the statement category Delivery Charge for the sales of a given type. |                                                                                                    |  |  |  |  |  |  |
| Relay Charges                    | Value of the                                                                   | statement category Relay Charge for the sales of a given type.                                                                                                    |  |  |  |  |  |  |
| Service Charges                  | Value of the                                                                   | statement category Service Charge for the sales of a given type.                                                                                                    |  |  |  |  |  |  |
| Coupons                          | Value of the                                                                   | statement category Coupon for the sales of a given type.                                                                                                    |  |  |  |  |  |  |
| Discount Amount                  | Value of the                                                                   | statement category Discounts for the sales of a given type.                                                                                                    |  |  |  |  |  |  |
| Total Without Tax                |                                                                                | sales' merchant amount, delivery charge, relay charge, and<br>ges less discount and coupon amounts.                                                                                 |  |  |  |  |  |  |
| Sales Tax                        | Value of sales tax for the sales of a given type.                              |                                                                                                    |  |  |  |  |  |  |
| Total                            | Sum of Total without Tax and Sales Tax for the sales of a given type.          |                                                                                                    |  |  |  |  |  |  |
| Percentage                       | Percent of total sales that the row represents.                                |                                                                                                    |  |  |  |  |  |  |
| Total Sales Summary              | Summarizes                                                                     | s total sales by payment method.                                                                                                    |  |  |  |  |  |  |
|                                  | Note:                                                                          | When debit cards are entered in Order Entry, the sales is reported under Preauthorized Credit Card Sales. When debit cards are used in POS, the sale is reported under Debit Cards. |  |  |  |  |  |  |
| Gift Certificate/Card<br>Summary | Summary o<br>and redeem                                                        | f sales in which gift cards and gift certificates were purchased ned.                                                                                                    |  |  |  |  |  |  |
| Total Outgoing Sales             | Summary o                                                                      | foutgoing sales.                                                                                                    |  |  |  |  |  |  |
| Total Pending Outgoing<br>Sales  | Summary o                                                                      | foutgoing sales that are waiting to be transmitted.                                                                                                    |  |  |  |  |  |  |
| Total Local Sales                | Summary o                                                                      | f local sales.                                                                                                    |  |  |  |  |  |  |
| Incoming Sales Summary           | Summarizes                                                                     | s incoming wire sales by wire service, including phoned in orders.                                                                                                    |  |  |  |  |  |  |
| Outgoing Wire Summary            |                                                                                | s outgoing wire sales by wire service. Includes statement<br>pes of product and delivery.                                                                                           |  |  |  |  |  |  |
| Payments Received                | For amount                                                                     | s received for house account payments.                                                                                                    |  |  |  |  |  |  |

## **Other Section**

The Other section of the Sales Summary report shows the total finance charges if statements were run. It also shows the number of sales, merchant product charge, other chargers, coupons, discounts, and tax for manual Point of Sale transactions.

Figure 19-54: Sales Summary Report Other Section

Sales Summary Report MARGIE'S FLOWERS 02/06/2008 - 03/06/2008 Date Type - Delivery Date

| Other                    | Units | Merch<br>Amount | Delivery<br>Charges | Relay<br>Charges | Service<br>Charges | Coupons | Discount     | Total<br>Without Tax | Sales Tax | Total |
|--------------------------|-------|-----------------|---------------------|------------------|--------------------|---------|--------------|----------------------|-----------|-------|
| Total Finance Charges    | 0     |                 | Julia               | onar geo         | onar goo           |         | Allicability |                      | Supplier  | 0.00  |
| Total POS Manual Entries |       | 0.00            |                     |                  |                    |         |              |                      | 0.00      | 0.00  |

## **Store Transfer Section**

The Store Transfer section of the Sales Summary report shows sales transferred and sales received from transferred orders.

Figure 19-55: Sales Summary Report Store Transfer Section

Sales Summary Report MARGIE'S FLOWERS 02/06/2008 - 03/06/2008 Date Type - Delivery Date

| STORE TRANSFERS                            | Units | Merch<br>Amount | Delivery<br>Charges | Less<br>Discounts | Total |
|--------------------------------------------|-------|-----------------|---------------------|-------------------|-------|
| Value of Sales Transferred to Other Stores | 0     | 0.00            | 0.00                | 0.00              | 0.00  |
| Income Retained                            | 0     | 0.00            | 0.00                | 0.00              | 0.00  |
| Total Revenue Transferred                  | 0     | 0.00            | 0.00                | 0.00              | 0.00  |
| Value of Sales Received from Other Stores  | 0     | 0.00            | 0.00                | 0.00              | 0.00  |
| Commissions Paid                           | 0     | 0.00            | 0.00                | 0.00              | 0.00  |
| Total Revenue Received                     | 0     | 0.00            | 0.00                | 0.00              | 0.00  |

The Sales Summary report Store Transfer section contains the following fields.

**Table 19-22: Sales Summary Report Store Transfer Field Descriptions** 

| Column                                     | Description                                                                                                    |
|--------------------------------------------|----------------------------------------------------------------------------------------------------|
| Units                                      | Number of sales transferred to or from other stores.                                                                                                    |
| Merch Amount                               | Value of the statement category Product Amount for the sales transferred to or from other stores. For Income Retained, Merchant Amount is calculated as the value of the statement category for Product Amount less the filling percentage.   |
| Delivery Charges                           | Value of the statement category Delivery Charge for the sales transferred to or from other stores. For Income Retained, Delivery Charge is calculated as the value of the statement category for Delivery Charge less the filling percentage. |
| Less Discounts                             | Value of discounts applied to Merchant Amount or Delivery Charges on sales transferred to or from other stores.                                                                                                    |
| Total                                      | Value of transfers to and from other stores calculated as Merchant Amount plus Delivery Charges less Discounts.                                                                                                    |
| Value of Sales Transferred to Other Stores | Value of merchant amount, delivery charge, and discount that the store transfers to other stores.                                                                                                    |
| Income Retained                            | Value of merchant amount, delivery charge, and discount that the store retains. Calculated by reducing the values of sales transferred by a filling percentage.                                                                               |
| Total Revenue Transferred                  | Value of sales transferred less income retained.                                                                                                    |
| Value of Sales Received from Other Stores  | Value of merchant amount, delivery charge, and discount that the store receives from other stores.                                                                                                    |

Table 19-22: Sales Summary Report Store Transfer Field Descriptions (cont.)

| Column                 | Description                                                                                                    |
|------------------------|----------------------------------------------------------------------------------------------------|
| Commissions Paid       | Value of merchant amount, delivery charge, and discount that the store receives for sales transferred to the store. Calculated by multiplying the values of sales transferred by a selling commission. |
| Total Revenue Received | Value of merchant amount, delivery charge, and discounts received from sales transferred to the store less the commissions paid on sales transferred to other stores.                                  |

## **Generating the Sales Summary Report**

**TASK** To generate the Sales Summary report:

- On the FTD Mercury Main Menu, click Business Reports.
- 2 Double-click Mercury Forms.
- 3 Double-click on the **Sales Summary Report** icon to open the template.
- 4 If a window opens asking whether you wish to enable macros, click **Enable Macros**.
- 5 When the Sales Summary Report window opens:
  - a. In the **Select Store** field, click the arrow and select the store's data that you want to use for the report.
  - b. In the **Start Date** field of the **Sale Date Range** area, click the arrow and choose the date on which you wish to start analyzing sales summary information.
  - In the End Date field, click the arrow and choose the date on which you wish to end analyzing sales summary information.
  - d. Select if you want to print the report according to **Delivery Date** or **Sale Date**.
  - e. Click Finish. The report generates and opens in Excel.
- 6 To print your report from Excel, on the **File** menu, click **Print**.
- 7 If you want to save the report from Excel, on the File menu, click Save.

## **Sales Summary Report Window**

The Sales Summary Report window allows you to configure settings for the Sales Summary Report. When you have finished configuring settings, click Finish to generate the report and open it in Microsoft Excel.

Figure 19-56: Sales Summary Report Window

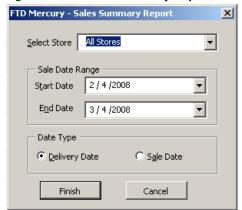

The Sales Summary Report window contains the following settings.

**Table 19-23: Sales Summary Report Window Settings** 

| Setting         | Description                                                                                                    |
|-----------------|----------------------------------------------------------------------------------------------------|
| Select Store    | From this list, select the store you want to use for the report. If you are set up as a multi-store shop, you can also select All Stores. |
| Sale Date Range | Select the start and end dates to use to analyze sales summary information.                                                               |
| Date Type       | Select whether you want to print the report according to Delivery Date or Sale Date.                                                      |

# **Sales Tax Report**

The **Sales Tax** report is used to provide information to assist in completing the monthly sales tax report that you are required to file with your state or province. Although this report is beneficial in many states, each state is required to file different reports.

The **Sales Tax** report is sorted by **Taxable Sales** and **Non Taxable Sales**, and the sales tax paid for each tax code. Tax figures can be based on either delivery or sale dates. The sales tax is calculated according to the rate that you define in Mercury Administration.

You can select whether you want to print by **Accrual** or **Cash Basis**. Accrual includes dollar amounts for house account charges that have not yet been paid. Cash Basis only includes actual cash that you have received.

Figure 19-57: U.S. Sales Tax Report

#### Sales Tax Report

Doc's Blooms Chicago July 2006 - July 2006 Type: Accrual by Delivery Date

| Shop Name                                    |            |                                         |                  |              |                  |
|----------------------------------------------|------------|-----------------------------------------|------------------|--------------|------------------|
| Tax Type                                     | Tax Code   |                                         |                  |              |                  |
|                                              |            | Description                             | Amount           | Sales Tax    | Total w/Tax      |
| DI- D Obi                                    |            |                                         |                  |              |                  |
| <u>Doc's Blooms Chicago</u><br>Taxable Sales |            |                                         |                  |              |                  |
| TEMESTE CONC.                                | IL         | l                                       |                  | 7.25 %       |                  |
|                                              |            | Product Amount                          | 5,040.75         | 365,69       | 5,406.44         |
|                                              |            | SubTotal                                | 5,040.75         | 385,69       | 5,406.44         |
|                                              | T-v-bla C- | des Comment                             |                  |              |                  |
|                                              | raxable sa | ales Summary<br>Product Amount          | 5.040.75         | 365.69       | 5,406.44         |
| Taxable Sales                                |            | Total Tax Collected:                    | 5,040.75         | 365,69       | 5,406.44         |
|                                              |            |                                         |                  |              |                  |
|                                              |            |                                         |                  |              |                  |
| Non Taxable Sales                            | NT         |                                         |                  | 0.00 %       |                  |
|                                              | 141        | Product Amount                          | 143.00           | 0.00         | 143.00           |
|                                              |            | SubTotal                                | 143.00           | 0.00         | 143.00           |
|                                              |            |                                         |                  |              |                  |
|                                              | ΤE         |                                         |                  | 0.00 %       |                  |
|                                              |            | Product Amount                          | 723.36           | 0.00         | 723.36           |
|                                              |            | Service Charge<br>Relay Charge          | 168.00<br>49.00  | 0.00<br>0.00 | 168,00<br>49,00  |
|                                              |            | Delivery Charge                         | 1,529.00         | 0.00         | 1,529,00         |
|                                              |            | SubTotal                                | 2,469.36         | 0.00         | 2,469.36         |
|                                              |            |                                         |                  |              | ·                |
|                                              | Non Taxab  | le Sales Summary                        |                  |              |                  |
|                                              |            | Product Amount                          | 966.36<br>480.00 | 0.00<br>0.00 | 986.36<br>480.00 |
|                                              |            | Service Charge                          | 168.00           |              | 168.00           |
|                                              |            | Relay Charge                            | 49.00            | 0.00<br>0.00 | 49.00            |
| Non Taxable Sales                            |            | Delivery Charge<br>Total Tax Collected: | 1,529.00         | 0.00         | 1,529,00         |
| Non Taxable SaleS                            |            | Total Tax Collected:                    | 2,612.36         | 0,00         | 2,612.36         |
|                                              |            |                                         |                  |              |                  |
| Store Total                                  |            | Grand Total                             | 7,653.11         | 365.69       | 8,018.80         |
|                                              |            |                                         |                  |              |                  |

If your system is set up as Canadian, the Sales Tax report will contain a section called Additional Tax Items. In it, taxes on commissions earned and taxes on orders received will be broken out based on information entered in the Canadian Sales Tax window. Additionally, there will be a section for Input Tax Credits, based on Point of Sale paid out transactions, taxes paid to the filling florists, taxes paid on commissions, taxes paid on fees and services, and taxes paid on Accounts Payable invoices.

Figure 19-58: Canadian Sales Tax Report

#### Sales Tax Report

Dod's Blooms Nova Scotia August 2006 - August 2006 Type: Accrual by Delivery Date

| ~                        |          |                                                       |                 |                  |         |             |
|--------------------------|----------|-------------------------------------------------------|-----------------|------------------|---------|-------------|
| Shop Name<br>Tax Type    | Tax Code |                                                       |                 |                  |         |             |
| rax rype                 |          | Description                                           | Amount          | GST/HST          | PST/QST | Total w/Tax |
|                          |          | •                                                     |                 |                  | •       |             |
| Doc's Blooms Nova Scotia |          |                                                       |                 |                  |         |             |
| Taxable Sales            | HST      |                                                       |                 | 14.00 %          | 0.00 %  |             |
|                          |          | Product Amount                                        | 230.00          | 14.00 %<br>32.20 | 0.00 %  | 262.20      |
|                          |          | Delivery Charge                                       | 230.00<br>56.00 | 7.84             | 0.00    | 63.84       |
|                          |          | SubTotal                                              | 286.00          | 40.04            | 0.00    | 326.04      |
|                          |          |                                                       |                 |                  |         |             |
|                          |          | es Summary                                            |                 |                  |         |             |
|                          |          | Product Amount                                        | 230.00          | 32.20            | 0.00    | 262.20      |
| <b>-</b> o.              |          | Delivery Charge                                       | 56.00           | 7.84             | 0.00    | 63.84       |
| Taxable Sales            |          | Total Tax Collected:                                  | 286.00          | 40.04            | 0.00    | 326.04      |
|                          |          |                                                       |                 |                  |         |             |
| Non Taxable Sales        |          |                                                       |                 |                  |         |             |
|                          | NT       |                                                       |                 | 0.00 %           | 0.00 %  |             |
|                          | 1        | Product Amount                                        | 137.00          | 0.00             | 0.00    | 137.00      |
|                          | ı        | Delivery Charge                                       | 72.00           | 0.00             | 0.00    | 72.00       |
|                          | :        | SubTotal                                              | 209.00          | 0.00             | 0.00    | 209.00      |
|                          | N T      | 0-10                                                  |                 |                  |         |             |
|                          |          | e Sales Summary<br>Product Amount                     | 137.00          | 0.00             | 0.00    | 137.00      |
|                          | -        | Product Amount<br>Delivery Charge                     | 72.00           | 0.00             | 0.00    | 72.00       |
| Non Taxable Sales        |          | Total Tax Collected:                                  | 209.00          | 0.00             | 0.00    | 209.00      |
|                          |          |                                                       |                 |                  |         |             |
|                          |          |                                                       |                 |                  |         |             |
| Additional Tax Items     |          |                                                       |                 |                  |         |             |
|                          |          | Tax on Commissions Earned (Canadian                   |                 |                  |         |             |
|                          |          | Outgoing Orders)                                      |                 | 0.00             |         | 0.00        |
|                          |          | Tax on Orders Received (Canadian<br>Incoming Orders)  |                 | 0.00             |         | 0.00        |
| Additional Tax Items     |          | Total Tax Collected:                                  |                 | 0.00             |         | 0.00        |
| Additional Fax items     |          | rotal rax conected.                                   |                 | 0.00             |         | 0.00        |
| Store Total              | (        | Grand Total Tax Collected:                            | 495.00          | 40.04            | 0.00    | 535.04      |
|                          |          |                                                       |                 |                  |         |             |
| Input Tax Credits        |          |                                                       |                 |                  |         |             |
|                          |          | Paid Outs                                             |                 | 0.00             |         | 0.00        |
|                          |          | Tax Paid to Filling Florist (Canadian                 |                 | 0.00             |         | 0.00        |
|                          |          | Outgoing Orders)<br>Tax Paid on Commissions (Canadian |                 | 0.00             |         | 0.00        |
|                          |          | Incoming Orders)                                      |                 | 0.00             |         | 0.00        |
|                          |          | GST/HST Taxes Paid on Fees or                         |                 | 2.55             |         | 5.00        |
|                          | :        | Services                                              |                 | 50.00            |         | 50.00       |
|                          |          | GST/HST Taxes Paid on AP Invoices                     |                 | 100.00           |         | 100.00      |
| Input Tax Credits        | I        | Less Input Tax Credit Total:                          |                 | 150.00           |         | 150.00      |
|                          |          | Gened Total Tax Collected Leas Inc. 1                 |                 |                  |         |             |
| Store Total              |          | Grand Total Tax Collected Less Input  Tax Credits:    | 495.00          | - 109.96         | 0.00    | 385.04      |
| aure rotal               |          | rax uleuris:                                          | 480.00          | - 109,36         | 0.00    | 380.04      |

## **Generating the U.S. Sales Tax Report**

TASK To generate the Sales Tax report if you are a U.S. shop:

- 1 On the FTD Mercury Main Menu, click Business Reports.
- 2 Double-click Mercury Forms.
- 3 Double-click on the Sales Tax Report icon to open the template.
- 4 If a window opens asking whether you wish you enable or disable macros, click **Enable Macros**.
- 5 When the Sales Tax Report window opens:
  - a. From the **Select Store** list, select the store for which you are generating the report. You can also select **All Stores** if you are configured as a multiple store shop.

- b. In the Month and Year area, select the starting and ending dates for the report. Data included in the report will start on the date you specify in the Start field and will include data up to and including data for the date you select in the **End** field.
- c. In the **Type** area, select whether you want the data to be included based on **Accrual** or Cash Basis.
- d. If you selected **Accrual** as the **Type**, in the **Date Types** area, select whether you want the dates to be based on delivery date or sales date.
- e. Select Delivery Date or Sale Date to determine the date on which tax figures will be based.
- Click **Finish**. The report generates and opens in Excel.
- To print your report from Excel, on the **File** menu, click **Print**.
- 7 If you want to save the report from Excel, on the **File** menu, click **Save**.

## Generating the Canadian Sales Tax Report

**TASK** To generate the Sales Tax report if you are a Canadian shop:

- On the FTD Mercury Main Menu, click Business Reports. 1
- 2 Double-click Mercury Forms.
- 3 Double-click on the Sales Tax Report icon to open the template.
- 4 If a window opens asking whether you wish you enable or disable macros, click Enable Macros.
- 5 When the Sales Tax Report window opens:
  - a. From the **Select Store** list, select the store for which you are generating the report. You can also select All Stores if you are configured as a multiple store shop.
  - b. In the Month and Year area, select the starting and ending dates for the report. Data included in the report will start on the date you specify in the Start field and will include data up to and including data for the date you select in the **End** field.
  - c. In the **Type** area, select whether you want the data to be included based on **Accrual** or Cash Basis.
  - d. If you selected Accrual as the Type, in the Date Types area, select whether you want the dates to be based on delivery date or sales date.
  - e. Select **Delivery Date** or **Sale Date** to determine the date on which tax figures will be based.
  - f. Click Next.
- When the Canadian Sales Tax window opens, enter additional tax entries and/or input tax credits for wire service statements or accounts payable. Additional taxes entered in this window appear in the first column of the Sales Tax report, under the label defined as Federal Tax in Mercury Administration.
- 7 Click **Finish**. The report generates and opens in Excel.
- 8 To print your report from Excel, on the **File** menu, click **Print**.
- If you want to save the report from Excel, on the File menu, click Save.

## **Sales Tax Report Window**

Regardless of whether FTD Mercury is configured as a Canadian system or as a U.S. system, this window opens when you open the Sales Tax Report template. The settings you select determine the content of the Sales Tax report. For U.S. shops, when you click Finish, the report generates. For Canadian shops, clicking the **Next** button opens the **Canadian Sales Tax** window.

Figure 19-59: Sales Tax Report Window

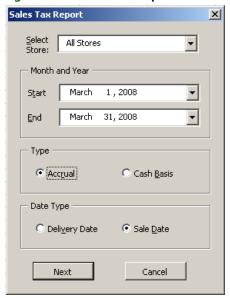

The Sales Tax Report window contains the following settings.

**Table 19-24: Sales Tax Report Settings** 

| Setting      | Description                                                                                                    |
|--------------|----------------------------------------------------------------------------------------------------|
| Select Store | Select the store for which you want to generate the report. If you have multiple stores, you can select All Stores to generate a Sales Tax Report that includes data from all of your stores.                                                                                                    |
| Start        | Select the starting date for the report.                                                                                                    |
| End          | Select the ending date for the report.                                                                                                    |
| Туре         | Select whether you want your report to include data based on one of the following types:                                                                                                    |
|              | <ul> <li>Accrual—includes dollar amounts for house account charges that have not yet been paid. If you select this option, you need to specify the Date Types you want to include.</li> <li>Cash Basis—only includes actual cash you have received.</li> </ul>                                       |
| Date Types   | If you selected Accrual as the Type, you need to specify the date types you want to include in the report. You can select one of the following:                                                                                                    |
|              | <ul> <li>Delivery Date—when this is selected, orders completed with a delivery date within the months selected for the report will be included.</li> <li>Sale Date—when this is selected, orders completed with an entry date within the months selected for the report will be included.</li> </ul> |

## **Canadian Sales Tax Window**

When you are generating a Sales Tax report, and you are a Canadian shop, when you click **Next** on the **Sales Tax Report** window, the **Canadian Sales Tax** window opens. This window enables you to enter additional tax entries and/or input tax credits for wire service statements or accounts payable. Additional taxes entered in this window appear in the first column of the Sales Tax report, under the label defined as Federal Tax in Mercury Administration.

Tax amounts entered in this window are included in the totals generated on the Sales Tax report regardless of whether you selected **Accrual** or **Cash Basis** as the report type in the **Sales Tax Report** window.

Figure 19-60: Canadian Sales Tax Window

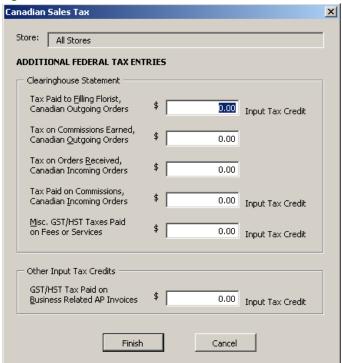

The Canadian Sales Tax window contains the following settings:

**Table 19-25: Canadian Sales Tax Window Settings** 

| Field                                                   | Description                                                                                                    |
|---------------------------------------------------------|----------------------------------------------------------------------------------------------------|
| Store                                                   | Displays the name of your store. You cannot change this setting from this window.                                                                                                    |
| Tax Paid to Filling Florist<br>Canadian Outgoing Orders | Enter the taxes paid to filling florists on outgoing orders within Canada.<br>This value can be found on your FTD Clearinghouse Statement.                                                                                   |
| Tax on Commissions Earned Canadian Outgoing Orders      | Enter the taxes on commissions earned on outgoing orders within Canada. This value can be found on your FTD Clearinghouse Statement.                                                                                         |
| Tax on Orders Received<br>Canadian Incoming Orders      | Enter the taxes on orders received for incoming orders within Canada. This value can be found on your FTD Clearinghouse Statement.                                                                                           |
| Tax Paid on Commissions<br>Canadian Incoming Orders     | Enter the taxes paid on commissions for incoming orders within Canada.<br>This value can be found on your FTD Clearinghouse Statement.                                                                                       |
| Misc. GST/HST Taxes Paid on Fees or Services            | Enter the miscellaneous GST or HST taxes paid on services and fees. This value can be found on your FTD Clearinghouse Statement.                                                                                             |
| GST/HST Tax Paid on<br>Business Related AP Invoices     | Enter the amount of GST or HST taxes paid on business-related accounts payable invoices. Usually, this value is calculated in stored in your accounting software. Consult your accountant for details on the value to enter. |

# **Standing Order Log Detail Report**

The **Standing Order Log Detail Report** provides you with a list of every standing order template that has had orders generated from it during a selected delivery date range. Depending on the options selected in the FTD Mercury **Standing Order Log** window, this report may be sorted by customer, frequency, or store.

Figure 19-61: Standing Order Log Detail Report

Standing Order Log Doc's Blooms Nova Scotia Detail - By Customer 7/10/2006 - 8/27/2006

| Customer     | Recipient        | Total   | Recurrence<br>Pattern | Start Date | End Date | Template ID | Creation<br>Date     | Delivery<br>Date     | Status /<br>Order<br>Number | Store<br>Doc's Blooms Nova  |
|--------------|------------------|---------|-----------------------|------------|----------|-------------|----------------------|----------------------|-----------------------------|-----------------------------|
| Ray Johnson  | Heather Lawrence | \$43.32 | Daily                 | 06/30/06   | 07/30/06 | 24          | 07/09/06             | 07/10/06             | 272                         | Scotia                      |
| ,            |                  | *       | 2,                    | 00.00.00   |          |             | 07/09/06             | 07/11/06             | 273                         |                             |
|              |                  |         |                       |            |          |             | 07/09/06             | 07/12/06             | 27.4                        |                             |
|              |                  |         |                       |            |          |             | 07/09/06             | 07/13/06             | 275                         |                             |
|              |                  |         |                       |            |          |             | 07/09/06             | 07/14/06             | 276                         |                             |
|              |                  |         |                       |            |          |             | 07/09/06             | 07/15/06             | 277                         |                             |
|              |                  |         |                       |            |          |             | 07/09/06             | 07/16/06             | 278                         |                             |
|              |                  |         |                       |            |          |             | 07/16/06             | 07/17/06             | 279                         |                             |
|              |                  |         |                       |            |          |             | 07/16/06             | 07/18/06             | 280                         |                             |
|              |                  |         |                       |            |          |             | 07/16/06             | 07/19/06             | 281                         |                             |
|              |                  |         |                       |            |          |             | 07/16/06             | 07/20/06             | 282                         |                             |
|              |                  |         |                       |            |          |             | 07/16/06             | 07/21/06             | 283                         |                             |
|              |                  |         |                       |            |          |             | 07/16/06             | 07/22/06             | 284                         |                             |
|              |                  |         |                       |            |          |             | 07/16/06             | 07/23/06             | 285                         |                             |
|              |                  |         |                       |            |          |             | 07/23/06             | 07/24/06             | 286                         |                             |
|              |                  |         |                       |            |          |             | 07/23/06             | 07/25/06             | 287                         |                             |
|              |                  |         |                       |            |          |             | 07/23/06             | 07/26/06             | 288                         |                             |
|              |                  |         |                       |            |          |             | 07/23/06             | 07/27/06             | 289                         |                             |
|              |                  |         |                       |            |          |             | 07/23/06             | 07/28/06             | 290                         |                             |
|              |                  |         |                       |            |          |             | 07/23/06             | 07/29/06             | 291                         |                             |
|              |                  |         |                       |            |          |             | 07/23/06             | 07/30/06             | 292                         |                             |
|              |                  |         |                       |            |          |             |                      |                      |                             | Doc's Blooms Nova           |
| Laura Harris | Will Menard      | \$43.32 | Weekly                | 06/30/06   | 07/30/06 | 26          | 07/09/06             | 07/14/06             | 313                         | Scotia                      |
|              |                  |         |                       |            |          |             | 07/16/06             | 07/21/06             | 314                         |                             |
|              |                  |         |                       |            |          |             | 07/23/06             | 07/28/06             | 315                         | Davis Blasses Name          |
| 1-45 15-     | Laurent Ba       | £40.00  | 10714                 | 07/04/00   | 07/06/06 | 20          | 07/00/00             | 07/4/5/00            | 225                         | Doc's Blooms Nova           |
| Jeff Jin     | Jenny Jin        | \$43.32 | Weekly                | 07/01/06   | 07/26/06 | 29          | 07/09/06             | 07/15/06             | 335                         | Scotia                      |
|              |                  |         |                       |            |          |             | 07/16/06             | 07/22/06             | 336                         | Dayla Blaama Naus           |
| Sarah Cramer | Janet Anderson   | \$4.56  | Weekly                | 08/05/06   | 09/02/06 | 30          | 07/09/06             | 07/15/06             | 337                         | Doc's Blooms Nova<br>Scotia |
| oaran Gramer | Janet Anderson   | \$4.50  | vveekiy               | 00/02/08   | 09/02/08 | 30          |                      |                      |                             | ocotta                      |
|              |                  |         |                       |            |          |             | 07/16/06<br>07/23/06 | 07/22/06<br>07/29/06 | 338<br>339                  |                             |
|              |                  |         |                       |            |          |             | 07/23/06             | 07/29/06             | 339<br>340                  |                             |
|              |                  |         |                       |            |          |             | 08/06/06             | 08/05/06             | 340<br>341                  |                             |
|              |                  |         |                       |            |          |             | 08/13/06             |                      |                             |                             |
|              |                  |         |                       |            |          |             | 08/13/06             | 08/19/06             | 342                         |                             |

The **Standing Order Log Detail Report** contains the following information:

**Table 19-26: Standing Order Log Detail Report Columns** 

| Column             | Description                                                                                                    |
|--------------------|----------------------------------------------------------------------------------------------------|
| Customer           | The name of the customer with whom the standing order template is associated.                                                                    |
| Recipient          | The recipient of the orders generated by this standing order template.                                                                           |
| Total              | The total order price for each order generated by the standing order template.                                                                   |
| Recurrence Pattern | The frequency at which the order recurs. This does not display any additional dates added to the standing order template, nor any dates removed. |
| Start Date         | The start date of the standing order template, and the date on which the first order was (or is to be) delivered.                                |
| End Date           | The date on which the standing order template will expire. This may be different than the Last Delivery Date.                                    |
| Template ID        | The ID of the standing order template in the system.                                                                                             |

Table 19-26: Standing Order Log Detail Report Columns (cont.)

| Column              | Description                                                                                                    |
|---------------------|----------------------------------------------------------------------------------------------------|
| Creation Date       | The date this order was or will be generated from the standing order template.                                                                             |
| Delivery Date       | The delivery date for this order.                                                                                                    |
| Status/Order Number | Either the order number for this order, or the status of the order if it either has not been created yet (Pending) or if it could not be created (Failed). |
| Store               | The store with which the standing order template is associated.                                                                                            |

# **Generating a Standing Order Log Detail Report**

**TASK** To generate a Standing Order Log Detail report:

- On the FTD Mercury Main Menu, click Business Reports.
- 2 Double-click Mercury Forms.
- 3 Double-click on the **Standing Order Log** icon to open the template.
- 4 If a window opens asking whether you wish to enable or disable macros, click **Enable Macros**.
- 5 In the **Standing Order Log** window, select the store for which you want to generate the report. You can also select **All Stores** to generate a report for all stores (if you are a multi-store shop).
- Select whether you want the report sorted by **Customer**, **Frequency**, or **Store**.
- 7 In the **Report Type** area, select **Summary**.
- In the **Date Range** area, specify the start and end dates for the range. Orders created from standing order templates during this date range will be included in the report.
- Click Finish.
- 10 To print your report from Excel, on the File menu, click Print.
- 11 If you want to save the report from Excel, on the File menu, click Save.

## Standing Order Report Window

The Standing Order Report window allows you to customize the Standing Order Log Summary and Standing Order Log Detail reports.

Figure 19-62: Standing Order Report Window

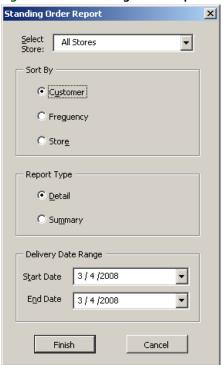

The Standing Order Report window contains the following settings.

**Table 19-27: Standing Order Report Window Settings** 

| Setting      | Description                                                                                                    |
|--------------|----------------------------------------------------------------------------------------------------|
| Select Store | Select the store for which you are generating the Standing Order Log Summary report. If you are multi-store, you can also select All Stores to generate a combined list. |
| Sort By      | Select whether you want to sort the report by customer, store, or frequency (recurrence pattern).                                                                        |
| Report Type  | Select whether you want to generate a Detail report or a Summary report.                                                                                                 |
| Date Range   | If you are creating a Detail report, specify a date range. The report will include all orders created from standing order templates in the range.                        |

# **Standing Order Log Summary Report**

The **Standing Order Log Summary** report provides you with a list of all open standing orders for a store (or all stores if you are a multi-store shop), sorted by customer, frequency, or store.

Figure 19-63: Standing Order Log Summary Report

Standing Order Log Doc's Blooms Nova Scotia Summary - By Customer

| Customer        | Recipient        | Total   | Recurrence<br>Pattern | Start Date | End Date  | Next<br>Generation<br>Date | Previous<br>Delivery<br>Date | Next<br>Delivery<br>Date | Last<br>Delivery<br>Date | Store                                            |
|-----------------|------------------|---------|-----------------------|------------|-----------|----------------------------|------------------------------|--------------------------|--------------------------|--------------------------------------------------|
| Ray Johnson     | Heather Lawrence | \$43.32 | Daily                 | 06/30/06   | 07/30/06  |                            | 07/30/06                     |                          | 07/30/06                 | Doc's Blooms Nova<br>Scotia<br>Doc's Blooms Nova |
| Laura Harris    | Will Menard      | \$43.32 | Weekly                | 06/30/06   | 07/30/06  |                            | 07/28/06                     |                          | 07/28/06                 | Scotia<br>Doc's Blooms Nova                      |
| Jeff Jin        | Jenny Jin        | \$43.32 | Weekly                | 07/01/06   | 07/26/06  |                            | 07/22/06                     |                          | 07/22/06                 | Scotia<br>Doc's Blooms Nova                      |
| Sara Cramer     | Janet Anderson   | \$4.56  | Weekly                | 08/05/06   | 09/02/06  |                            | 09/02/06                     |                          | 09/02/06                 | Scotia<br>Doc's Blooms Nova                      |
| Ted James       | Missy James      | \$30.78 | Weekly                | 07/06/06   | 08/06/06  |                            | 08/03/06                     |                          | 08/03/06                 | Scotia<br>Doc's Blooms Nova                      |
| Larry Smith     | Stephanie Jones  | \$30.78 | Daily                 | 06/29/06   | 07/27/06  |                            | 07/27/06                     |                          | 07/27/06                 | Scotia<br>Doc's Blooms Nova                      |
| Dwight Vernon   | Erika Vernon     | \$26.22 | Daily                 | 06/29/06   | 09/28/06  |                            | 09/28/06                     |                          | 09/28/06                 | Scotia<br>Doc's Blooms Nova                      |
| Dwight Vernon   | Karen Vernon     | \$26.22 | Weekly                | 06/29/06   | 07/29/06  |                            | 07/27/06                     |                          | 07/27/06                 | Scotia<br>Doc's Blooms Nova                      |
| Barry Woods     | Michelle Woods   | \$16.00 | Weekly                | 07/06/06   | 08/06/06  |                            | 08/03/06                     |                          | 08/03/06                 | Scotia<br>Doc's Bloom s Nova                     |
| Marc Turner     | Nora Turner      | \$27.00 | Weekly                | 07/21/06   | 08/21/06  |                            | 08/18/06                     |                          | 08/18/06                 | Scotia<br>Doc's Bloom s Nova                     |
| Tom Jin         | Brenda Jin       | \$43.32 | Weekly                | 07/04/06   | 07/30/06  |                            | 07 <i>1</i> 25 <i>1</i> 06   |                          | 07/25/06                 | Scotia<br>Doc's Bloom s Nova                     |
| Chris Jones     | Melinda Jones    | \$43.32 | Daily                 | 06/29/06   | 07/08/06  |                            | 07/08/06                     |                          | 07/08/06                 | Scotia<br>Doc's Bloom s Nova                     |
| Adam Solberg    | Andy Solberg     | \$8.00  | Daily                 | 07/14/06   | 08/1 4/06 |                            | 08/14/06                     |                          | 08/14/06                 | Scotia<br>Doc's Bloom s Nova                     |
| Wil Nowicki     | Stacy Nowicki    | \$31.92 | Daily                 | 06/29/06   | 07/29/06  |                            | 07/06/06                     |                          | 07/06/06                 | Scotia<br>Doc's Bloom s Nova                     |
| David Black     | Renee Black      | \$4.56  | Daily                 | 07/05/06   | 08/05/06  |                            | 08/05/06                     |                          | 08/05/06                 | Scotia<br>Doc's Bloom s Nova                     |
| Rachel Adam ski | Tim Adam ski     | \$30.78 | Weekly                | 06/28/06   | 08/28/06  |                            | 08/24/06                     |                          | 08/24/06                 | Scotia<br>Doc's Bloom s Nova                     |
| Bruce O'Keefe   | Kelly O'Keefe    | \$30.78 | Daily                 | 06/28/06   | 07/28/06  |                            | 06/28/06                     |                          | 06/28/06                 | Scotia<br>Doc's Bloom s Nova                     |
| Robert Morgan   | Carrie Morgan    | \$57.00 | Weekly                | 06/28/06   | 07/28/06  |                            | 07/26/06                     |                          | 07/26/06                 | Scotia                                           |

The **Standing Order Log Summary** report contains the following information:

**Table 19-28: Standing Order Log Summary Report Columns** 

| Column                 | Description                                                                                                    |
|------------------------|----------------------------------------------------------------------------------------------------|
| Customer               | The name of the customer with whom the standing order template is associated.                                                                    |
| Recipient              | The recipient of the orders generated by this standing order template.                                                                           |
| Total                  | The total order price for each order generated by the standing order template.                                                                   |
| Recurrence Pattern     | The frequency at which the order recurs. This does not display any additional dates added to the standing order template, nor any dates removed. |
| Start Date             | The start date of the standing order template, and the date on which the first order was (or is to be) delivered.                                |
| End Date               | The date on which the standing order template will expire. This may be different than the Last Delivery Date.                                    |
| Next Generation Date   | The date on which the next order is to be generated by this standing order template.                                                             |
| Previous Delivery Date | The delivery date for the most recent order generated by this standing order template.                                                           |
| Next Delivery Date     | The date the next order generated by the standing order template is scheduled for delivery.                                                      |
| Last Delivery Date     | The final delivery date for orders generated by this template.                                                                                   |
| Store                  | The store with which the standing order template is associated.                                                                                  |

## **Generating a Standing Order Log Summary Report**

TASK To generate a Standing Order Log Summary report:

- 1 On the FTD Mercury Main Menu, click Business Reports.
- 2 Double-click Mercury Forms.
- 3 Double-click on the **Standing Order Log** icon to open the template.
- 4 If a window opens asking whether you wish to enable or disable macros, click **Enable Macros**.
- In the **Standing Order Log** window, select the store for which you want to generate the report. You can also select **All Stores** to generate a report for all stores (if you are a multi-store shop).
- 6 Select whether you want the report sorted by **Customer**, **Frequency**, or **Store**.
- 7 In the **Report Type** area, select **Summary**.
- 8 Click Finish. The report generates and opens in Excel.
- 9 To print your report from Excel, on the File menu, click Print.
- 10 If you want to save the report from Excel, on the **File** menu, click **Save**.

# **Tax Exempt Customer Report**

The **Tax Exempt Customer** report lists all tax exempt customers that have had sales within the specified date range. It lists the customer ID and name, phone number, tax exempt ID and the sales tax paid (if any), and the total dollar amount spent. A grand total of sales without tax is also displayed at the bottom of the report.

- » The **Detail Report** lists each tax exempt customer, as well as all of the customer's transactions within the specified date range. The report also lists the date of each transaction, and the transaction type and dollar amount.
- » The **Summary Report** lists each tax exempt customer that had transactions within the specified date range, and the total dollar amount spent.

Figure 19-64: Tax Exempt Customer Report - Detail

### Tax Exempt Customer Report Leslie's Flowers and Gifts

Detail - Exclude Wire Service Accounts 06/08/2002 - 06/31/2002

| Cust No.<br>Sale ID                           | Customer Name             | Date                     | Phone No.<br>Transaction Type              | Tax Exempt ID | Sales Tax1           | Total Amt                |
|-----------------------------------------------|---------------------------|--------------------------|--------------------------------------------|---------------|----------------------|--------------------------|
| Leslie's Flo                                  | wers and Gifts            |                          |                                            |               |                      |                          |
| St Mary<br>0000388<br>0000424<br>Totals witho | St Mary Parish<br>But Tax | 06/10/2002<br>06/14/2002 | 630-555-1212<br>Order Entry<br>Order Entry | TE            | 0 00<br>0 00<br>0 00 | 75.10<br>45.10<br>120.00 |
| Twin Gro<br>0000599<br>Totals with:           | Twin Groves High          | 06/17/2002               | 630-555-6800<br>Order Entry                | TE            | 00.0                 | 50 DD<br><b>50</b> DD    |
| Grand Total                                   | without Tax               |                          |                                            |               | 0.00                 | 170.00                   |

Figure 19-65: Tax Exempt Customer Report - Summary

# Tax Exempt Customer Report

Leslie's Flowers and Gifts

Summary - Exclude Wire Service Accounts 06/08/2002 - 06/31/2002

| Cust No.            | Customer Name                      | Phone No.                    | Tax Exempt ID | Sales Tax1   | Total Amt       |
|---------------------|------------------------------------|------------------------------|---------------|--------------|-----------------|
| Leslie's Flo        | wers and Gifts                     |                              |               |              |                 |
| St Mary<br>Twin Gro | St Mary Parish<br>Twin Groves High | 630-555-1212<br>630-555-6800 | TE<br>TE      | 0.00<br>00.0 | 120 DO<br>50 DO |
| Grand Total         | without Tax                        |                              |               | 0.00         | 170.00          |
|                     |                                    |                              |               |              |                 |

## **Generating the Tax Exempt Customer Report**

**TASK** To generate the Tax Exempt Customer report:

- On the FTD Mercury Main Menu, click Business Reports.
- 2 Double-click Mercury Forms.
- 3 Double-click on the **Tax Exempt Customer Report** icon to open the template.
- 4 If a window opens asking whether you wish you enable or disable macros, click **Enable Macros**.
- 5 When the Tax Exempt Customer Report window opens:
  - a. In the Select Store field, click the arrow and select the store's data that you want to use for the report.
  - b. In the **Start Date** field of the **Date Range** section, click the arrow and select the sale date to begin printing tax information.
  - c. In the End Date field, click the arrow and select the sale date to end printing tax information.
  - d. Select the report type, **Detail** or **Summary**.
  - e. If you want to include wire service accounts in the report, select Include Wire Service **Accounts** so that a check mark appears.
  - f. Click **Finish**. The report generates and opens in Excel.
- To print your report from Excel, on the **File** menu, click **Print**.
- If you want to save the report from Excel, on the File menu, click Save.

## **Tax Exempt Report Window**

The Tax Exempt Report window allows you to configure settings for the Tax Exempt report. When you have finished configuring settings, click Finish to generate the report. It will open in Microsoft Excel.

Figure 19-66: Tax Exempt Customer Report Window

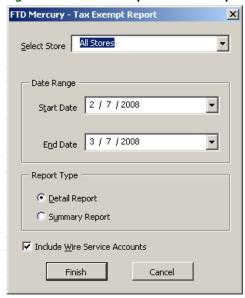

The Tax Exempt Report window contains the following settings.

**Table 19-29: Tax Exempt Report Window Settings** 

| Setting                          | Description                                                                                                    |
|----------------------------------|----------------------------------------------------------------------------------------------------|
| Select Store                     | Select the store for which you want to generate the report. If you have multiple stores, you can select All Stores to generate a report that includes data from all of your stores. |
| Date Range                       | Select the sales start and end dates for the report.                                                                                                    |
| Report Type                      | Select whether you want to generate a summary or detail report.                                                                                                    |
| Include Wire Service<br>Accounts | Check the box to include wire service accounts in the report.                                                                                                    |

# **Ticket Report**

The **Ticket** report provides you with an analysis of each ticket type, the products ordered on each ticket, and the cost and quantity of products ordered per ticket, for the given sales date or date range. You can select which ticket types you want to include: Order Entry, Manual Ticket, and/or Point of Sale tickets.

Figure 19-67: Manual Ticket Report

| rigure 19-6                                                      | /: Manual Hicke                         | et kepor                  | τ                                              |                                                                       |                                              |                                          |                                             |            |                                               |
|------------------------------------------------------------------|-----------------------------------------|---------------------------|------------------------------------------------|-----------------------------------------------------------------------|----------------------------------------------|------------------------------------------|---------------------------------------------|------------|-----------------------------------------------|
|                                                                  |                                         |                           | <b>Leslie's</b><br>Sale Type: Orde             | ket Report<br>Flowers and Gi<br>r Entry, Manual Tid<br>t By: Customer |                                              |                                          |                                             |            |                                               |
|                                                                  |                                         |                           |                                                | 2002 - 04/05/2002                                                     |                                              |                                          |                                             |            |                                               |
| Ticket Type                                                      | Customer                                |                           | Ac                                             | count #                                                               | F                                            | leference                                |                                             | Sale Date  | Total                                         |
| Trans No.                                                        | Product Code                            | Quantity                  | Description                                    | Occasion                                                              | Amount                                       | Discount                                 | Sales Tax1                                  |            | Extension                                     |
| Leslie's Flowers<br>Order Entry<br>000368/1<br>000368/1          | and Gifts<br>Kara Ahem<br>AR-1<br>IL    | 1<br>1                    | Fresh Flower Arrg.<br>IL Sales Tax             | AhemKa Birthday                                                       | 35.10                                        | 0.00                                     | 2.45                                        | 04/05/2002 | 3 <b>7.45</b><br>35.10<br>2.45                |
| Order Entry<br>000369/1<br>000369/1<br>000369/1                  | John Carrey<br>DF-1<br>IL<br>BA1        | 1<br>1<br>1               | Dried Flower Arrg.<br>IL Sales Tax<br>Balloons | CarreJo Other                                                         | 65.10<br>3.00                                | 0.00<br>0.00                             | 4.55                                        | 04/05/2002 | 72,69<br>65,10<br>4,69<br>3,00                |
| POS<br>000372/1<br>000372/1<br>000372/1                          | Adam Fitzgerald<br>FTD-11<br>IL<br>GI-1 | 1<br>1<br>1               | .BHM Big Hug Mug<br>IL Sales Tax<br>Gifts      | FitzgAd Illness                                                       | 30 DO<br>12 DO                               | 0.00<br>0.00                             | 2.94                                        | 04/05/2002 | 44,94<br>30.00<br>2.94<br>12.00               |
| Manual Ticket<br>000373/1<br>000373/1                            | Jeanne Laidley<br>GP-1<br>IL            | 1<br>1                    | Green Plant<br>IL Sales Tax                    | LaidUs Other                                                          | 50 DO                                        | 0.00                                     | 3.50                                        | 04/05/2002 | 53, <b>50</b><br>50,00<br>3,50                |
| Store Ticket Sum<br>Manual Ticket<br>Order Entry<br>POS<br>Total | mary                                    | Count<br>1<br>2<br>1<br>4 |                                                |                                                                       | 8mouri<br>50 00<br>100 00<br>42 00<br>192 00 | Discount<br>0.00<br>0.00<br>0.00<br>0.00 | Sales Tax1<br>3.50<br>7.00<br>2.94<br>13.44 |            | Totals.<br>53,50<br>107,00<br>44,94<br>205,44 |

## **Generating a Ticket Report**

**TASK** To generate a Ticket report:

- On the FTD Mercury Main Menu, click Business Reports.
- 2 Double-click Mercury Forms.
- 3 Double-click on the **Ticket Report** icon to open the template.
- 4 If a window opens asking whether you wish to enable or disable macros, click **Enable Macros**.
- 5 In the Select Store field, click the arrow and select the store's data that you want to use for the report.
- 6 In the Sale Type section, select the types of tickets that you want to include in your report: Order Entry, POS, and/or Manual Ticket.
- In the **Sort Option** section, decide if you want to sort the report by **Customer**, **Date**, or **Type**.
- 8 In the Date Range section, select a sales start and end date for the data that you want to include in the report.
- 9 Click Finish. The report generates and opens in Excel.
- 10 To print your report from Excel, on the File menu, click Print.
- 11 If you want to save the report from Excel, on the File menu, click Save.

## **Ticket Report Window**

The **Ticket Report** window allows you to configure settings for the Ticket report. When you have finished configuring settings, click Finish to generate the report. It will open in Microsoft Excel.

Figure 19-68: Ticket Report Window

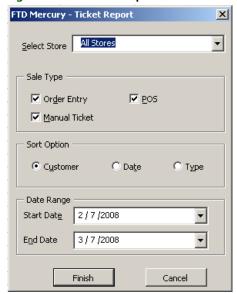

The Ticket Report window contains the following settings.

**Table 19-30: Ticket Report Window Settings** 

| Setting      | Description                                                                                                    |
|--------------|----------------------------------------------------------------------------------------------------|
| Select Store | Select the store for which you want to generate the report. If you have multiple stores, you can select All Stores to generate a report that includes data from all of your stores. |
| Sale Type    | Select the type of tickets to include in the report. You can select Order Entry, Manual, and POS.                                                                                   |
| Sort Option  | Select to sort the report by customer, date, or type of sale.                                                                                                    |
| Date Range   | Select the sales start and end dates for the report.                                                                                                    |

# **Wire Reconciliation Report**

The **Wire Reconciliation** report lists disputed, reconciled and/or not-reconciled orders for a specified delivery date or date range. You may choose to pull your data from the Combined Report or from the **Message Log** within FTD Mercury.

NOTE

The following message types are excluded from the report: Error, EFOS Rejected, Pending, Rejected, Cancel, and Confirmation.

| Figure 1 | 19-69: | Wire | Reconci | liation | Report |
|----------|--------|------|---------|---------|--------|
|----------|--------|------|---------|---------|--------|

| Туре    | Shop Code | Mercury #   | Recipient         | Delivery Date | Dollar Amount   | Reconciled Status |
|---------|-----------|-------------|-------------------|---------------|-----------------|-------------------|
| ETD OUT | 00 500045 | 007000 0740 | F                 | 7/00/0005     | 40.00           | December          |
| FTD OUT | 90-5893AF | O6703B-8746 | Frank Cameron     | 7/20/2005     | 49.99           | Reconciled        |
| FTD OUT | 90-5893AF | O6644F-9797 | Jenny Markus      | 7/20/2005     | 62.98           | Disputed          |
| FTD OUT | 90-5893AF | O7852X-9798 | Jamie Jones       | 7/20/2005     | 73.98           | Reconciled        |
| FTD OUT | 90-5893AF | O3892R-9230 | Carrie Smith      | 7/20/2005     | 50.00           | Reconciled        |
| FTD IN  | 90-0154AA | P8392N-3892 | Frances Gable     | 7/20/2005     | 129.99          | Reconciled        |
| FTD IN  | 90-8903AA | P8478K-3891 | Mr. Dorian Moros  | 7/20/2005     | 59.99           | Reconciled        |
| FTD IN  | 90-7834AB | P4901L-9039 | Francesca Milo    | 7/20/2005     | 49.99           | Reconciled        |
| FTD IN  | 90-5691AA | Q0927J-0667 | Candida Rodriquez | 7/20/2005     | 99.99           | Reconciled        |
| FTD IN  | 90-8201AA | P4890V-9875 | Penny Smith       | 7/20/2005     | 89.99           | Reconciled        |
|         |           |             |                   | Totals:       |                 |                   |
|         |           |             |                   | 8             | Reconciled:     | 603.92            |
|         |           |             |                   | 1             | Disputed:       | 62.98             |
|         |           |             |                   | 0             | Not-Reconciled: | 0.00              |

|                        | Number of<br>Orders | Total<br>Amount | Sender<br>Rate | Sender<br>Commission | Wire Service<br>Rate | Wire Service<br>Commission |
|------------------------|---------------------|-----------------|----------------|----------------------|----------------------|----------------------------|
| Total Reconciled Incor | mina                |                 |                |                      |                      |                            |
| under 30.00            | 0                   | 0.00            | 10.00%         | 0.00                 | 7.00%                | 0.00                       |
| 30.01 - 99999.99       | 5                   | 429.95          | 20.00%         | 85.99                | 7.00%                | 30.10                      |
| Total                  | 5                   | 429.95          |                | 85.99                |                      | 30.10                      |
| Total Reconciled Outg  | oing                |                 |                |                      |                      |                            |
| under 30.00            | 0                   | 0.00            | 10.00%         | 0.00                 |                      |                            |
| 30.01 - 99999.99       | 3                   | 173.97          | 20.00%         | 34.79                |                      |                            |
| Total                  | 3                   | 173.97          |                | 34.79                |                      |                            |
| Amount Rece            | ived on Incoming    | 313.86          |                |                      |                      |                            |
| Amount                 | Paid on Outgoing    | 139.18          |                |                      |                      |                            |
| Amou                   | int Due from ETD    | 174 68          |                |                      |                      |                            |

## **Generating the Wire Reconciliation Report**

TASK To generate the Wire Reconciliation report:

- 1 On the FTD Mercury Main Menu, click Business Reports.
- 2 Double-click Mercury Forms.
- 3 Double-click on the **Wire Reconciliation** icon to open the template.
- 4 If a window opens asking whether you wish to enable or disable macros, click **Enable Macros**.
- 5 When the Wire Reconciliation window opens:
  - a. In the Wire Service field, click the arrow to display a list of wire services. Highlight and select the wire service for which you want to generate this report.
  - b. In the Reconciliation Status section, click in any combination of the Disputed, Reconciled, and Not-Reconciled check boxes so check marks appear to indicate which statuses you wish to include in this report.
  - c. In the From field of the Delivery Date Range area, click the arrow to display a calendar. Use your mouse to click on the date from which you want to list orders.
  - d. In the **To** field, click the arrow to display a calendar. Use your mouse to click on the date that your system will end listing orders.
  - e. In the **Data Source** section, choose to pull your reconciliation data either from the Statement Reconciliation Items (data from the Combined Report) or your System Wire/ **Phone Orders** (data from your Message Log).
  - In the Sort Option section, select whether you want to sort the report by Mercury ID, Shop Code, or Reconciliation Status.

- g. Click Finish. The report generates and opens in Excel.
- 6 To print your report from Excel, on the File menu, click Print.
- 7 If you want to save the report from Excel, on the File menu, click Save.

### Wire Reconciliation Window

The **Wire Reconciliation** window allows you to configure settings for the Wire Reconciliation Report. When you have finished configuring your settings, click **Finish** to generate the report and open it in Microsoft Excel.

Figure 19-70: Wire Reconciliation Window

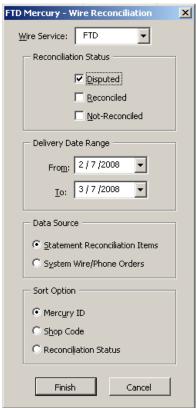

The Wire Reconciliation window contains the following settings.

**Table 19-31: Wire Reconciliation Window Settings** 

| Setting               | Description                                                                                                    |
|-----------------------|----------------------------------------------------------------------------------------------------|
| Wire Service          | Select the wire service for which you are generating this report.                                                    |
| Reconciliation Status | Select the status(es) you want to include in the report. You can select Disputed, Reconciled, and/or Not-Reconciled. |
| Delivery Date Range   | Select the start and end delivery dates for the report.                                                              |
| Data Source           | Select whether you want the data source to be statement reconciliation items or system wire/phone orders.            |
| Sort Option           | Select whether you want the report sorted by Mercury ID, shop code, or reconciliations status.                       |

# Wire Service Incoming/Outgoing Report

The Wire Service Incoming/Outgoing report prints all incoming and outgoing orders by wire service for the given date range. If you have multiple stores, you can select to print a specific store, or you can print all locations in one report. Printing all locations will print a grand totals section at the bottom of the report.

- The **Detail Report** lists the shop code, recipient name, delivery date, and amount for each incoming and outgoing order. Listed are incoming totals, outgoing totals, a grand incoming and outgoing total, and a grand total for all orders.
- The Summary Report lists the total dollar amount for incoming and outgoing orders. A grand total for incoming, outgoing, and all orders are listed.

Figure 19-71: Wire Service Incoming/Outgoing Report - Detail

### Wire Service Incoming-Outgoing Wire Type: FTD

04/08/2002 - 04/08/2002 Detail - John's Flowers

|                          |            | Sort by: Message   | Date          |          |
|--------------------------|------------|--------------------|---------------|----------|
|                          | Shop Code  | Recipient          | Delivery Date | Amount   |
| ************************ |            | 55555              |               |          |
| FTO - John's             | Flowers    |                    |               |          |
| Incoming                 |            |                    |               |          |
|                          | 90-8907AA  | Lisa Jones         | 04/08/2002    | 45.98    |
|                          | 90-0978AA  | Kari Smith         | 04/09/2002    | 68.55    |
|                          | 90-4453AA  | Frank Johnson      | 04/09/2002    | 92.45    |
|                          | 90-3951AA  | Brigit Kaley       | 04/09/2002    | 40.90    |
|                          | 90-7630AA  | Cindy Scanlon      | 04/11/2002    | 52.20    |
|                          | 90-2238AB  | Cathy Kosnoff      | 04/10/2002    | 95.99    |
|                          | 90-0909AA  | Gary Sbragia       | 04/08/2002    | 71.56    |
|                          | 90-6723AA  | Laura Jameson      | 04/08/2002    | 88.88    |
|                          | 90-9821AA  | Steve Rizzio       | 04/09/2002    | 39.50    |
|                          | 90-2679AA  | Mike Bush          | 04/09/2002    | 48.49    |
|                          | 90-0741AC  | Rose Gebhardt      | 04/12/2002    | 66.19    |
|                          | 90-5020AC  | John Prindaville   | 04/08/2002    | 57.44    |
|                          | 90-0001AA  | Sara Boysen        | 04/09/2002    | 129.90   |
|                          | 90-0134AA  | Rob Bosko          | 04/14/2002    | 101.56   |
|                          | 90-9528AA  | Mary Muthart       | 04/08/2002    | 38.85    |
|                          | 90-5632AA  | Diane Brown        | 04/10/2002    | 72.50    |
|                          | 90-8700AA  | Kevin Fennewald    | 04/08/2002    | 99.96    |
| Incoming Total           | al         |                    |               | 1,210.80 |
|                          |            |                    |               |          |
| Outgoing                 |            | E 11 E1            | 0.414.4.0000  | 75.05    |
|                          | 90-2232AC  | Frankie Biggs      | 04/11/2002    | 75.95    |
|                          | 90-7782AA  | Carrie Shaugnessy  | 04/10/2002    | 90.50    |
|                          | 90-6912AC  | Helen O'Malley     | 04/08/2002    | 67.85    |
|                          | 90-7903AQ  | Liz Markley        | 04/08/2002    | 54.89    |
|                          | 90-7739AA  | Myra Smith         | 04/09/2002    | 77.26    |
|                          | 90-7719AA  | Jennifer Stockwell | 04/09/2002    | 84.99    |
|                          | 90-8910AA  | Corey Hardt        | 04/12/2002    | 54.47    |
|                          | 90-8201AA  | Tom Leider         | 04/08/2002    | 92.45    |
| O. 4: T-4                | 90-7012AA  | Seamus Daley       | 04/09/2002    | 40.30    |
| Outgoing Tota            | 31         |                    |               | 638.66   |
| Total:                   |            |                    |               | 1,849.46 |
|                          |            |                    |               |          |
| Grand Incom              |            |                    |               | 1,210.80 |
| Grand Outgo              | ing torat: |                    |               | 638.66   |
| Grand Total:             |            |                    |               | 1,849.46 |
|                          |            |                    |               |          |

Figure 19-72: Wire Service Incoming/Outgoing Report - Summary

### Wire Service Incoming-Outgoing Wire Type: FTD 04/08/2002 - 04/08/2002 Summary Amount FTD Incoming 1,210.80 Outgoing 638.66 1,849.46 Grand Incoming Total 1,210.80 638.66 Grand Outgoing Total: Grand Total: 1,849.46

## **Generating the Wire Service Incoming/Outgoing Report**

TASK To generate the Wire Service Incoming/Outgoing report:

- 1 On the FTD Mercury Main Menu, click Business Reports.
- 2 Double-click Mercury Forms.
- 3 Double-click on the Wire Service Incoming Outgoing icon to open the template.
- 4 If a window opens asking if you wish to enable macros, click **Enable Macros**.
- 5 If you have multiple stores, select the store in the Select Store field.
- In the **Wire Type** section, select the wire service(s) that you want to include in the report. The DOV wire service is for incoming Teleflora orders, if you have the Wire Service Interface.
- 7 In the **Date Range** section, select the start and end sale dates for the data that you want to include in the report.
- In the **Report Type** section, select if you want to print the **Detail Report** or the **Summary Report**.
- 9 Select how you want to sort the report: by **Date**, **Name** (recipient name), or **Amount**.
- 10 Click Finish. The report generates and opens in Excel.
- 11 To print your report from Excel, on the **File** menu, click **Print**.
- 12 If you want to save the report from Excel, on the File menu, click Save.

## Wire Service Incoming/Outgoing Window

The **Wire Service Incoming/Outgoing** window allows you to configure settings for the Wire Service Incoming/Outgoing report. When you have finished configuring settings, click **Finish** to generate the report. It will open in Microsoft Excel.

Figure 19-73: Wire Service Incoming/Outgoing Window

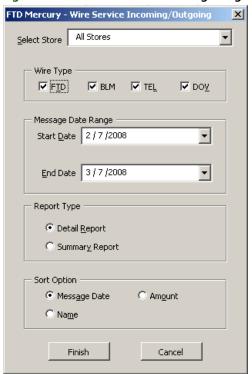

The Wire Service Incoming/Outgoing window contains the following settings.

Table 19-32: Wire Service Incoming/Outgoing Window Settings

| Setting      | Description                                                                                                    |
|--------------|----------------------------------------------------------------------------------------------------|
| Select Store | Select the store for which you are generating this report. If you are configured as a multi-store shop, you can also select All Stores. |
| Wire Type    | Select the wire type(s) you want to include in this report. You can select from FTD, VNS, TEL, or DOV.                                  |
| Start Date   | Enter the starting date for the report.                                                                                                 |
| End Date     | Enter the ending date for the report.                                                                                                   |
| Report Type  | Select whether you want to generate a Detail or Summary report.                                                                         |
| Sort Option  | You can select whether you want o sort the report by Message Date, Amount, or Name.                                                     |